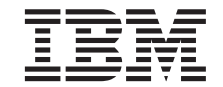

**IBM ゚DB2 ゚** ウェアハウス・マネージャー

# インストールの手引き

バージョン *7* 

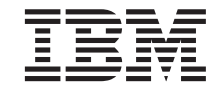

**IBM ゚DB2 ゚** ウェアハウス・マネージャー

# インストールの手引き

バージョン *7* 

#### ご注意! <sup>-</sup>

本書、および本書がサポートする製品をご使用になる前に、 [143](#page-152-0)ページの『特記事項』にある一般的な情報を必 ずお読みください。

本書において、日本では発表されていない IBM 製品 (機械およびプログラム)、プログラミング、またはサービスにつ いて言及または説明する場合があります。しかし、このことは、弊社がこのような IBM 製品、プログラミング、また はサービスを、日本で発表する意図があることを必ずしも示すものではありません。

本マニュアルに関するご意見やご感想は、次の URL からお送りください。今後の参考にさせていただきます。

http://www.ibm.com/jp/manuals/main/mail.html

なお、日本 IBM 発行のマニュアルはインターネット経由でもご購入いただけます。詳しくは

http://www.ibm.com/jp/manuals/ の「ご注文について」をご覧ください。

(URL は、変更になる場合があります)

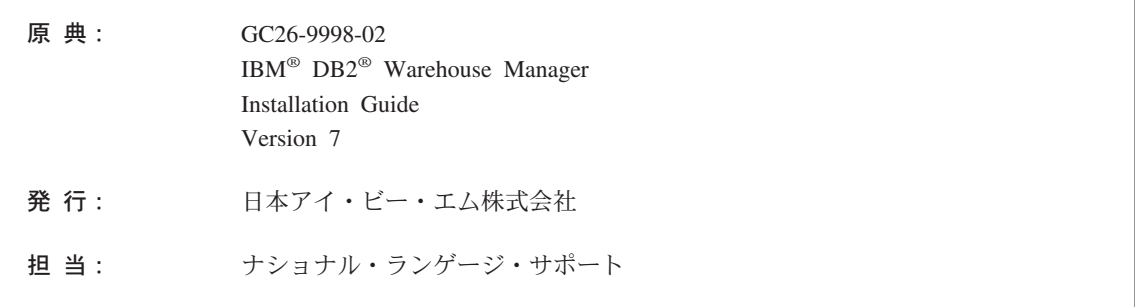

第1刷 2001.7

この文書では、平成明朝体™W3、平成明朝体™W9、平成角ゴシック体™W3、平成角ゴシック体™W5、および平成角ゴ シック体™W7を使用しています。この(書体\*)は、(財) 日本規格協会と使用契約を締結し使用しているものです。フォ ントとして無断複製することは禁止されています。

注\* 平成明朝体"W3、平成明朝体"W9、平成角ゴシック体"W3、 平成角ゴシック体"W5、平成角ゴシック体"W7

**© Copyright International Business Machines Corporation 1994, 2001. All rights reserved.**

Translation: © Copyright IBM Japan 2001

# 目次

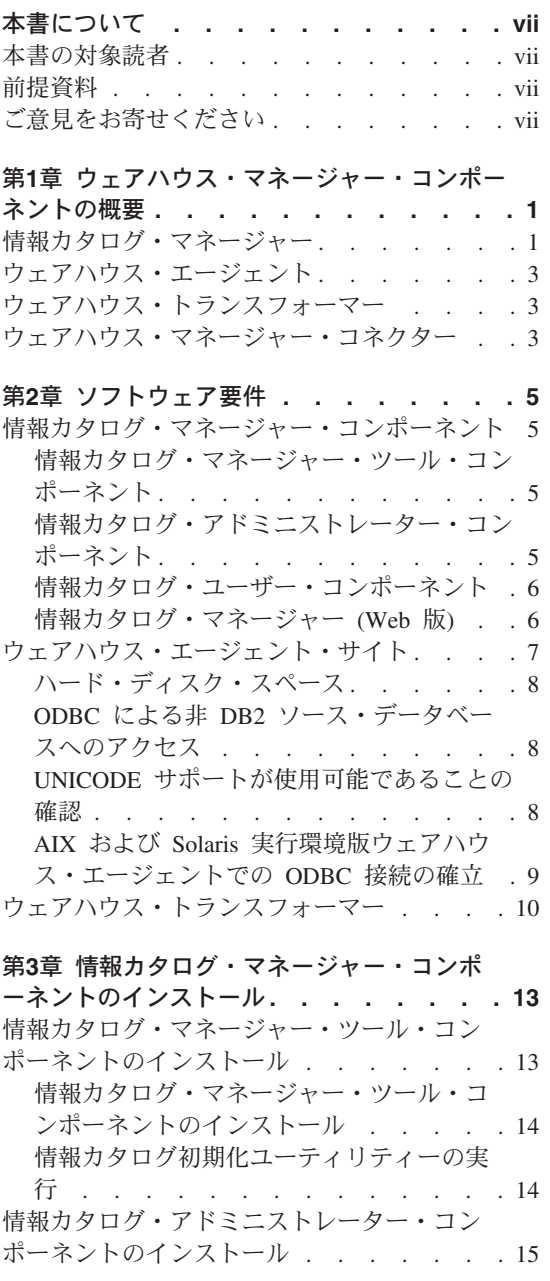

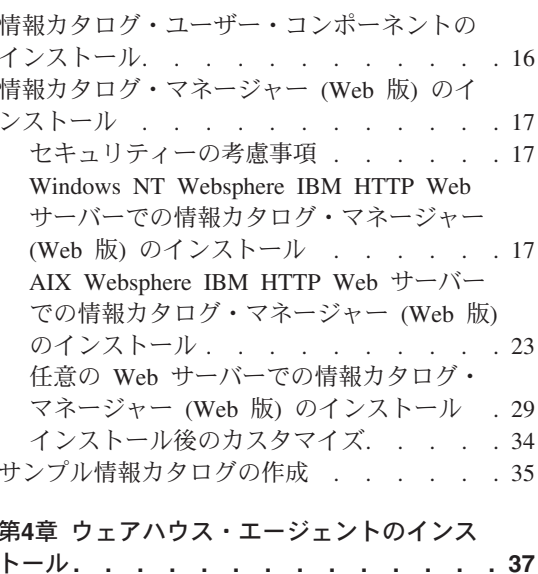

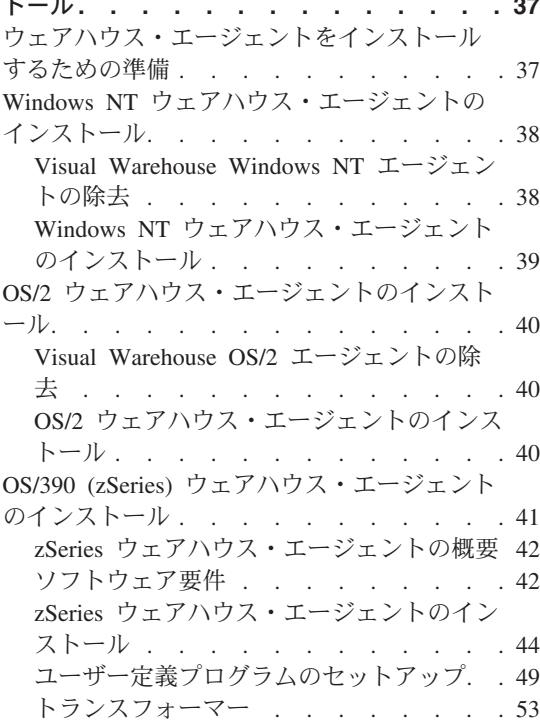

 $\,$   $\,$  $\overline{1}$  $\overline{1}$  $\overline{\phantom{a}}$  $\mathsf I$  $\overline{1}$  $\overline{1}$ 

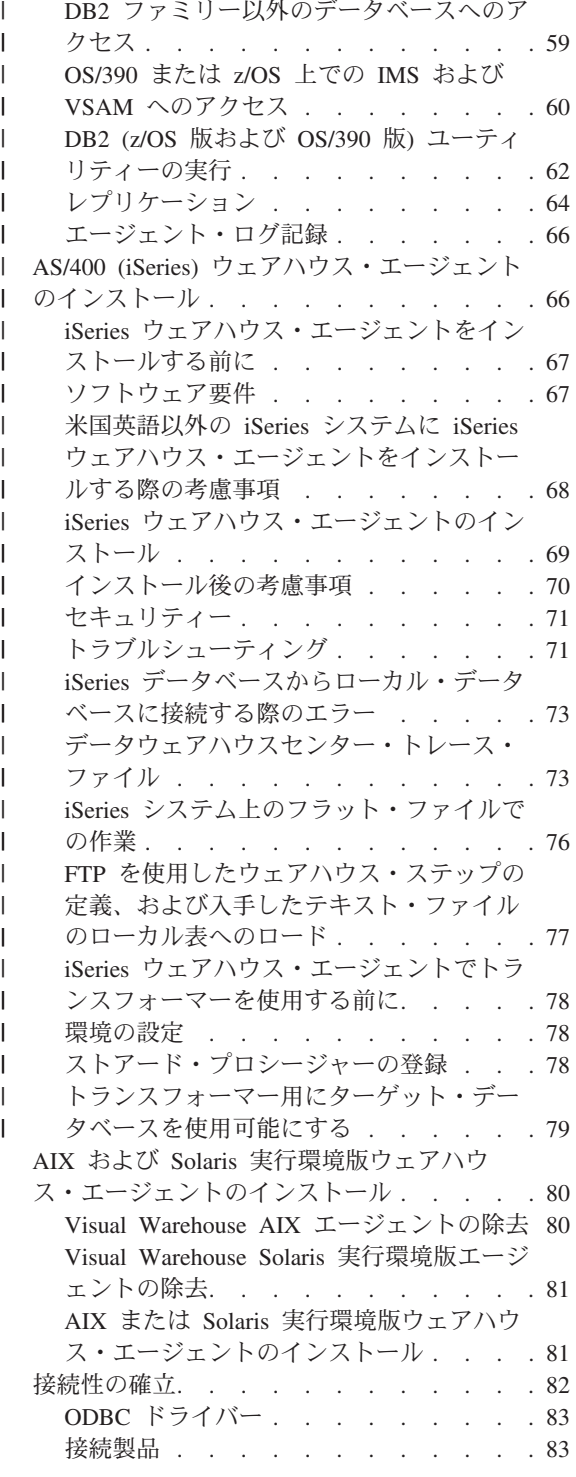

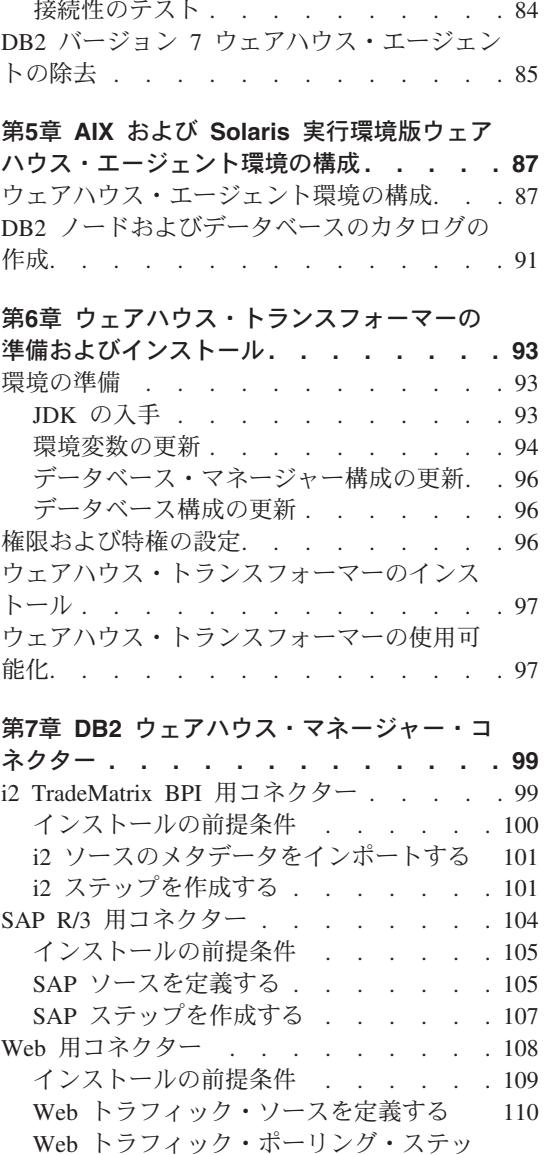

データベース・クライアント . . . . . 83

プを作成する . . . . . . . . . . 111

付録A. 情報カタログ・マネージャー・コン ポーネントについての環境の構造 . . . 113

付録B. 情報カタログ・マネージャーについ ての各国語サポートの考慮事項 . . . . 115

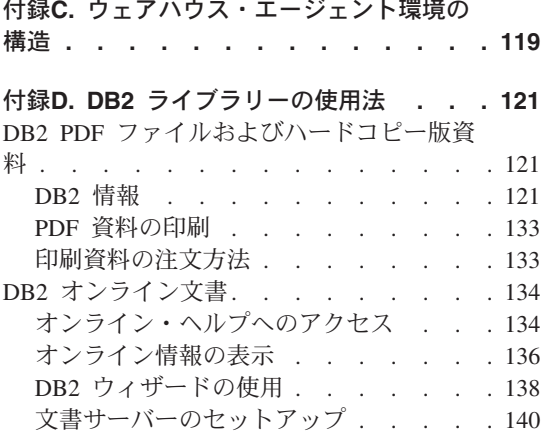

オンライン情報の検索 . . . . . . . 141 特記事項 . . . . . . . . . . . 143 商標 . . . . . . . . . . . . . 146 参照文献 . . . . . . . . . . . 149 DB2 ユニバーサル・データベース情報. . . 149 クエリー・パトローラー情報 . . . . . . 149 AIX インストール情報 . . . . . . . 149 Web コンピューティング情報. . . . . 149 索引. . . . . . . . . . . . . 151 IBM と連絡をとる . . . . . . . . 155 製品情報. . . . . . . . . . . . 155

## <span id="page-8-0"></span>本書について

本書では、情報カタログ・マネージャー、ウェアハウス・エージェント、およ びウェアハウス・トランスフォーマーという、ウェアハウス・マネージャー・ コンポーネントをインストールするために必要な情報を提供します。製品情報 に加えられた重要な改訂がないかどうかを確認するため、 DB2 ユニバーサ ル・データベースに付属の README ファイルを必ずお読みください。

## 本書の対象読者

本書は、情報カタログ・マネージャー管理者、またはワークステーションにウ ェアハウス・マネージャー・コンポーネントをインストールする相当者を対象 としています。本書の読者は、データベース概念、クライアント / サーバー・ アーキテクチャー、 TCP/IP 接続、およびネットワーキング概念に精通してい ることが必要です。

## 前提資料

以下の資料には、ウェアハウス・マネージャー・コンポーネントのインストー ル前およびインストール中に必要になる情報が記載されています。

- データウェアハウスセンター 管理の手引き
- 情報カタログ・マネージャー 管理の手引き
- 情報カタログ・マネージャー 使用者の手引き
- 情報カタログ・マネージャー プログラミングの手引きおよび解説書
- メッセージ解説書

これらの資料の印刷または注文方法については、121ページの『付録D. DB2 ラ イブラリーの使用法』を参照してください。

## ご意見をお寄せください

お客様からのご意見は、弊社が質の高い情報を提供する上で役立ちます。本 書、あるいはその他の情報カタログ・マネージャー資料について、お気付きの 点がございましたら、 Web でコメントを送信してください。 Web サイト http://www.ibm.com/software/data/vw/ もご覧ください。

この Web サイトにあるフィードバック・ページを使用して、コメントの入力 および送信を行うことができます。

## <span id="page-10-0"></span>第1章 ウェアハウス・マネージャー・コンポーネントの概要

ウェアハウス・マネージャー・パッケージには、DB2 ユニバーサル・データベ ースの一部であるデータウェアハウスセンターによって提供されるウェアハウ ジング機能を強化するコンポーネントが含まれています。ウェアハウス・マネ ージャー・コンポーネントをインストールする前に、各コンポーネントによっ て提供される機能と、各コンポーネントのハードウェアおよびソフトウェア要 件に精通しておかなければなりません。

ウェアハウス・マネージャー・パッケージには、以下のコンポーネントが組み 込まれています。

- 情報カタログ・マネージャー
- ウェアハウス・エージェント
- ウェアハウス・トランスフォーマー
- ウェアハウス・マネージャー・コネクター
- クエリー・パトローラー

クエリー・パトローラーのインストールおよび使用に関する情報は、DB2 クエ リー・パトローラー インストールの手引き、DB2 クエリー・パトローラー 使 用者の手引き、および DB2 クエリー・パトローラー 管理の手引き に記載さ れています。クエリー・パトローラーをインストールするには、ウェアハウ ス・マネージャー・パッケージに入っているクエリー・パトローラー・インス トール CD を使用してください。

#### 情報カタログ・マネージャー

データウェアハウスセンターは、メタデータ主導型のシステムです。メタデー 夕(すなわち、データに関連する情報)は、管理者およびビジネス・ユーザー に、データウェアハウスに格納されているデータの説明を提供します。ビジネ ス・メタデータをビジネス用語で記述する情報カタログを作成し、メタデータ をサブジェクト・エリアに編成し、さらにワークグループまたは企業の要件に 合わせてカスタマイズすることができます。また、情報カタログ・マネージャ ーを使用して、ウェアハウス・ステップのデータの関連とオブジェクト定義を 図形で表現することができます。

情報カタログ・マネージャーは、ユーザーが企業のデータを見つけ、理解し、 アクセスするのに役立つ強力な、ビジネス指向のソリューションを提供しま

### ウェアハウス・マネージャーの概要

す。これにより、ビジネス・ユーザーは、データの集約、ヒストリー、データ 派生、データ・ソース、および記述を表示することができます。

情報カタログ・マネージャーは、次のコンポーネントから構成されます。情報 カタログ・マネージャー・ツール、情報カタログ・アドミニストレーター、情 報力タログ・ユーザー、および情報力タログ・マネージャー (Web 版)。

情報カタログ・マネージャー・ツール・コンポーネントには、情報カタログ・ アドミニストレーター・コンポーネントと情報カタログ初期化ユーティリティ ーが含まれます。情報カタログを作成するには、情報カタログ初期化ユーティ リティーを実行しなければなりません。

情報カタログ・アドミニストレーター・コンポーネントを使用すると、メタデ ータ交換プログラムを使用可能にすることができ、ウェアハウス・コントロー ル・データベースで情報カタログを現行の状態にしておくことができます。情 報カタログ・アドミニストレーター・コンポーネントには、Oracle や Microsoft<sup>®</sup> Excel など、一般に普及している数多くのデータおよび情報ソース から記述データを抽出するユーティリティーが組み込まれています。情報カタ ログ・アドミニストレーター・コンポーネントには、データが入ったサンプル 情報カタログも組み込まれています。抽出ユーティリティーおよびサンプル情 報力タログについての詳細は、 情報カタログ・マネージャー 管理の手引き を 参照してください。

情報カタログ・アドミニストレーター・コンポーネントをインストールする と、情報カタログ・アドミニストレーター・コンポーネントと情報カタログ・ ユーザー・コンポーネントの両方の機能にアクセスできるようになります。情 報力タログ・ユーザー・コンポーネントは、ビジネス・ユーザーがブラウズ・ アンド・サーチ・インターフェースを通じてウェアハウス・データを理解する のに役立ちます。ビジネス・ユーザーは、このインターフェースを使用して、 データまたはビジネス・オブジェクトを表示するのに必要なすべてのプログラ ムまたはコマンド・ファイルを立ち上げることができます。

情報カタログ・マネージャー (Web 版) を使用すると、情報カタログにアクセ スし、フォーマット、現行性、所有者、および位置を含め、使用可能なデータ の記述を入手することができます。ユーザーは、任意の Web ブラウザーか ら、使用可能なヘルパー・アプリケーションを実行してデータを表示すること ができます。

## <span id="page-12-0"></span>ウェアハウス・エージェント

ウェアハウス・エージェントは、データ・ソースとターゲット・ウェアハウス の間のデータの流れを管理します。ウェアハウス・エージェントは、Solaris 実 行環境版で、また Windows NT®、Windows 2000、AIX®、OS/2®、OS/390®、 および AS/400<sup>®</sup> の各オペレーティング・システムで使用できます。ウェアハ ウス・エージェントは、Open Database Connectivity (ODBC) ドライバーまたは DB2 CLI を使用して、さまざまなデータベースと通信します。いくつかのウェ アハウス・エージェントは、ソースとターゲット・ウェアハウスの間でのデー 夕転送を処理することができます。

## ウェアハウス・トランスフォーマー

ウェアハウス・トランスフォーマーは、ウェアハウス・ステップの中でデータ を転送するのに使用できるストアード・プロシージャーおよびユーザー定義機 能です。データウェアハウスセンターでは、ステップを使用してウェアハウス を作成および保守します。ステップは、データが意味のあるビジネス情報に変 換される方法を制御します。ステップの中でウェアハウス・トランスフォーマ 一を使用すると、データのクリーニング、逆転、およびピボット、基本キーと 期間表の生成、および各種統計の計算を行うことができます。

### ウェアハウス・マネージャー・コネクター

DB2 ウェアハウス・マネージャーは、e-business リポジトリーからデータおよ びメタデータを取り出すための下記のコネクターを提供します。

- i2 TradeMatrix BPI 用 DB2 ウェアハウス・マネージャー・コネクター
- SAP R/3 用 DB2 ウェアハウス・マネージャー・コネクター
- Web 用 DB2 ウェアハウス・マネージャー・コネクター

i2 TradeMatrix BPI 用コネクターを使うと、i2 ビジネス・モデル、分散データ マート、および OLAP キューブの更新をスケジューリングできます。 SAP R/3 用コネクターを使うと、抽出したデータをデータウェアハウスに追加した り、DB2 データウェアハウスセンターを使ってそれを変換したり、DB2 のさ まざまなツールや他のベンダーのツールを使ってそれを分析したりできます。 Web 用コネクターを使うと、IBM WebSphere Site Analyzer のクリックストリ ーム・データをデータウェアハウスに入れることができます。

詳細については、99ページの『第7章 DB2 ウェアハウス・マネージャー・コネ クター』を参照してください。

## <span id="page-14-0"></span>第2章 ソフトウェア要件

この章では、ウェアハウス・マネージャー・コンポーネントのソフトウェア要 件を説明します。

ウェアハウス・マネージャー・コンポーネントには、バージョン 7 DB2 クラ イアントまたは DB2 サーバーが必要で、これはコンポーネントによって異な ります。特に記述のない限り、ウェアハウス・マネージャー・コンポーネント のインストール時には、バージョン 7 DB2 クライアントがインストールされ ます (DB2 クライアントがすでにインストールされていない場合)。 DB2 クラ イアントと DB2 サーバーのハードウェアおよびソフトウェア要件について は、ご使用のオペレーティング・システム用の概説およびインストール を参照 してください。

データウェアハウスセンター・コンポーネントとウェアハウス・マネージャ ー・コンポーネントの間で通信を確立するには、接続ソフトウェアをインスト ールする必要があります。 DB2 クライアントと DB2 サーバーの間で使用で きる通信プロトコルについては、概説およびインストール を参照してくださ  $\mathcal{L}$ 

## 情報カタログ・マネージャー・コンポーネント

この節では、情報カタログ・マネージャー・ツール、情報カタログ・アドミニ ストレーター、情報カタログ・ユーザー、および情報カタログ・マネージャー (Web 版) というコンポーネントのソフトウェア要件を説明します。

#### 情報カタログ・マネージャー・ツール・コンポーネント

情報カタログ・マネージャー・ツール・コンポーネントをインストールするに は、50 MB のハード・ディスク・スペースが必要です。

### 情報カタログ・アドミニストレーター・コンポーネント

情報カタログ・アドミニストレーター・コンポーネントをインストールするに は、47 MB のハード・ディスク・スペースが必要です。

情報カタログ・アドミニストレーター・コンポーネントには、いずれかの Windows 32 ビット オペレーティング・システム (Windows NT, Windows 95、 Windows 98、または Windows 2000) が必要です。

## <span id="page-15-0"></span>ソフトウェア要件

情報カタログは、ウェアハウス・コントロール・データベースと同じデータベ ースに組み込まない場合、OS/2、AIX、または Windows NT 版の DB2 ユニバ ーサル・データベース バージョン 5.2 (フィックスパックまたは CSD を含む) の中核にすることができます。

情報カタログは、以下の DB2 ファミリー・データベースのバージョン 6.1 以 上の中核にすることもできます。

- DB2 ユニバーサル・データベース (Windows NT 版)
- DB2 ユニバーサル・データベース (AIX 版)
- DB2 ユニバーサル・データベース (OS/2 版)
- DB2 ユニバーサル・データベース (OS/390 版)
- DB2 ユニバーサル・データベース (AS/400 版)
- DB2 ユニバーサル・データベース (Solaris 実行環境版)

情報カタログがリモート OS/390 または AS/400 データベースに存在する場合 は、 DB2 コネクトをインストールしなければなりません。

また、LAN への接続も必要です。

## 情報カタログ・ユーザー・コンポーネント

情報カタログ・ユーザー・コンポーネントをインストールするには、 26 MB のハード・ディスク・スペースが必要です。

情報カタログ・ユーザー・コンポーネントには、いずれかの Windows 32 ビッ ト オペレーティング・システム (Windows NT、Windows 95、Windows 98、 または Windows 2000) が必要です。

## 情報カタログ・マネージャー (Web 版)

情報カタログ・マネージャー (Web 版) をインストールするには、500 KB の ハード・ディスク・スペースが必要です。

情報カタログ・マネージャー (Web 版) をインストールする Web サーバーで は、以下の製品が必要です。

- Web サーバー・ソフトウェア
- Net.Data® バージョン 2 以上 (および英語以外の言語用の最新のフィックス パック)
- Perl 5 インタープリター

<span id="page-16-0"></span>多くのオペレーティング・システム用の Perl 実行可能ファイルは、 http://www.perl.com/reference/query.cgi?binaries からダウンロードすることがで きます。

また、Web サーバーから情報カタログが常駐するワークステーションへの接続 を確立するための適切なソフトウェアもインストールしなければなりません。

Web サーバーは、データベース・サーバーと同じワークステーションにするこ ともできますし、異なるワークステーションにすることもできます。

情報カタログ・マネージャー (Web 版) にアクセスするには、クライアント・ ワークステーションに、 HTML 3.2 に対応する Web ブラウザー (Netscape Navigator 3.0 または Microsoft Internet Explorer 3.0 など) がなければなりませ  $\mathcal{h}_{\alpha}$ 

## ウェアハウス・エージェント・サイト

ウェアハウス・マネージャーでは、以下のオペレーティング・システムがエー ジェント・サイトとしてサポートされます。

- Microsoft Windows NT ワークステーションまたは Windows NT Server バー ジョン 4.0 (Service Pack 5 以上を含む)
- Microsoft Windows 2000
- IBM AIX バージョン 4.2 以上
- IBM OS/2 Warp バージョン 4 以上
- IBM OS/390 バージョン 2.6 以上
- IBM AS/400 バージョン 4.2 以上 (前提ソフトウェアのフィックスパックお よび PTF を含む)。現行の保守リストについては、README ファイルを参 照してください。 AS/400 ワークステーションにインストールされているソ フトウェアを判別するには、 AS/400 コマンド・プロンプトで DSPSFWRSC と入力してください。
- Solaris 実行環境版バージョン 2.6 以上

AS/400 の場合、ALLOBJ および JOBCTL 権限があるユーザー ID を使用しな ければなりません。このレベルの権限は、AS/400 RSTLICPGM コマンドと、 STRVWD/ENDVWD コマンドの両方のために必要です。さらに、ウェアハウ ス・エージェント・デーモンを開始するユーザー・プロファイルのユーザー・ クラスが \*PGMR (バインド能力を持つ) でなければなりません。

## <span id="page-17-0"></span>ソフトウェア要件

## ハード・ディスク・スペース

AIX、OS/2、Windows NT、および Solaris 実行環境版上のウェアハウス・エー ジェントには、それぞれ 50 MB のハード・ディスク・スペースが必要です。

OS/390 上のウェアハウス・エージェントには、およそ 95 MB の HFS スペー スが必要です。

AS/400 トのウェアハウス・エージェントには、ハード・ディスク・スペースは 適用されません。

## ODBC による非 DB2 ソース・データベースへのアクセス

ODBC ドライバーを使用することによって、エージェント・サイトからいくつ かの非 DB2 ウェアハウス・ソースにアクセスすることができます。 Windows NT. OS/2. AIX、および Solaris 実行環境版でウェアハウス・エージェントを インストールすると、これらのオペレーティング・システム用のデータウェア ハウスセンター ODBC ドライバーとドライバー・マネージャーがインストー ルされます。データウェアハウスセンター ODBC ドライバーとドライバー・ マネージャーは、Merant 提供の DataDirect Connect ODBC ドライバーとドラ イバー・マネージャーです。

エラーを回避するために、同じワークステーションで Informix データベースを Oracle または Sybase データベースと一緒に構成しないでください。

データベース・クライアント・ソフトウェアのセットアップについては、デー タウェアハウスヤンター 管理の手引き を参照してください。

#### UNICODE サポートが使用可能であることの確認

OS/390、AIX、または Solaris 実行環境版ウェアハウス・エージェントを使用 する場合には、システムで UNICODE サポートが使用可能であることを確認し なければなりません。

#### OS/390 での UNICODE サポートの確認

Icony では、OS/390 ウェアハウス・エージェントをサポートする OS/390 のす べてのリリースで、 UCS-2 への、または UCS-2 からの変換がサポートされま す。

#### AIX での UNICODE サポートの確認

AIX で UNICODE サポートが使用可能であることを確認するには、次のよう に入力します。

 $lslpp -al$  | grep -i iconv

<span id="page-18-0"></span>次のファイル・セットがリストされていることを確認します。

#### bos.iconv.ucs.com

UNICODE 基本コンバーター

#### bos.iconv.ucs.pc

PC コード・セット用の UNICODE コンバーター

さらに、使用する言語用の言語コンバーターもインストールしなければなりま せん。詳細については、http://www.austin.ibm.com/resource/aix resource/Pubs ま たは AIX Packaging Guide for LPP Installation を参照してください。

#### Solaris 実行環境版での UNICODE サポートの確認

Solaris 実行環境版で UNICODE サポートを確認するには、次のように入力し ます。

pkginfo | grep -i iconv

UNICODE サポートが使用可能な場合は、次のパッケージが表示されるはずで す。

SUNWuju8 -- Icony modules for UTF-8 Locale

各国語版のウェアハウス・エージェントを使用する場合は、適切なコード・ヤ ットと iconv モジュールがインストールされていることを確認してください。

## AIX および Solaris 実行環境版ウェアハウス・エージェントでの ODBC 接続 の確立

AIX または Solaris 実行環境版ウェアハウス・エージェントをインストールす る場合には、2 つの ODBC 接続タイプが使用可能です。

#### **DB2 CLI**

この接続タイプでは、以下のソースにアクセスできます。

- DB2 ファミリー
- · DataJoiner® による異種データ・ソース。これには、下記のものが含 まれます。
	- $-$  Oracle
	- Sybase
	- Microsoft SOL Server
	- $-$  Informix
	- $-$  VSAM
	- $-$  IMS<sup>TM</sup>

DB2 CLI 接続タイプを使用する場合は、異機種データへのアクセスの ために DataJoiner が必要です。 VSAM および IMS ソースへのアクセ スには、DataJoiner Classic Connect も必要です。

## <span id="page-19-0"></span>Merant 対応 ODBC

この接続タイプでは、以下のソースにアクセスできます。

- DB2 ファミリー
- Oracle
- Sybase
- · Microsoft SQL Server
- Informix
- データ・ファイル

どちらの接続タイプでも、以下のウェアハウス・ターゲット・データベースが サポートされます。

- DB2 ユニバーサル・データベース エンタープライズ・エディション
- DB2 ユニバーサル・データベース エンタープライズ拡張エディション
- DB2 ユニバーサル・データベース (AS/400 版)
- DB2 (MVS/ESA<sup>TM</sup> 版)
- DataJoiner
- Oracle (DataJoiner 経由)
- Sybase (DataJoiner 経由)
- Informix (DataJoiner 経由)

どちらの接続タイプにも、実行可能ファイルが含まれます。

## ウェアハウス・トランスフォーマー

ウェアハウス・トランスフォーマーは、ウェアハウス・ステップの中でデータ を転送するのに使用できるストアード・プロシージャーおよびユーザー定義機 能です。ウェアハウス・トランスフォーマーを使用するには、エージェント・ サイトでそれらをインストールし、それらがターゲット・ウェアハウスで使用 できるようにしなければなりません。

ウェアハウス・トランスフォーマーのインストールと使用可能化についての詳 細は、93ページの『第6章 ウェアハウス・トランスフォーマーの準備およびイ ンストール』を参照してください。

ウェアハウス・トランスフォーマーを使用することを計画しているデータベー スでは、Java Developer's Kit (JDK) バージョン 1.2.2 以上をインストールしな ければなりません。 DB2 アプリケーション開発クライアントには、 AIX、OS/2、および Windows NT 用の JDK が組み込まれています。その他の オペレーティング・システム用の JDK の入手方法については、93ページの 『第6章 ウェアハウス・トランスフォーマーの準備およびインストール』を参 照してください。

<span id="page-22-0"></span>この章では、情報カタログ・マネージャー・ツール、情報カタログ・アドミニ ストレーター、情報カタログ・ユーザー、および情報カタログ・マネージャー (Web 版) コンポーネントのインストール手順を説明します。

情報カタログ・マネージャー・ツール・コンポーネント (情報カタログ・アド ミニストレーター・コンポーネントを含む、は、管理者が情報カタログを作成 するか、または既存の情報カタログをマイグレーションするために使用する Windows NT ワークステーションにインストールする必要があります。その 後、いずれかの Windows 32 ビット オペレーティング・システム (Windows NT、Windows 95、Windows 98、または Windows 2000) が稼働する追加のワ ークステーションに情報カタログ・アドミニストレーターまたは情報カタロ グ・ユーザー・コンポーネントをインストールすることができます。これらの ワークステーションには、DB2 ユニバーサル・データベースが存在するワーク ステーションへの接続性がなければなりません。

情報カタログ・アドミニストレーター・コンポーネント (情報カタログ・マネ ージャー・ツール・コンポーネントとは別の)または情報カタログ・ユーザ ー・コンポーネントをインストールした後、サーバー・ノードとすべてのリモ ート情報カタログを登録しなければなりません。詳細については、情報カタロ グ・マネージャー 使用者の手引き を参照してください。

情報カタログ・マネージャー (Web 版) を使用すると、DB2 ユニバーサル・デ ータベースおよび Net.Data をサポートするオペレーティング・システムから情 報カタログ内のメタデータにアクセスすることができます。情報カタログ・マ ネージャー (Web 版) をインストールするワークステーションには、Net.Data ライブ接続マネージャーおよび Net.Data Perl 言語環境プログラム (LE) もイン ストールされていなければなりません。

## 情報カタログ・マネージャー・ツール・コンポーネントのインストール

情報カタログ・マネージャー・ツール・コンポーネントには、情報カタログ・ アドミニストレーター・コンポーネントと情報カタログ初期化ユーティリティ ーが含まれます。

### <span id="page-23-0"></span>情報カタログ・マネージャー・ツール・コンポーネントのインストール

情報カタログ・マネージャー・ツール・コンポーネントは、DB2 ユニバーサ ル・データベースへの接続性がある Windows NT または Windows 2000 ワー クステーションにインストールすることができます。

情報カタログ・マネージャー・ツール・コンポーネントをインストールするに は、以下の手順に従ってください。

- 1. ウェアハウス・マネージャー CD-ROM を CD-ROM ドライブに挿入しま す。ランチパッドがオープンします。
- 2. ランチパッドから「インストール (Install)」をクリックします。
- 3. 「製品の選択 (Select Product)」ウィンドウで、「DB2 ウェアハウス・マネ ージャー (DB2 Warehouse Manager)」チェック・ボックスが選択されて いることを確認し、「次へ (Next)」をクリックします。
- 4. 「インストール・タイプの選択 (Select Type of Install)」ウィンドウで、 「カスタム (Custom)」をクリックし、「次へ (Next)」をクリックしま す。
- 5. 「DB2 コンポーネントの選択 (Select DB2 Components)」ウィンドウで、情 報カタログ・マネージャー・ツール・コンポーネント以外のすべてのチェッ ク・ボックスをクリアします。
- 6. 「次へ (Next)」をクリックして、インストール・プログラムを継続しま す。インストール・プログラムが完了します。
- 7 AS/400 または OS/390 で情報カタログ・マネージャー・ツール・コンポー ネントをインストールしている場合は、ファイル createic.bak および flgnmwcr.bak を見つけ、その名前をそれぞれ createic.exe および flgnmwcr.exe に変更します。
- 8. 情報カタログ初期化ユーティリティーを実行します。詳細については、『情 報カタログ初期化ユーティリティーの実行』を参照してください。

#### 情報カタログ初期化ユーティリティーの実行

情報カタログ・アドミニストレーター・コンポーネントを使用する前に、情報 カタログを作成するか、または既存の情報カタログをマイグレーションしなけ ればなりません。これは、情報カタログ初期化ユーティリティーを実行するこ とによって行います。

情報カタログ初期化ユーティリティーを実行するには、以下の手順に従ってく ださい。

1. DB2 ユニバーサル・データベース内でデータベースを作成するか、または 情報カタログを含か既存のデータベースを見つけます。

- <span id="page-24-0"></span>2. 「スタート」→「プログラム」→「IBM DB2」→「情報カタログ・マネ - ジャー (Information Catalog Manager)」→「情報カタログの初期化 (Initialize Information Catalog)」をクリックします。「情報カタログの初 期化 (Initialize Information Catalog)」ウィンドウがオープンします。
- 3. 情報カタログのタイプを選択し、「了解 (OK)」をクリックします。「DB2 UDB (Windows NT 版) でのカタログの定義 (Define Catalog on DB2 UDB for Windows NT)」ウィンドウがオープンします。
- 4. 必要な情報を入力し、「**定義 (Define)」**をクリックします。「情報カタロ グへの接続 (Connect to Information Catalog)」 ウィンドウがオープンしま す。
- 5. 指定した情報カタログのユーザー ID とパスワードを入力し、「接続 (Connect)」をクリックします。

## 情報カタログ・アドミニストレーター・コンポーネントのインストール

いずれかの Windows 32 ビット オペレーティング・システム (Windows NT、 Windows 95、Windows 98、または Windows 2000) で情報カタログ・アドミニ ストレーター・コンポーネントを (情報カタログ・マネージャー・ツール・コ ンポーネントとは別に)インストールするには、以下の手順に従ってくださ  $\mathcal{U}$ 

- 1. DB2 ユニバーサル・データベース CD-ROM を CD-ROM ドライブに挿入 します。ランチパッドがオープンします。
- 2. ランチパッドから「インストール (Install)」をクリックします。
- 3. 「製品の選択 (Select Products)」ウィンドウで、「DB2 エンタープライ **ズ・エディション・サーバー (DB2 Enterprise Edition Server)** チェッ ク·ボックス (あるいは、該当する場合は「DB2 エンタープライズ拡張エ ディション・サーバー (DB2 Enterprise - Extended Edition Server)」チ エック・ボックス)、または「DB2 管理クライアント (DB2 Administrative Client)」チェック·ボックスを選択し、「次へ (Next)」を クリックします。
- 4. 「インストール・タイプの選択 (Select Type of Install)」ウィンドウで、 「カスタム (Custom)」をクリックし、「次へ (Next)」をクリックしま す。
- 5. 「DB2 コンポーネントの選択 (Select DB2 Components)」ウィンドウで、デ ータウェアハウジング・ツール・コンポーネントのチェック・ボックスを選 択し、「サブコンポーネント (Subcomponent)」をクリックします。

- <span id="page-25-0"></span>6. 「サブコンポーネントの選択 (Select Subcomponents)」ウィンドウで、情報 カタログ・アドミニストレーター・サブコンポーネントのチェック・ボック スを選択します。
- 7. 「継続 (Continue)」をクリックして「DB2 コンポーネントの選択 (Select DB2 Components)」ウィンドウに戻り、「次へ (Next)」をクリックしてイ ンストール・プログラムを継続します。
- 8. インストール・プログラムが完了したら、ウェアハウス・マネージャー CD-ROM から情報カタログ・マネージャー・ツール・コンポーネントをイ ンストールし、情報カタログ初期化ユーティリティーを実行します (まだし ていない場合)。詳細については、13ページの『情報カタログ・マネージャ ー・ツール・コンポーネントのインストール』を参照してください。

## 情報カタログ・ユーザー・コンポーネントのインストール

いずれかの Windows 32 ビット オペレーティング・システム (Windows NT、 Windows 95、Windows 98、または Windows 2000) で情報カタログ・ユーザ ー・コンポーネントをインストールするには、以下の手順に従ってください。

- 1. DB2 ユニバーサル・データベース CD-ROM を CD-ROM ドライブに挿入 します。ランチパッドがオープンします。
- 2. ランチパッドから「インストール (Install)」をクリックします。
- 3. 「製品の選択 (Select Products)」ウィンドウで、「DB2 管理クライアント (DB2 Administrative Client)」チェック・ボックスを選択し、「DB2 エン タープライズ・エディション・サーバー (DB2 Enterprise Edition Server)」チェック・ボックス (あるいは、該当する場合は「DB2 エンター プライズ拡張エディション・サーバー (DB2 Enterprise - Extended Edition Server)」チェック・ボックス)をクリアし、「次へ (Next)」をク リックします。
- 4. 「インストール・タイプの選択 (Select Type of Install)」ウィンドウで、 「カスタム (Custom)」をクリックし、「次へ (Next)」をクリックしま す。
- 5. 「DB2 コンポーネントの選択 (Select DB2 Components)」ウィンドウで、デ ータウェアハウジング・ツール・コンポーネント以外のすべてのチェック・ ボックスをクリアし、「サブコンポーネント (Subcomponent)」をクリッ クします。
- 6. 「サブコンポーネントの選択 (Select Subcomponents)」ウィンドウで、情報 カタログ・ユーザー・サブコンポーネントのチェック・ボックスを選択しま す。

- <span id="page-26-0"></span>7. 「継続 (Continue)」をクリックして、インストール・プログラムを継続し ます。
- 8. インストール・プログラムが完了したら、サーバー・ノードとすべてのリモ ート情報カタログを登録します。詳細については、情報カタログ・マネージ ャー 使用者の手引き を参照してください。

## 情報カタログ・マネージャー (Web 版) のインストール

情報カタログ・マネージャー (Web 版) は、DB2 ユニバーサル・データベース および Net.Data をサポートする任意のオペレーティング・システムにインスト ールすることができます。オペレーティング・システムでは、Net.Data ライブ 接続マネージャーおよび Perl LE もサポートされていなければなりません。こ のようなオペレーティング・システムとしては、Windows NT、OS/2、AIX、 DYNIX/ptx、Solaris 実行環境版などがあります。

プログラムを立ち上げるための MIME タイプの設定については、情報カタロ グ・マネージャー 管理の手引き を参照してください。

### セキュリティーの考慮事項

Web サーバーでは、認証を使用可能にしなければなりません。認証を使用可能 にすると、それぞれのユーザーは、情報カタログ・マネージャー (Web 版) に アクセスするためにユーザー ID とパスワードを入力しなければならなくなり ます。データベース接続は Net.Data ライブ接続マネージャーによって管理され るため、ユーザーはデータベースのユーザー ID とパスワードを知る必要があ りません。

情報カタログ内の情報の機密性によっては、Web サーバーに対して適切なレベ ルのセキュリティーをインプリメントすることが必要です。暗号化およびキー を使用するセキュリティー・パッケージをインストールすると、Web サーバー の認証機能に追加のセキュリティーをもたらすことができます。 Web サーバ ーの高度なセキュリティーについては、IBM SecureWay® (Websphere ファミリ ーの一部)に関する資料を参照してください。

## Windows NT Websphere IBM HTTP Web サーバーでの情報カタログ・マネ ージャー (Web 版) のインストール

情報カタログ・マネージャー (Web 版) のインストールを開始する前に、以下 のことを実行してください。

1. IBM HTTP Web サーバーがインストールされていることを確認します。

- 2. Web サーバーのポート番号をチェックします。 Web サーバーのポート番 号が 80 (通常のデフォルト) 以外である場合は、ドメイン・ネームの構成 時に Web アドレスのホスト名にポート番号を付加します。たとえば、 http://hostname:portnumber/
- 3. Web サーバーで、Net.Data 実行可能ファイルが入る icm という名前のディ レクトリーを作成します (たとえば、¥IBM HTTP Server¥icm)。このディレ クトリーを Net.Data cgi-bin ディレクトリーとして指示してください。実行 可能ファイル db2www.exe は、このディレクトリーに置きます。

情報カタログ・マネージャー (Web 版) をインストールするには、以下の手順 に従ってください。

- 1. 情報カタログ・マネージャー (Web 版) ファイルを Web サーバーにインス トールします。
	- a. DB2 ユニバーサル・データベース CD-ROM を Web サーバー・ワーク ステーションの CD-ROM ドライブに挿入します。ランチパッドがオー プンします。
	- b. ランチパッドから「インストール (Install)」をクリックします。
	- c. 「製品の選択 (Select Products)」ウィンドウで、「DB2 管理クライアン ト (DB2 Administration Client)」チェック・ボックスを選択し、「次 ヘ (Next)」をクリックします。
	- d. 「インストール・タイプの選択 (Select Type of Install)」ウィンドウで、 「カスタム (Custom)」をクリックし、「次へ (Next)」をクリックしま す。
	- e. 「DB2 コンポーネントの選択 (Select DB2 Components)」ウィンドウ で、データウェアハウジング・ツール・コンポーネント以外のすべての コンポーネントのチェック・ボックスをクリアします。
	- f. 「サブコンポーネント (Subcomponents)」をクリックします。
	- g. 「サブコンポーネントの選択 (Select Subcomponents)」ウィンドウで、情 報カタログ・マネージャー (Web 版) のチェック・ボックスが選択され ており、その他のすべてのチェック・ボックスがクリアされていること を確認します。
	- h. 「継続 (Continue)」をクリックします。
	- i. 「コンポーネントの選択 (Select Components)」ウィンドウで、通信プロ トコル、アプリケーション開発インターフェース、および管理と構成ツ ール・コンポーネントのチェック・ボックスをクリアします。データウ ェアハウジング・ツール・コンポーネントは、選択されたままにしてお いてください。
- i. 「次へ (Next)」をクリックして、インストールを継続します。インスト ール・プログラムにより、次のディレクトリーでファイルが作成されま す。
	- program files¥sgllib¥icmweb¥macro
	- program files\sqllib\icmweb\thtml
	- program files\sqllib\icmweb\icons
- 2. すべての \*.mac および \*.hti ファイルを program files\sqllib\icmweb\macro ディレクトリーから Net.Data マクロ・ディレ クトリー (通常、¥db2www¥macro) にコピーします。
- 3. すべての \*.htm および \*.gif ファイルを program files\sqllib\icmweb\html ディレクトリーから Web サーバー上の文書ル ート・ディレクトリー (通常、¥IBM HTTP Server¥htdocs) にコピーしま す。
- 4. すべての dg\*.gif ファイルを program files\sqllib\icmweb\icons ディレ クトリーから Web サーバー上のイメージ・ディレクトリー (通常、¥IBM HTTP Server\icons) にコピーします。このディレクトリーは、 dg config.hti ファイル内の image\_path 変数の値になります。
- 5. dg config.hti ファイルを編集して、ファイルをコピーしたディレクトリー とサーバー名を組み込みます。 macro path 変数では、ユーザー・アクセス を制御するために Web サーバーでセットアップされる別名を使用します。 dg config.hti ファイルは、次のようになります。

```
%DEFINE {
```

```
server name="http://winntserver.ibm.com/"
image path="$(server name)icons/"
macro path="$(server name)icm/db2www.exe/"
help path="$(server name)"
```
- $\%$
- 6. 既存の Web ページにリンクを追加するか、または情報カタログ・マネージ ャー(Web 版) ホーム・ページへのリンクとともに Web ページを作成しま す。

```
Web ページを作成するには、ファイル icm.html を編集し、以下の行を追
加します。
```

```
<html><head>
<title>情報カタログ・マネージャー (Web 版)</title>
</head>
<body bgcolor=white>
<p><a href=/icm/db2www.exe/dg home.mac/Logon>
情報カタログ・マネージャー (Web 版)</a>
</body>
</html>
```
ファイルは、デフォルトの HTML ディレクトリー (通常、\IBM\_HTTP Server¥htdocs)に入れてください。

- 7. それぞれの情報カタログ・マネージャー (Web 版) ユーザーごとに、Web サーバーでの基本ユーザー認証を使用可能にします。 ユーザーは、情報カタログ・マネージャー (Web 版) ホーム・ページにアク セスするときに、各自のユーザー ID とパスワードを入力するようにプロン プトが出されます。これらの値を入力すると、HTTP 環境変数 REMOTE USER が設定されます。この変数は、ユーザー ID およびパスワ ードのプロンプトと、コメントの作成、更新、および削除に使用されます。
	- a. 別名をセットアップします。

Net.Data CGI プログラム DB2WWW の入れられるディレクトリーのため に、icm という別名を作成します。この別名は、dg config.hti ファイ ルで定義される macro path 変数によって使用されます。

macro\_path="\$(server\_name)icm/db2www.exe/"

別名ディレクトリー icm では、ユーザー ID およびパスワード認証が使 用可能にされなければなりません。認証を使用可能にするには、 httpd.conf ファイルを編集します。このファイルは、通常、¥IBM HTTP Server¥conf ディレクトリーに存在します。次のように ScriptAlias ディ レクティブを追加してください。

ScriptAlias /icm/ "c:/IBM HTTP Server/icm/"

また、httpd.conf ファイルに、次のようにアクセス・ファイル名を定義 するディレクティブが含まれていることを確認してください。

AccessFileName .htaccess

b. それぞれの情報カタログ・マネージャー (Web 版) ユーザーの許可ユー ザー ID とパスワードを含むパスワード・ファイルを作成します。パス ワード・ファイルを作成および編集するには、htpasswd コマンドを使用 してください。

たとえば、ユーザー ID ADMIN 用のパスワード・ファイル c:/IBM HTTP Server/icmweb.pwd を作成するには、次のコマンドを入力します。 htpasswd -c c:/IBM HTTP Server/icmweb.pwd ADMIN

-c オプションを指定すると、パスワード・ファイルの作成時に必ずパス ワードを入力することになります。

パスワードを入力するようにプロンプトが出されたら、ADMINPW と入力 します。

別のユーザー ID ADMIN2 (パスワード ADMINPW2) を追加するには、 次のコマンドを入力します。

htpasswd c:/IBM HTTP Server/icmweb.pwd ADMIN2 ADMINPW2

ユーザー ID は、コメントの作成時に情報カタログ表に保管されるた め、8 文字以下の長さでなければなりません。

- c. ¥IBM HTTP Server\icm\ ディレクトリーへのアクセスを制限します。
	- 1) ユーザーが ¥IBM HTTP Server¥icm¥ ディレクトリーにアクセスする ときに認証を要求するには、httpd.conf ファイルを編集します。こ のファイルは、通常、\IBM\_HTTP\_Server\conf ディレクトリーに存在 します。次のように、¥IBM HTTP Server¥icm ディレクトリーに関す る Directory ディレクティブを追加してください。

<Directory "c:/IBM HTTP Server/icm"> AllowOverride AuthConfig Options None </Directory>

2) \IBM HTTP Server\icm ディレクトリーで、AuthName、AuthType、 AuthUserFile、および require ディレクティブが次のように設定され た、.htaccess という名前のファイルを作成します。

AuthName ICMWeb AuthTvpe Basic AuthUserFile "c:/IBM HTTP Server/icmweb.pwd" require valid-user

一部のエディターでは、ファイル名とファイル拡張子が必要とされる ため、htaccess.txt という名前でファイルを作成し、保管した 後、.htaccess に名前変更することが必要な場合があります。

これらの変更を有効にするには、Web サーバーをいったん停止し、再始 動しなければなりません。

注: これは、IBM HTTP Web サーバー上で認証を使用可能にするため の1つの方法です。必要に応じて、追加のセキュリティー・パッケ ージや、より複雑なディレクトリー構造、ユーザー・グループ、お よび許可をセットアップすることができます。基本認証のセットア ップに関する詳細情報は、IBM HTTP Web サーバー資料で入手可 能です。 Web サーバーの高度なセキュリティーについては、IBM SecureWay (Websphere ファミリーの一部)に関する資料を参照して ください。

- 8. 情報カタログ・マネージャー (Web 版) によって使用されるデータベースに 対してライブ接続マネージャーを実行するように、Net.Data をセットアップ します。
	- a. Net.Data ファイル \db2www\connect\dtwcm.cnf を編集し、情報カタロ グ・マネージャー (Web 版) によって使用されるそれぞれのデータベー スごとに CLIETTE DTW\_SQL ブロックを追加します。 プロセスの最小数が 1、最大数が 3 で、専用ポート番号 7100 で始動 し、共通ポート番号 7110 で始動するデータベース ICMSAMP を追加す るには、以下のブロックを追加します。

```
CLIETTE DTW SQL: ICMSAMP{
MIN PROCESS=1
MAX PROCESS=3
START PRIVATE PORT=7100
START PUBLIC PORT=7110
EXEC NAME=. \sqrt{d}twcdb2
DATABASE=ICMSAMP
BINDFILE=NOT USED
LOGIN=*USE DEFAULT
PASSWORD=*USE DEFAULT
\mathcal{F}
```
ICMSAMP データベースには、6 つのポート (7100、7101、7102、 7110、7111、7112)が割り当てられます。これらのポートが空きになっ ていて、別のアプリケーションによって使用されていないことを確認し てください。それぞれの CLIETTE DTW SOL ブロックごとに、異なる ポート番号を使用する必要があります。詳細については、Net.Data 管理 およびプログラミングの手引き を参照してください。

- b. LOGIN 値をデータベースのユーザー ID に設定し、PASSWORD 値を データベースのパスワードに設定します。データベースがローカルの場 合は、\*USE DEFAULT を使用することができます。
- c. SQL 呼び出しにライブ接続マネージャーを使用するように、Net.Data 初 期設定ファイルをセットアップします。 Web サーバー上の文書ルー ト・ディレクトリーにある DB2WWW.INI ファイルを編集します。 ENVIRONMENT DTW SOL ステートメントは、必ず CLIETTE "DTW SQL:\$(DATABASE)" で終わらせるようにしてください。

たとえば、以下のようにします。

- ENVIRONMENT (DTW SQL) DTWSQL(IN DATABASE, LOGIN, PASSWORD, TRANSACTION\_SCOPE, SHOWSQL, ALIGN, START\_ROW\_NUM) CLIETTE "DTW SQL:\$(DATABASE)"
- d. 実行可能ファイル /DB2WWW/CONNECT/dtwcm.exe を使用することによっ て、ライブ接続マネージャーを開始します。情報カタログ・マネージャ ー (Web 版) がデータベースにアクセスするためには、ライブ接続マネ

<span id="page-32-0"></span>ージャーが稼働していなければなりません。ライブ接続マネージャーが 開始されたら、Web サーバー上の「ライブ接続マネージャー (Live Connection Manager)」ウィンドウを最小化することができます。詳細に ついては、Net.Data 管理およびプログラミングの手引き を参照してく ださい。

情報カタログ・マネージャー (Web 版) を使用する前に、34ページの『インス トール後のカスタマイズ』の手順に従ってください。

## AIX Websphere IBM HTTP Web サーバーでの情報カタログ・マネージャー (Web 版) のインストール

情報カタログ・マネージャー (Web 版) のインストールを開始する前に、以下 のことを実行してください。

- 1. IBM HTTP Web サーバーがインストールされていることを確認します。
- 2. Web サーバーのポート番号をチェックします。 Web サーバーのポート番 号が 80 (通常のデフォルト) 以外である場合は、ドメイン・ネームの構成 時に Web アドレスのホスト名にポート番号を付加します。たとえば、 http://hostname:portnumber/
- 3. Web サーバーで、Net.Data 実行可能ファイルが入る icm という名前のディ レクトリーを作成します (たとえば、/usr/1pp/HTTPServer/share/icm/)。 このディレクトリーを Net.Data cgi-bin ディレクトリーとして指示してくだ さい。実行可能ファイル db2www (通常、 /usr/lpp/internet/server root/cgi-bin ディレクトリーで検出される) は、このディレクトリーに置きます。
- 4. db2www.ini ファイル (通常、/usr/lpp/internet/server root/pub/ ディレ クトリーで検出される)を文書ルート・ディレクトリー(通常、 /usr/lpp/HTTPServer/share/htdocs) にコピーします。 db2www.ini ファイ ルを編集し、DB2 インスタンスおよびパスを更新します。

DB2INSTANCE db2 MACRO PATH /usr/lpp/internet/db2www/macro INCLUDE PATH /usr/lpp/internet/db2www/macro HTML PATH /usr/lpp/HTTPServer/share/htdocs EXEC<sup>PATH</sup> /usr/lpp/internet/db2www/macro DTW LOG DIR /usr/lpp/internet/db2www/logs

情報カタログ・マネージャー (Web 版) をインストールするには、以下の手順 に従ってください。

1. root 権限があるユーザーとしてログインします。

- 2. DB2 ユニバーサル・データベース CD-ROM を挿入し、マウントします。 CD-ROM のマウントについては、DB2 ユニバーサル・データベース (UNIX 版) 概説およびインストール を参照してください。
- 3. cd /cdrom と入力することによって、CD-ROM がマウントされているディ レクトリーに移動します。ここで、cdrom は製品 CD-ROM のマウント・ ポイントです。
- 4. ./db2setup コマンドを入力します。少しすると「DB2 V7 のインストー ル (Install DB2 V7)」ウィンドウがオープンします。
- 5. インストールしたい、インストールのためのライセンスが与えられている 製品を選択します。強調表示されているオプションを変更するには、タ ブ・キーを押します。あるオプションを選択または選択解除するには、 Enter (実行) キーを押します。オプションを選択すると、その横にアスタ リスクが表示されます。

インストールしたい DB2 製品のオプショナル・コンポーネントを選択ま たは選択解除するには、「カスタマイズ (Customize)」オプションを選択 します。「取り消し (Cancel)」オプションを選択すると、いつでも前のウ ィンドウに戻ることができます。

6. DB2 製品とそのコンポーネントの選択を終えたら、「了解 (OK)」を選択 してインストールを継続します。

DB2 製品またはコンポーネントのインストール中に詳細情報または援助を 得るには、「ヘルプ (Help)」オプションを選択します。

インストール・プログラムにより、次のディレクトリーでファイルが作成 されます。

- program files\sqllib\icmweb\macro
- program files\sqllib\icmweb\html
- program files\sqllib\icmweb\icons
- 7. すべての \*.mac および \*.hti ファイルを Windows NT ワークステーショ ン上の program files\sqllib\icmweb\macro ディレクトリーから Web サ ーバー上の Net.Data マクロ・ディレクトリー (通常、 /usr/lpp/internet/db2www/macro)にコピーします。これらのファイルに 対する許可を共通読み取りに設定するために、chmod ugo+r \* と入力しま す。
- 8. すべての \*.htm および \*.gif ファイルを Windows NT ワークステーショ ン上の program files\sqllib\icmweb\html ディレクトリーから Web サ ーバー上の文書ルート・ディレクトリー (通常、

/usr/1pp/HTTPServer/share/htdocs) にコピーします。これらのファイル に対する許可を共通読み取りに設定するために、chmod ugo+r \* と入力し ます。

- 9. すべての dg\*.gif ファイルを Windows NT ワークステーション上の program files\sqllib\icmweb\icons ディレクトリーから Web サーバー 上のイメージ・ディレクトリー (通常、 /usr/lpp/HTTPServer/share/icons) にコピーします。このディレクトリー は、dg config.hti ファイル内の image path 変数の値になります。これ らのファイルに対する許可を共通読み取りに設定するために、 chmod ugo+r \* と入力します。
- 10. dg config.hti ファイルを編集して、ファイルをコピーしたディレクトリ ーとサーバー名を組み込みます。 macro path 変数では、ユーザー・アク セスを制御するために Web サーバーでセットアップされる別名を使用し ます。 dg config.hti ファイルは、次のようになります。

%DEFINE {

```
server name="http://aixserver.ibm.com/"
image path="$(server name)icons/"
macro path="$(server name)icm/db2www/"
help path="$(server name)"
```
%}

11. 既存の Web ページにリンクを追加するか、または情報カタログ・マネー ジャー (Web 版) ホーム・ページへのリンクとともに Web ページを作成 します。

```
Web ページを作成するには、ファイル icm.html を編集し、以下の行を追
加します。
```

```
<html><head>
<title>情報カタログ・マネージャー (Web 版)</title>
</head>
<body bgcolor=white>
<p><a href=/icm/db2www/dg home.mac/Logon>
情報カタログ・マネージャー (Web 版)</a>
\lt/body>
\frac{1}{1}
```
ファイルは、文書ルート・ディレクトリー (通常、 /usr/lpp/HTTPServer/share/htdocs)に置いてください。

12. それぞれの情報カタログ・マネージャー (Web 版) ユーザーごとに、Web サーバーでの基本ユーザー認証を使用可能にします。

ユーザーは、情報カタログ・マネージャー (Web 版) ホーム・ページにア クセスするときに、各自のユーザー ID とパスワードを入力するようにプ ロンプトが出されます。これらの値を入力すると、HTTP 環境変数

REMOTE USER が設定されます。この変数は、ユーザー ID およびパス ワードのプロンプトと、コメントの作成、更新、および削除に使用されま す。

a. 別名をセットアップします。

Net.Data CGI プログラム DB2WWW の入れられるディレクトリーのため に、icm という別名を作成します。この別名は、dg\_config.hti ファイ ルで定義される macro path 変数によって使用されます。

```
macro path="$(server name)icm/db2www/"
```
別名ディレクトリー icm では、ユーザー ID およびパスワード認証が 使用可能にされなければなりません。認証を使用可能にするには、 httpd.conf ファイルを編集します。このファイルは、通常、 /usr/lpp/HTTPServer/etc/ ディレクトリーに存在します。次のように ScriptAlias ディレクティブを追加してください。

ScriptAlias /icm/ /usr/lpp/HTTPServer/share/icm

また、httpd.conf ファイルに、次のようにアクセス・ファイル名を定 義するディレクティブが含まれていることを確認してください。

AccessFileName .htaccess

b. それぞれの情報カタログ・マネージャー (Web 版) ユーザーの許可ユー ザー ID とパスワードを含むパスワード・ファイルを作成します。パス ワード・ファイルを作成および編集するには、htpasswd コマンドを使 用してください。

たとえば、ユーザー ID ADMIN 用のパスワード・ファイル /usr/lpp/HTTPServer/share/icmweb.pwd を作成するには、次のコマン ドを入力します。

htpasswd -c /usr/lpp/HTTPServer/share/icmweb.pwd ADMIN

-c オプションを指定すると、パスワード・ファイルの作成時に必ずパ スワードを入力することになります。

パスワードを入力するようにプロンプトが出されたら、ADMINPW と入力 します。

別のユーザー ID ADMIN2 (パスワード ADMINPW2) を追加するに は、次のコマンドを入力します。

htpasswd /usr/lpp/HTTPServer/share/icmweb.pwd ADMIN2 ADMINPW2

ユーザー ID は、コメントの作成時に情報カタログ表に保管されるた め、8文字以下の長さでなければなりません。
- c. /usr/lpp/HTTPServer/share/icm ディレクトリーへのアクセスを制限し ます。
	- 1) ユーザーが /usr/lpp/HTTPServer/share/icm ディレクトリーにアク セスするときに認証を要求するには、httpd.conf ファイルを編集し ます。このファイルは、通常、/usr/1pp/HTTPServer/etc/ ディレク トリーに存在します。次のように、/usr/1pp/HTTPServer/share/icm ディレクトリーに関する Directory ディレクティブを追加してくだ さい。

<Directory /usr/lpp/HTTPServer/share/icm> AllowOverride AuthConfig Options None </Directory>

2) /usr/1pp/HTTPServer/share/icm ディレクトリーで、

AuthName、AuthType、AuthUserFile、および require ディレクティ ブが次のように設定された、.htaccess という名前のファイルを作 成します。

AuthName ICMWeb AuthType Basic AuthUserFile /usr/lpp/HTTPServer/share/icmweb.pwd require valid-user

一部のエディターでは、ファイル名とファイル拡張子が必要とされ るため、htaccess.txt という名前でファイルを作成し、保管した 後、.htaccess に名前変更することが必要な場合があります。

これらの変更を有効にするには、Web サーバーをいったん停止し、再 始動しなければなりません。

- 注: これは、IBM HTTP Web サーバー上で認証を使用可能にするため の1つの方法です。必要に応じて、追加のセキュリティー・パッ ケージや、より複雑なディレクトリー構造、ユーザー・グループ、 および許可をセットアップすることができます。基本認証のセット アップに関する詳細情報は、IBM HTTP Web サーバー資料で入手 可能です。 Web サーバーの高度なセキュリティーについては、 IBM SecureWay (Websphere ファミリーの一部) に関する資料を参 照してください。
- 13. 情報カタログ・マネージャー (Web 版) によって使用されるデータベース に対してライブ接続マネージャーを実行するように、Net.Data をセットア ップします。

a. Net.Data ファイル /usr/lpp/internet/db2www/db2/dtwcm.cnf を編集 し、情報カタログ・マネージャー (Web 版) によって使用されるそれぞ れのデータベースごとに CLIETTE DTW SQL ブロックを追加しま す。

プロセスの最小数が 1、最大数が 3 で、専用ポート番号 7100 で始動 し、共通ポート番号 7110 で始動するデータベース ICMSAMP を追加 するには、以下のブロックを追加します。

CLIETTE DTW SQL: ICMSAMP{ MIN PROCESS=1 MAX PROCESS=3 START PRIVATE PORT=7100 START PUBLIC PORT=7110 EXEC NAME=./dtwcdb2 DATABASE=ICMSAMP BINDFILE=NOT USED LOGIN=\*USE DEFAULT PASSWORD=\*USE DEFAULT  $\mathcal{F}$ 

ICMSAMP データベースには、6 つのポート (7100、7101、7102、 7110、7111、7112)が割り当てられます。これらのポートが空きになっ ていて、別のアプリケーションによって使用されていないことを確認し てください。それぞれの CLIETTE DTW SOL ブロックごとに、異な るポート番号を使用する必要があります。詳細については、Net.Data 管 理およびプログラミングの手引き を参照してください。

- b LOGIN 値をデータベースのユーザー ID に設定し、PASSWORD 値を データベースのパスワードに設定します。データベースがローカルの場 合は、\*USE DEFAULT を使用することができます。
- c. SOL 呼び出しにライブ接続マネージャーを使用するように、Net.Data 初期設定ファイルをセットアップします。 Web サーバー上の文書ディ レクトリー (通常、/usr/1pp/HTTPServer/share/htdocs) にある DB2WWW.INI ファイルを編集します。 ENVIRONMENT DTW SQL ステートメ ントは、必ず CLIETTE "DTW SQL:\$(DATABASE)" で終わらせるようにし てください。

たとえば、以下のようにします。

- ENVIRONMENT (DTW SQL) DTWSQL(IN DATABASE, LOGIN, PASSWORD, TRANSACTION SCOPE, SHOWSQL, ALIGN, START ROW NUM) CLIETTE "DTW SQL:\$(DATABASE)"
- d. 実行可能ファイル /usr/lpp/internet/db2www/db2/dtwcm を使用するこ とによって、ライブ接続マネージャーを開始します。情報カタログ・マ ネージャー (Web 版) がデータベースのデータにアクセスするために は、ライブ接続マネージャーが稼働していなければなりません。ライブ

接続マネージャーが開始されたら、Web サーバー上の「ライブ接続マ ネージャー (Live Connection Manager)」ウィンドウを最小化すること ができます。 詳細については、Net.Data 管理およびプログラミングの 手引きを参照してください。

注: ライブ接続マネージャーは、db2www.ini ファイルで指定された DB2 インスタンスで開始されなければなりません。 dtwcm 実行可 能ファイルを実行する前に、DB2 環境がセットアップされていな ければなりません。

14. ログアウトします。

情報カタログ・マネージャー (Web 版) を使用する前に、34ページの『インス トール後のカスタマイズ』の手順に従ってください。

# 任意の Web サーバーでの情報カタログ・マネージャー (Web 版) のインスト ール

情報カタログ・マネージャー(Web 版)のインストールを開始する前に、以下 のことを実行してください。

- 1. Web サーバーに Web サーバー・ソフトウェアがインストールされている ことを確認します。
- 2. Web サーバーのポート番号が 80 (通常のデフォルト) 以外である場合は、 Web アドレスのホスト名にポート番号を付加します  $(http://hostname:portnumber/)$ .
- 3. Net.Data のインストール時には、Web サーバーの CGI-BIN および HTML ディレクトリーを入力するようにプロンプトが出されます。 Web サーバー の、CGI プログラムが実行されるディレクトリーと、HTML ファイル用の 文書ルート・ディレクトリーを指定するようにしてください。 Net.Data CGI プログラム db2www は、この CGI-BIN ディレクトリーに置かれます。 Net.Data DB2WWW.INI ファイルは、文書ルート・ディレクトリーに置かれま す。

情報カタログ・マネージャー (Web 版) をインストールするには、以下の手順 に従ってください。

- 1. 情報カタログ・マネージャー (Web 版) ファイルを Web サーバーまたは Windows NT ワークステーションにインストールします。
	- a. DB2 ユニバーサル・データベース CD-ROM を Web サーバー・ワーク ステーションの CD-ROM ドライブに挿入します。ランチパッドがオー プンします。
	- b. ランチパッドから「インストール (Install)」をクリックします。

- c. 「製品の選択 (Select Products)」ウィンドウで、**「DB2 管理クライアン** ト (DB2 Administration Client)」チェック·ボックスを選択し、「次  $\wedge$  (Next)」をクリックします。
- d. 「インストール・タイプの選択 (Select Type of Install)」ウィンドウで、 「カスタム (Custom)」をクリックし、「次へ (Next)」をクリックしま す。
- e. 「DB2 コンポーネントの選択 (Select DB2 Components)」ウィンドウ で、データウェアハウジング・ツール・コンポーネント以外のすべての コンポーネントのチェック・ボックスをクリアします。
- f. 「サブコンポーネント (Subcomponents)」をクリックします。
- g. 「サブコンポーネントの選択 (Select Subcomponents)」ウィンドウで、情 **報カタログ・マネージャー (Web 版)** のチェック・ボックスが選択され ており、その他のすべてのチェック・ボックスがクリアされていること を確認します。
- h. 「継続 (Continue)」をクリックします。
- i. 「コンポーネントの選択 (Select Components)」ウィンドウで、通信プロ トコル、アプリケーション開発インターフェース、および管理と構成ツ ール・コンポーネントのチェック・ボックスをクリアします。データウ r アハウジング・ツール・コンポーネントは、選択されたままにしてお いてください。
- j. 「次へ (Next)」をクリックして、インストールを継続します。インスト ール・プログラムにより、次のディレクトリーでファイルが作成されま す。
	- v program files¥sqllib¥icmweb¥macro
	- v program files¥sqllib¥icmweb¥html
	- program files¥sqllib¥icmweb¥icons
- 2. すべての \*.mac および \*.hti ファイルを program files¥sqllib¥icuweb¥macro ディレクトリーから Web サーバー上の ¥db2www¥macro ディレクトリーにコピーするか、または FTP を使用してバ イナリーとして転送します。ファイルに対する許可は、共通読み取りアクセ スを許可するように設定してください。
- 3. すべての \*.htm および \*.gif ファイルを program files¥sqllib¥icuweb¥html ディレクトリーから Web サーバー上の文書ル ート・ディレクトリーにコピーするか、または FTP を使用してバイナリー として転送します。ファイルに対する許可は、共通読み取りアクセスを許可 するように設定してください。

- 4. すべての dg\_\*.gif ファイルを program files\sqllib\icuweb\icons ディレ クトリーから Web サーバー上の icons ディレクトリーにコピーするか、ま たは FTP を使用してバイナリーとして転送します。ファイルに対する許可 は、共通読み取りアクセスを許可するように設定してください。
- 5. dg config.hti ファイルを編集します。ファイルをコピーしたディレクトリ ーの名前とサーバー名を追加してください。 macro\_path 変数は、ユーザ ー・アクセスを制御するために Web サーバーでセットアップされる別名に 設定することができます。
	- server\_name 変数を使用して、Web サーバーを識別します。
	- · image path 変数の値を、Web サーバー構成ファイルで定義されている ICONS ディレクトリーにマップします。
	- macro\_path 変数の値を使用して、パス\_icm/db2www\_を指定します。

```
UNIX<sup>®</sup> オペレーティング・システムでは、dg config.hti ファイルは次のよ
うになります。
```

```
%DEFINE {
          server name="http://server.ibm.com/"
          image path="$(server name)icons/"
          macro_path="$(server_name)icm/db2www/"
          help path="$(server name)"
\%
```

```
Windows NT および OS/2 オペレーティング・システムでは、
dg config.hti ファイルは次のようになります。
```
%DEFINE {

```
server name="http://server.ibm.com/"
image_path="$(server_name)icons/"
macro path="$(server name)icm/db2www.exe/"
help path="$(server name)"
```
- $\mathcal{E}\}$
- 6. 既存の Web ページにリンクを追加するか、または情報カタログ・マネージ ャー (Web 版) ホーム・ページへのリンクとともに Web ページを作成しま す。

Web ページを作成するには、ファイル ¥document root¥icm.html を編集し ます (document root は Web サーバーの文書ルート・ディレクトリー)。フ ァイルに対する許可は、共通読み取りアクセスを許可するように設定してく ださい。

• UNIX オペレーティング・システムでは、以下の行を追加します。

```
<html><head>
<title>情報カタログ・マネージャー (Web 版)</title>
</head>
<body bgcolor=white>
```

```
<p><a href=/icm/db2www/dg home.mac/Logon>
情報カタログ・マネージャー (Web 版)</a>
</body>
</html>
```
• Windows NT および OS/2 オペレーティング・システムでは、以下の行 を追加します。

```
<html><head>
<title>情報カタログ・マネージャー (Web 版)</title>
\langle/head>
<body bgcolor=white>
<p><a href=/icm/db2www.exe/dg home.mac/Logon>
情報カタログ・マネージャー (Web 版)</a>
</body>
</html>
```
7. それぞれの情報カタログ・マネージャー (Web 版) ユーザーごとに、Web サーバーでの基本ユーザー認証を使用可能にします。

ユーザーは、情報カタログ・マネージャー (Web 版) ホーム・ページにアク セスするときに、各自のユーザー ID とパスワードを入力するようにプロン プトが出されます。 これらの値を入力すると、HTTP 環境変数 REMOTE\_USER が設定されます。この変数は、ユーザー ID およびパスワ ードのプロンプトと、コメントの作成、更新、および削除に使用されます。 ユーザー ID は、コメントの作成時に情報カタログ表に保管されるため、8 文字以下でなければなりません。

- a. Net.Data CGI プログラム db2www の入れられるディレクトリーのため に、icm という別名を作成します。
	- UNIX オペレーティング・システムでは、この別名は、dq config.hti ファイルで定義される macro path 変数によって次のように使用され ます。

macro path="\$(server name)icm/db2www/"

• Windows NT および OS/2 オペレーティング・システムでは、この別 名は、dg config.hti ファイルで定義される macro path 変数によっ て次のように使用されます。

macro path="\$(server name)icm/db2www.exe/"

b. 別名ディレクトリー icm に対するユーザー ID およびパスワード認証を 使用可能にし、適切な許可を設定します。

認証の使用可能化については、Web サーバー資料を参照してください。

8. 情報カタログ・マネージャー (Web 版) によって使用されるデータベースに 対してライブ接続マネージャーを実行するように、Net.Data をセットアップ します。

a. Net.Data ファイル dtwcm.cnf を編集し、情報カタログ・マネージャー (Web 版) によって使用されるそれぞれのデータベースごとに CLIETTE DTW SQL ブロックを追加します。

プロセスの最小数が 1、最大数が 3 で、専用ポート番号 7100 で始動 し、共通ポート番号 7110 で始動するデータベース ICMSAMP を追加す るには、以下のブロックを追加します。

CLIETTE DTW SQL: ICMSAMP{ MIN PROCESS=1 MAX PROCESS=3 START PRIVATE PORT=7100 START PUBLIC PORT=7110 EXEC NAME=./dtwcdb2 DATABASE=ICMSAMP BINDFILE=NOT USED LOGIN=\*USE DEFAULT PASSWORD=\*USE DEFAULT  $\left\{\right\}$ 

このブロックにより、ICMSAMP データベースに 6 つのポート (7100、7101、7102、7110、7111、7112)が割り当てられます。これらの ポートが空きになっていて、別のアプリケーションによって使用されて いないことを確認してください。それぞれの CLIETTE DTW SQL ブロ ックごとに、異なるポート番号を使用する必要があります。詳細につい ては、Net.Data 管理およびプログラミングの手引き を参照してくださ  $\mathcal{U}^{\lambda}$ 

- b. LOGIN 値をデータベースのユーザー ID に設定し、PASSWORD 値を データベースのパスワードに設定します。ローカル・データベースを使 用する場合は、\*USE DEFAULT 値を使用することができます。
- c. SOL 呼び出しにライブ接続マネージャーを使用するように、Net.Data 初 期設定ファイルをセットアップします。 Web サーバーの文書ルート・ ディレクトリーにある db2www.ini ファイルを編集します。 ENVIRONMENT DTW SQL ステートメントの終わりには、必ず CLIETTE "DTW SQL:\$(DATABASE)" を置くようにしてください。 たとえば.

ENVIRONMENT (DTW SQL) DTWSQL(IN DATABASE, LOGIN, PASSWORD, TRANSACTION SCOPE, SHOWSOL, ALIGN, START ROW NUM) CLIETTE "DTW SQL:\$(DATABASE)"

d. Net.Data ディレクトリー内の実行可能ファイル dtcmf を使用することに よって、ライブ接続マネージャーを開始します。情報カタログ・マネー ジャー (Web 版) がデータベースのデータにアクセスするためには、ラ イブ接続マネージャーが稼働していなければなりません。ライブ接続マ ネージャーが開始されたら、Web サーバー上の「ライブ接続マネージャ

<span id="page-43-0"></span>ー (Live Connection Manager)」ウィンドウを最小化することができま す。 詳細については、Net.Data 管理およびプログラミングの手引き を 参照してください。

情報カタログ・マネージャー (Web 版) を使用する前に、『インストール後の カスタマイズ』の手順に従ってください。

#### インストール後のカスタマイズ

情報カタログ・マネージャー(Web版)をインストールした後、以下のステッ プを実行して、情報カタログ・マネージャー (Web 版) をユーザーのためにカ スタマイズしてください。

1. ファイル dg home.hti を編集します。ユーザーが情報カタログ・マネージ ャー(Web版)からアクセスするそれぞれの情報カタログへのリンクを追加 します。リンクについては、次の形式を使用してください。

<LI><A HREF=\$(macro path)dg frame.mac/frame?DATABASE=xxxx> zzzz </A>

- 情報カタログ・データベース名 (たとえば、ICMSAMP)  $xxx$
- Web ページに表示される、記述的なコメント(たとえば、CelDial  $zzzz$ sample catalog)

dg home.hti ファイルでは、情報カタログ・リストの前または後に HTML タグを追加することができます。これらのタグには、リンク、イメージ、テ キスト、またはその他の有効な HTML 3.2 タグが含まれます。

2. 必要な DB2 クライアント機能を使用することによって、サーバー・ノード およびデータベースのカタログを作成します。詳細については、インストー ルおよび構成 補足 を参照してください。 DB2 コマンド行プロセッサーか ら、Web サーバーがデータベースに正常に接続できることを確認してくだ さい。

情報カタログ・マネージャー (Web 版) を通じて情報カタログにアクセスする 前に、データベース・サーバー上でデータベース・マネージャーが開始されて おり、Web サーバー上でライブ接続マネージャーが開始されており、さらに Web サーバーが開始されていることを確認してください。

ユーザーに、各自のユーザー ID およびパスワードと、情報カタログ・マネー ジャー (Web 版) にアクセスするために使用できる Web アドレスを通知して ください。

# サンプル情報カタログの作成

情報カタログ・アドミニストレーターは、インストールが成功したことを確認 するのに役立つサンプル・プログラムを提供します。このプログラムは、情報 カタログ・アドミニストレーターに組み込まれているサンプル・データをイン ストールします。このサンプル・データは、情報カタログ・マネージャー 使用 者の手引きのシナリオで使用されます。

情報カタログ・マネージャー 管理の手引き では、サンプル情報カタログを作 成する方法が説明されています。

Windows NT または Windows 2000 で DB2 ユニバーサル・データベースとと もにウェアハウス・サーバーをインストールすると、デフォルトのエージェン トがインストールされます。ウェアハウス・サーバーとは異なるワークステー ションでウェアハウス・エージェントが必要な場合は、DB2 ウェアハウス・マ ネージャーを使用して別のウェアハウス・エージェントをインストールするこ とができます。

ウェアハウス・サーバーとすべてのウェアハウス・エージェントは、バージョ ン 7 レベルでなければなりません。

DB2 バージョン 7 ウェアハウス・エージェントをインストールする前に、そ のワークステーションに存在する Visual Warehouse バージョン 5.2 (またはそ れ以前のバージョン)のすべてのウェアハウス・エージェントを除去しなけれ ばなりません。

ウェアハウス・エージェントは、Windows NT、Windows 2000、OS/2、AIX、 AS/400、および OS/390 オペレーティング・システムと、Solaris 実行環境版で 使用可能です。 Windows NT、Windows 2000、OS/2、 AIX、および Solaris 実行環境版でウェアハウス・エージェントをインストールすると、データウェ アハウスセンター ODBC ドライバーとドライバー・マネージャーもインスト ールされます。

DB2 バージョン 7 ウェアハウス・エージェントを除去するには、85ページの 『DB2 バージョン 7 ウェアハウス・エージェントの除去』を参照してくださ  $\mathcal{U}$ 

### ウェアハウス・エージェントをインストールするための準備

ウェアハウス・エージェント・サイトは、ウェアハウス・ソースおよびウェア ハウス・ターゲットにアクセスすることができなければなりません。これらの ソースおよびターゲット・データベースは、システム DSN として ODBC に 登録しなければなりません。 AIX または Solaris 実行環境版では、それらを .ODBC.INI ファイルで指定しなければなりません。このことは、デフォルトの ローカル・エージェントによってアクセスされるデータのサーバー・ワークス テーションにも該当します。詳細については、データウェアハウスセンター 管 理の手引き を参照してください。

ウェアハウス・エージェント・サイトでは、ウェアハウス・エージェント・サ イトとウェアハウス・サーバーの間の接続を確立するために、TCP/IP をインス トールしなければなりません。接続のセットアップについては、82ページの 『接続性の確立』を参照してください。

DB2 サーバーからリモート・クライアントにサービスを提供したい場合は、 DB2 サーバーで DB2COMM 環境変数を設定してください。

db2set -i *instance* DB2COMM=TCPIP

この設定により、サーバーは、リモート・クライアントからの TCP/IP 要求を 受け入れることができるようになります。

#### Windows NT ウェアハウス・エージェントのインストール

Windows NT ウェアハウス・エージェントをインストールする前に、そのワー クステーションに存在する Visual Warehouse バージョン 5.2 (またはそれ以前 のバージョン) の Windows NT エージェントを除去しなければなりません。

#### Visual Warehouse Windows NT エージェントの除去

Visual Warehouse Windows NT エージェントを除去するには、以下の手順に従 ってください。

- 1. 「スタート」-►「設定」-►「コントロール パネル」をクリックします。
- 2. 「アプリケーションの追加と削除」アイコンをダブルクリックします。
- 3. 「インストールと削除」ページで、Visual Warehouse をクリックし、 「追加と削除」ボタンをクリックします。

削除の確認ウィンドウがオープンします。

- 4. 「はい」をクリックします。
- 5. VWSWIN ディレクトリーを削除します。
	- a. Windows NT エクスプローラをオープンします。
	- b. Visual Warehouse Windows NT エージェントをインストールしたドライ ブで、VWSWIN ディレクトリーを見つけます。
	- c. VWSWIN ディレクトリーを削除します。
- 6. Windows NT レジストリーから Visual Warehouse を除去します。
	- a. 「スタート」-►「ファイル名を指定して実行」をクリックします。
	- b. 「名前」フィールドで、regedit と入力し、「OK」をクリックします。
	- c. 「HKEY LOCAL MACHINE」フォルダーを展開します。
	- d. 「SOFTWARE」フォルダーを展開します。
- e. 「IBM」フォルダーを展開します。
- f. 「Visual Warehouse」フォルダーを削除します。

#### Windows NT ウェアハウス・エージェントのインストール

Windows NT ウェアハウス・エージェントをインストールする前に、管理者特 権がある Windows NT ユーザー ID を使用していることを確認してくださ い。ウェアハウス・エージェント・サイトに DB2 ユニバーサル・データベー スがインストールされている場合、それはバージョン 7 でなければなりませ  $h_{\alpha}$ 

Windows NT ウェアハウス・エージェントをインストールするには、以下の手 順に従ってください。

- 1. すべての Windows プログラムをクローズします。
- 2. ウェアハウス・マネージャー CD-ROM を CD-ROM ドライブに挿入しま す。ランチパッドがオープンします。
- 3. ランチパッドから「インストール (Install)」をクリックします。
- 4. 「製品の選択 (Select Product)」ウィンドウで、「DB2 ウェアハウス・マネ ージャー (DB2 Warehouse Manager)」チェック・ボックスが選択されて いることを確認し、「次へ (Next)」をクリックします。
- 5. 「インストール・タイプの選択 (Select Installation Type)」ウィンドウで、 「カスタム (Custom)」をクリックし、「次へ (Next)」をクリックしま す。
- 6. 「DB2 コンポーネントの選択 (Select DB2 Components)」ウィンドウで、 「ウェアハウス・エージェント (Warehouse Agent)」チェック・ボックス をクリックし、「次へ (Next)」をクリックします。
- 7. 「ファイルのコピー開始 (Start Copying Files)」ウィンドウで、選択内容を 検討します。選択を変更するには、「後退 (Back)」をクリックして、選択 を変更できるウィンドウに戻ります。「次へ (Next)」をクリックして、フ ァイルのコピーを開始します。
- 8. 「セットアップ完了 (Setup Complete)」ウィンドウで、「終了 (Finish)」を クリックしてワークステーションを再始動します。

ウェアハウス・エージェントをインストールした後、「スタート」ー►「設定」 ー▶「コントロール パネル」ー▶「ODBC」をクリックして、ソースおよびター ゲット・データベースをシステム DSN として登録します。

# OS/2 ウェアハウス・エージェントのインストール

OS/2 ウェアハウス・エージェントをインストールする前に、そのワークステー ションに存在する Visual Warehouse バージョン 5.2 (またはそれ以前のバージ ョン)の OS/2 エージェントを除去しなければなりません。

#### Visual Warehouse OS/2 エージェントの除去

ワークステーションから Visual Warehouse OS/2 エージェント・コンポーネン トを除去するには、以下の手順に従ってください。

- Visual Warehouse バージョン 3.1 の場合、デスクトップ上の「Visual Warehouse エージェント (Visual Warehouse Agent)」フォルダーにある「ア ンインストール (Uninstall)」プログラム・アイコンを開始します。
- Visual Warehouse バージョン 5.2 の場合、「Visual Warehouse」フォルダー にあるインストール・ユーティリティーを使用します。

### OS/2 ウェアハウス・エージェントのインストール

OS/2 でのウェアハウス・エージェントのインストールは、ウェアハウス・エー ジェント・コードのインストールと、エージェントによって ODBC データ・ ソースとしてアクセスされるデータベースのカタログ作成から構成されます。 これは、ODBC Administrator を使用して行うことができます。インストールさ れたデータウェアハウスセンター ODBC ドライバーを使用して非 DB2 デー タベースにアクセスするには、それらのデータベース・タイプに合ったライセ ンス・クライアントをインストールしなければなりません。また、それらのク ライアントは、ウェアハウス・エージェントが稼働するノード上で、ウェアハ ウス・エージェントによってアクセス可能でなければなりません。

OS/2 ウェアハウス・エージェントをインストールする前に、以下のことを行っ てください。

- 1. DB2 ODBC ドライバーとドライバー・マネージャー (DB2 ユニバーサル・ データベース CD-ROM から入手可能) がブート・ドライブの ¥OS2 ディ レクトリーにインストールされていることを確認します。
- 2. インストールされたデータウェアハウスセンター ODBC ドライバーを使用 してデータベースにアクセスするには、使用する予定のデータ・ソースに合 った正しいクライアント・ソフトウェアがインストールされていることを確 認します。サポートされるデータ・ソースについては、データウェアハウス センター 管理の手引き を参照してください。

ウェアハウス・エージェントと、サンプル・プログラムの実行可能バージョン をインストールするには、以下の手順に従ってください。

- 1. ウェアハウス・マネージャー CD-ROM を CD-ROM ドライブに挿入しま す。
- 2. f:\install.exe を実行します。ここで、f は CD-ROM ドライブです。
- 3. Visual Warehouse からアップグレードしている場合は、¥SOLLIB\BIN ディ レクトリーでファイル ODBC.DLL を見つけ、それを ODBC.BAK に名前 変更します。これにより、ブート・ドライブ上の ¥OS2 ディレクトリーに ある ODBC ドライバー・マネージャーが使用されるように保証されます。
- 4. ワークステーションを再始動します。

DB2 ノードおよびデータベースのカタログを作成し、さらに、ウェアハウス· エージェントとともに使用するそれぞれのソースおよびウェアハウス・データ ベースをシステム DSN として登録しなければなりません。詳細については、 インストールおよび構成 補足 を参照してください。

ウェアハウス・エージェントをインストールすると、ウェアハウス・エージェ ント・デーモンが OS/2 の「始動」フォルダーに追加されます。 OS/2 の「始 動」フォルダーからウェアハウス・エージェント・デーモンを開始すると、デ ーモンはフォアグラウンド・セッションのウィンドウで実行されます。デーモ ンの実行中、このウィンドウにはデーモンの状況情報が表示されます。このセ ッションは、ウィンドウをクローズすることによって終了させることができま す。

ウェアハウス・エージェントは、VWS LOGGING 環境変数によって指定され たディレクトリーでログ・ファイルを作成します。この変数のデフォルト値は C:¥SOLLIB¥LOGGING です。

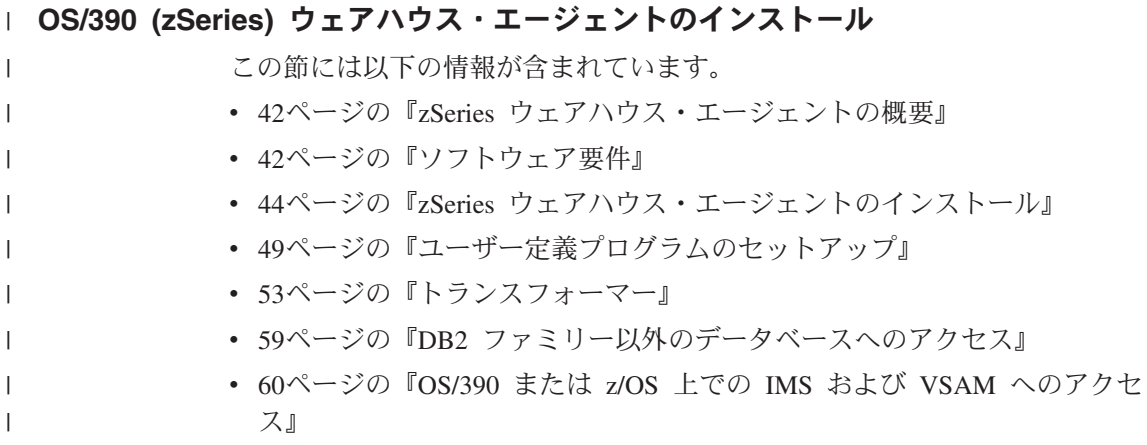

<span id="page-51-0"></span> $\mathbf{I}$ 

 $\overline{1}$ 

 $\mathbf{I}$ 

 $\mathbf{I}$ 

 $\mathbf{I}$ 

 $\mathbf{I}$ 

 $\mathbf{I}$ 

 $\overline{1}$ 

 $\mathbf{I}$ 

 $\mathbf{I}$ 

 $\mathbf{I}$ 

 $\overline{1}$ 

 $\mathbf{I}$ 

 $\mathbf{I}$ 

 $\mathbf{I}$ 

 $\mathbf{I}$ 

 $\mathbf{I}$ 

 $\mathbf{I}$ 

 $\mathbf{I}$ 

 $\mathbf{I}$ 

 $\mathbf{I}$ 

 $\mathbf{I}$ 

 $\mathbf{I}$ 

 $\mathbf{I}$ 

 $\mathbf{I}$ 

 $\mathbf{I}$ 

 $\overline{1}$ 

 $\mathbf{I}$ 

 $\overline{1}$ 

 $\mathbf{I}$ 

- 62ページの『DB2 (z/OS 版および OS/390 版) ユーティリティーの実行』
- 64ページの『レプリケーション』
- 66ページの『エージェント・ログ記録』

#### zSeries ウェアハウス・エージェントの概要

DB2 ウェアハウス・マネージャー (z/OS 版 および OS/390 版) には、zSeries ウェアハウス・エージェントが組み込まれています。エージェントを使用する と、DB2 ユニバーサル・データベース (z/OS 版 および OS/390 版) とその他 のデータベースの通信が可能になります (他のオペレーティング・システムの DB2 データベースと DB2 データベース以外のデータベースを含みます)。ウ ェアハウス・エージェントは、Open Database Connectivity (ODBC) 接続を使用 する、サポートされているデータ・ソースと通信することができます。ウェア ハウス・エージェントは、Unix Systems Services 上で稼働し、OS/390 バージ ョン 2 リリース 7 以上が必要です。また、DB2 (OS/390 版) バージョン 5 および 6、DB2 (z/OS 版および OS/390 版) バージョン 7 と互換性がありま す。

zSeries ウェアハウス・エージェントは、以下のタスクをサポートしています。

- DB2 データベース・ソースから DB2 データベース・ターゲットにデータを コピーする
- 表またはファイルからサンプル内容を作成する
- ユーザー定義プログラムを実行する
- IBM DataJoiner から DB2 以外のデータベースヘアクセスする
- ・ Cross Access クラシック・コネクトから VSAM または IMS データヘアク ヤスする
- DB2 ユニバーサル・データベース (z/OS 版および OS/390 版) ユーティリ ティーを実行する
- IBM Data Propagator への適用ジョブを実行する
- ウェアハウス提供のトランスフォーマーを実行する

#### ソフトウェア要件

この節では、zSeries ウェアハウス・エージェントをインストールするために必 要な、ソフトウェア、権限、およびプログラム一時修正 (PTF) についての情報 を示します。

#### ソフトウェア要件

 $\overline{1}$  $\mathbf{I}$ 

 $\mathbf{I}$ 

 $\overline{\phantom{a}}$ 

- OS/390 バージョン 2.7 以上
- DB2 ユニバーサル・データベース (OS/390 版) バージョン 5 以上
- OS/390 Unix System Services

zSeries ウェアハウス・エージェントは、DB2 ユニバーサル・データベース (z/OS 版および OS/390 版) バージョン 7 製品に組み込まれています。この製 品には、DB2 ウェアハウス・マネージャー・プログラム・ディレクトリー も 組み込まれています。これにはストレージ、プログラミング、またご使用の駆 動システムおよびターゲット・システムの要件についての情報が含まれていま す。

#### 権限要件

- 許可プログラム機能 (APF) 権限を持つユーザー ID (Unix System Services での作業用)
- プラン DSNAOCLI に対する EXECUTE 権限
- ログ記録および ODBC トレース・ディレクトリーに対する READ / WRITE 権限(オプショナル)

#### APAR 要件

表1 では、OS/390 エージェントをインストールする前に、ご使用の DB2 サブ システムに適用する必要がある APAR を示します。

表 1. 必須 APAR

DB2 ユニバーサル・データベースの 必須 APAR バージョン

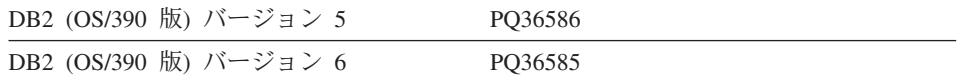

ご使用のシステムに DB2 (z/OS 版 および OS/390 版) バージョン 7 がイン ストールされている場合、APAR は必要ありません。

表2 では、Java ストアード・プロシージャーをヤットアップすることを計画し ている場合に、ご使用の DB2 サブシステムに適用する必要があるPTF を示し ます。

#### 表 2. 必須 PTF

<span id="page-53-0"></span> $\overline{1}$  $\overline{1}$ 

 $\mathbf{I}$ 

 $\overline{1}$ 

 $\overline{\phantom{a}}$ 

 $\overline{1}$ 

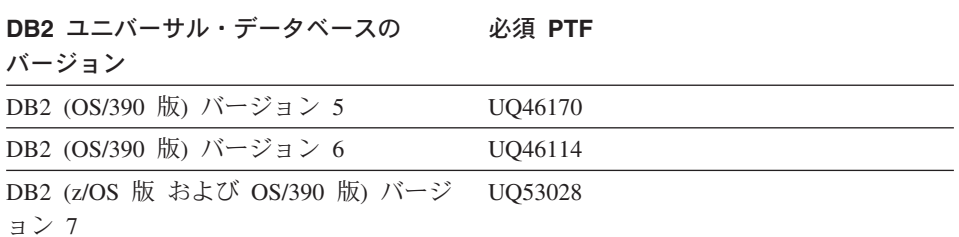

### zSeries ウェアハウス・エージェントのインストール

zSeries ウェアハウス・エージェントをインストールするには、以下の手順に従 ってください。

1. SMP/E テープからウェアハウス・エージェントのコードをアンロードしま す。 SMP/e を使用したインストールについては、Program Directory for IBM DB2 Universal Database Server for z/OS and OS/390 DB2 Warehouse Manager または Program Directory for IBM DB2 Warehouse Manager Sourcing Agent を参照してください。プログラム・ディレクトリーは製品に 付属しています。

SMP/e インストールの結果としてできるターゲット・ライブラリーの 1 つ は、Unix Systems Services ディレクトリーです。これには wareexecutables プログラムが含まれています (デフォルト名は /usr/lpp/DWC)。このディレ クトリーには、ウェアハウス・エージェントの実行可能ファイルが含まれま す。

2. エージェントを開始するそれぞれのユーザー ID ごとに、UNIX Systems Services 内にホーム・ディレクトリーをセットアップします。 .profile フ ァイルの環境変数を更新します。この変数は、さまざまな DB2 ライブラリ ー(たとえば出力ディレクトリー)に対するエージェントを指します。

次の例は、サンプル .profile ファイルの内容です。

```
export VWS LOGGING=/usr/lpp/DWC/logs
export VWP LOG=/usr/lpp/DWC/vwp.log
export VWS TEMPLATES=usr/lpp/DWC
export DSNAOINI=/u/userid/dsnaoini
export LIBPATH=usr/lpp/DWC/ :$LIBPATH
export PATH=/usr/lpp/DWC/:$PATH
export STEPLIB=DSN710.SDSNEXIT:DSN710.SDSNL0AD
```
.profile ファイルは、環境変数を定義するもので、エージェント・デーモン を開始するユーザーのホーム・ディレクトリーになければなりません。

3. カーネルおよびデーモン接続をセットアップします。 これらの接続をセッ トアップするには、 /etc/services ファイル、または TCPIP.ETC.SERVICES ファイルに以下を追加してください。

vwkernel 11000/tcp vwd 11001/tcp vwlogger 11002/tcp

 $\overline{1}$ 

zSeries エージェントとデータベース間の接続をセットアップするには、 z/OS および OS/390 コミュニケーション・データベース (CDB) に、リモ ート・データベースを追加してください。

以下の例は、Windows NT 上で稼働しているデータベースを OS/390 エー ジェントに接続するための、サンプルの CDB 挿入です。

INSERT INTO SYSIBM.LOCATIONS (LOCATION, LINKNAME, PORT) VALUES  $('NTDB', 'VWNT704', '60002');$ INSERT INTO SYSIBM. IPNAMES (LINKNAME, SECURITY OUT, USERNAMES, IPADDR) VALUES ('VWNT704', 'P', 'O', 'VWNT704.STL.IBM.COM'): INSERT INTO SYSIBM.USERNAMES (TYPE, AUTHID, LINKNAME, NEWAUTHID, PASSWORD) **VALUES** ('O', 'MVSUID', 'VWNT704', 'NTUID', 'NTPW');

接続のセットアップおよびコミュニケーション・データベース (CDB) の更 新の詳細については、DB2 ユニバーサル・データベース (OS/390 版および z/OS 版) インストレーション・ガイド を参照してください。

4. ODBC をローカル、およびリモート・データベースにバインドします。 OS/390 エージェントは、ODBC を使用して DB2 と通信を行うため、CLI プランを、エージェント・プランがアクセスする予定のすべてのローカルお よびリモート・データベースにバインドしておく必要があります。

使用しているローカル・システムが DWC6 という名前の場合の、ローカル DB2 (z/OS 版および OS/390版) データベースのバインド・パッケージ・ス テートメントの例を以下に示します。

DSN SYSTEM(DWC6)

BIND PACKAGE (DWC6CLI) MEMBER(DSNCLICS) ISO(CS) BIND PACKAGE (DWC6CLI) MEMBER(DSNCLINC) ISO(NC) BIND PACKAGE (DWC6CLI) MEMBER(DSNCLIRR) ISO(RR) BIND PACKAGE (DWC6CLI) MEMBER(DSNCLIRS) ISO(RS) BIND PACKAGE (DWC6CLI) MEMBER(DSNCLIUR) ISO(UR) BIND PACKAGE (DWC6CLI) MEMBER(DSNCLIOR) ISO(OR) BIND PACKAGE (DWC6CLI) MEMBER(DSNCLIMS)

| | |

> | | | | | | | | | | | | | | |

| | | | | | | | | | | | |

> | | | |

> | | |

| | | BIND PACKAGE (*DWC6*CLI) MEMBER(DSNCLIC1) BIND PACKAGE (*DWC6*CLI) MEMBER(DSNCLIC2) BIND PACKAGE (*DWC6*CLI) MEMBER(DSNCLIF4) 以下の例は、リモート DB2 (z/OS 版または OS/390 版) 用のサンプルのバ インド・パッケージ・ステートメントです。ここで REMLOC は、コミュニ ケーション・データベース (CDB) に登録されているリモート DB2 (z/OS 版または OS/390 版) システムのロケーション名です。 DSN SYSTEM(*DWC6*) BIND PACKAGE (*REMLOC.DWC6*CLI) MEMBER(DSNCLICS) ISO(CS) BIND PACKAGE (*REMLOC.DWC6*CLI) MEMBER(DSNCLINC) ISO(NC) BIND PACKAGE (*REMLOC.DWC6*CLI) MEMBER(DSNCLIRR) ISO(RR) BIND PACKAGE (*REMLOC.DWC6*CLI) MEMBER(DSNCLIRS) ISO(RS) BIND PACKAGE (*REMLOC.DWC6*CLI) MEMBER(DSNCLIUR) ISO(UR) BIND PACKAGE (*REMLOC.DWC6*CLI) MEMBER(DSNCLIQR) ISO(QR) BIND PACKAGE (*REMLOC.DWC6*CLI) MEMBER(DSNCLIMS) BIND PACKAGE (*REMLOC.DWC6*CLI) MEMBER(DSNCLIC1) BIND PACKAGE (*REMLOC.DWC6*CLI) MEMBER(DSNCLIC2) BIND PACKAGE (*REMLOC.DWC6*CLI) MEMBER(DSNCLIF4) 以下の例は、Windows NT で稼働する DB2 ユニバーサル・データベース用 のサンプルのバインド・パッケージ・ステートメントです。 BIND PACKAGE (NTDB.*DWC6*CLI) MEMBER(DSNCLICS) ISO(CS) BIND PACKAGE (NTDB.*DWC6*CLI) MEMBER(DSNCLINC) ISO(NC) BIND PACKAGE (NTDB.*DWC6*CLI) MEMBER(DSNCLIRR) ISO(RR) BIND PACKAGE (NTDB.*DWC6*CLI) MEMBER(DSNCLIRS) ISO(RS) BIND PACKAGE (NTDB.*DWC6*CLI) MEMBER(DSNCLIUR) ISO(UR) BIND PACKAGE (NTDB.*DWC6*CLI) MEMBER(DSNCLIC1) BIND PACKAGE (NTDB.*DWC6*CLI) MEMBER(DSNCLIC2) BIND PACKAGE (NTDB.*DWC6*CLI) MEMBER(DSNCLIQR) BIND PACKAGE (NTDB.*DWC6*CLI) MEMBER(DSNCLIF4) BIND PACKAGE (NTDB.*DWC6*CLI) MEMBER(DSNCLIV1) BIND PACKAGE (NTDB.*DWC6*CLI) MEMBER(DSNCLIV2) 以下の例は、すべてのロケーションの CLI パッケージをプランでバインド するための、サンプルのバインド・ステートメントです。 DSN SYSTEM(*DWC6*) BIND PLAN(*DWC6*CLI) PKLIST(\*.*DWC6*CLI.\* ) CLI パッケージのバインドが完了したら、.profile ファイル中の DSNAOINI 環境変数が、直前にバインドした CLI プランを使用する ODBC 初期設定 ファイルを指しているかを検査してください。 たとえば、CLI プランの名前が DWC6CLI で、ローカル・システムの名前

が DWC6 の場合、ODBC 初期設定ファイルには以下の情報が含まれてい kO:G9# ;SUBSYSTEM stanza [*DWC6*] MVSATTACH=CAF PLANNAME=*DWC6CLI* 5. ODBC 初期設定ファイルを次のようにセットアップします。サンプルの ODBC 初期設定ファイル INISAMP は、usr/lpp/DWC/ ディレクトリーに組 み込まれています。このファイルをシステムで編集するか、またはご自分の ファイルを作成することもできます。

このファイルが正しく動作するためには、次の構成が正しいか確認してくだ さい。

- DSNAOINI 環境変数が初期設定ファイルを指している。
- ファイルの共通スタンザに CONNECTTYPE=2 が含まれている。
- ファイルのサブシステム・スタンザに MVSATTACHTYPE=CAF が含ま れている。

ご使用の DB2 システム用のデータ・ソース・スタンザがあることを確認し ます。これはローカル DB2 システムのロケーション名を指定している必要 があります。

以下は DSNAOINI ファイルの例です。

 $\mathbf{I}$ 

 $\mathbf{I}$ 

ı

 $\overline{1}$ 

 $\overline{\phantom{a}}$ 

**TCOMMON1** MVSDEFAULTSSID=DWC6 CONNECTTYPE=2 :APPLTRACE=1 ;APPLTRACEFILENAME=/usr/lpp/DWC/logs/application.CLITRACE :TRACEFLUSH=1 ; Example SUBSYSTEM stanza for V71A subsystem [DWC6] MVSATTACHTYPE=CAF PI ANNAME= $DWC6CI$  T :DATA SOURCE stanza for ISC710P1 data source **[ISC710P1]** 

ODBC トレースをオンにするには、COMMON セクション内の 3 つのコメ ント行を除去します。 ODBC および DSNAOINI ファイルのバインドの詳 細については、DB2 ユニバーサル・データベース (OS/390 版および z/OS 版) ODBC ガイドおよび解説書 を参照してください。

- 6.許可をセットアップし、ユーザーが以下の許可を持つようにします。
	- エージェント・デーモンを実行する権限。
	- プラン DSNAOCLI での実行権限。
	- ログ記録および ODBC トレース・ディレクトリーに対する READ / WRITE 権限 (必要な場合)。

 $\overline{1}$ 

 $\mathbf{I}$ 

L

 $\mathbf{I}$ 

ı

 $\mathbf{I}$ 

I

 $\mathbf{I}$ 

 $\overline{1}$ 

 $\mathbf{I}$ 

 $\mathbf{I}$ 

 $\mathbf{I}$ 

zSeries ウェアハウス・エージェントは、デーモン・プロセスです。エージ ェント・デーモンは password()関数を使用するため、これらのエージェ ント実行可能プログラムを以下のように RACF プログラム制御に対して定 義します。 libtls4d.dll iwhcomnt.dll vwd

実行可能ファイルを RACF プログラム制御に対して定義するには、データ ウェアハウスヤンターの実行可能ファイルが保管されているディレクトリー へ移動し、以下のコマンドを実行します。

```
extattr +p libtls4d.dll
extattr + p iwhcomnt.dll
extattr +p vwd
```
extattr コマンドを +p パラメーター指定で使用するには、

BPX.FILEATTR.PROGCTL FACILITY クラスに対して少なくとも読み取り アクセスを持っていなければなりません。

この例は、ユーザー ID JOEUSER にこの権限を与えるために使用する RACE コマンドです。

RDEFINE FACILITY BPX.FILEATTR.PROGCTL UACC(NONE) PERMIT BPX.FILEATTR.PROGCTL CLASS(FACILITY) ID(JOEUSER) ACCESS (READ) SETROPTS RACLIST (FACILITY) REFRESH

許可についての詳細は、z/OS UNIX システム・サービス 計画 を参照して ください。

7. システムの構成を完了したら、エージェント・デーモンを開始してくださ い。 Telnet を使用し、z/OS および OS/390 ホスト名と USS ポートを使っ て、OS/390 UNIX Systems Services に接続します。

#### エージェント・デーモンの開始

デーモンをフォアグラウンドで開始するには、UNIX Systems Services シェル の下のコマンド行に vwd と入力します。

デーモンをバックグラウンドで開始するには、UNIX Systems Services シェル の下のコマンド行に vwd>/usr/1pp/DWC/1ogs/vwd.1og2>&1& と入力します。

zSeries ウェアハウス・エージェント・デーモンが稼働していることを検査する には、UNIX シェルのコマンド行に ps -e | grep vwd と入力します。

または、z/OS か OS/390 コンソールで D OMVS,a=a11 と入力し、ストリング vwd を探します。

#### ユーザー定義プログラムのセットアップ

<span id="page-58-0"></span> $\mathbf{I}$ 

DB2 ウェアハウス・マネージャー・パッケージには、以下のユーザー定義プロ グラムが組み込まれています。

- VWPFTP。FTP コマンド・ファイルを実行します。
- VWPMVS。JCL ジョブ・ストリームを実行依頼します。
- VWPRCPY。FTP を使用してファイルをコピーします。
- XTClient。クライアント・トリガー・プログラムです。
- ETIDLMVS。MVS 上のファイルを削除する、ETI (Evolutionary Technologies International) のユーティリティーです。
- ETIRCMVS。MVS ホスト上で FTP を実行する、ETI のユーティリティーで す。
- ETIEXMVS。MVS 上で JCL を実行する、ETI のユーティリティーです。

さらにユーザーは、ユーザー定義プログラムとストアード・プロシージャーを データウェアハウスセンターに作成することができます。 zSeries ウェアハウ ス・エージェントは、UNIX Systems Services で動作する実行可能プログラム をサポートします。

ユーザー定義プログラムは、1 つ以上のステップに割り当てられます。ユーザ 一定義プログラムを実行すると、以下のアクションが発生します。

- エージェントがユーザー定義プログラムを実行する。
- ユーザー定義プログラムが戻りコードとフィードバック・ファイルをエージ ェントに戻す。
- エージェントがカーネルに結果を戻す。

z/OS または OS/390 上の ETI プログラムには、最低のレベルとして DB2 ユ ニバーサル・データベース バージョン 7.1 (フィックスパック 2 適用済み) が 必要です。 VWP LOG 環境変数を使用して、ユーザー定義プログラムが出力 を書き込めるディレクトリーを定義します。

ユーザー定義プログラムを使用して、FTP でジョブを転送するには、まず JCL および実行依頼したいデータを作成する必要があります。 JCL のジョブ名は USERID X でなければなりません。ここで X は、1 つの文字または番号です (例: JOEUSERA)。 JCL に含まれる MSGCLASS および SYSOUT ファイルの 出力クラスには、JES 保留出力クラスを指定してください。

実行依頼されるジョブの最大 LRECL は 254 文字です。 JES は JCL の最初 の 72 文字のみを走査します。

 $\mathbf{I}$ 

 $\mathbf{I}$ 

T

 $\mathbf{I}$ 

 $\mathbf{I}$ 

 $\mathbf{I}$ 

データウェアハウスセンター・テンプレートの FTP サポート用への変更 データウェアハウスセンターは、FTP を使用してファイルを転送するための JCL をインストールします。他のリモート・ホストヘファイルを転送するため に、FTP コマンド GET または PUT を OS/390 ホストに使用させる場合は、 JCL テンプレートのアカウント情報を自分の z/OS システム、または OS/390 システム用に変更する必要があります。

JCL テンプレートのアカウント情報を自分の z/OS システム、または OS/390 システム用に変更します。

- 1. /usr/lpp/DWC ディレクトリーのファイルをコピーおよび更新する許可を持 つ ID でログオンします。
- 2. ftp.jcl ファイルを見つけ、それを新規ファイル名 systemname.ftp.jcl で コピーします。ここで systemname は z/OS または OS/390 システムの名前 です。
- 3. 変換プログラム VWPMVS または ETI extract を実行したい z/OS システ ム、または OS/390 システムのそれぞれについてこのファイルのコピーを作 成します。

たとえば、これらのプログラムのいずれかを STLMVS1 で実行したい場 合、STLMVS1.ftp.jcl という名前でファイルのコピーを作成します。

- 4. テキスト・エディターを使用して、要件に合うように JCL をカスタマイズ します。
- 5. アカウント情報を、ご使用の OS/390 MVS システムの標準アカウント情報 に合わせて変更してください。「USERIDI や「FTPFILEI のように、大括弧 に囲まれているパラメーターは変更しないでください。大括弧はそれぞれ、 16 進文字 X'AD' および X'BD' です。 TSO 端末タイプを SPF オプション 0 で 3278A に設定していないと、これらの値は大括弧としてではなく、特 殊文字として扱われます。 X'AD' や X'BD'、またはこれらの文字間にある データを変更しない場合は、これは問題ありません。
- 6. 環境変数 VWS TEMPLATES を、コピーされた一時ファイルのディレクト リーを指すように更新します。 データウェアハウスセンターには、次のサンプル JCL テンプレートが添付

されています。

//[USERID]A JOB, 'PUT/GET', //\* THE NAME OF THE JOB MUST BE THE NAME OF THE //\* MVS USER ID FOLLOWED BY ONE ALPHANUMERIC //\* CHARACTER. THIS IS A RESTRICTION OF FTP/MVS. // CLASS=A,<br>// USER=&SYSUID, // NOTIFY=&SYSUID. // TIME= $(30)$ ,

```
// MSGCLASS=H
//STEP1 EXEC PGM=FTP.PARM='( EXIT'
//INPUT DD DSN=[FTPFILE].DISP=SHR
//OUTPUT DD SYSOUT=*
//SYSPRINT DD SYSOUT=*
```
 $\mathbf{I}$ 

 $\mathbf{I}$ 

 $\mathbf{L}$ 

 $\overline{1}$ 

 $\overline{1}$ 

 $\overline{1}$ 

 $\overline{\phantom{a}}$ 

 $\mathbf{I}$ 

 $\mathbf{I}$ 

 $\overline{1}$ 

 $\overline{1}$ 

 $\overline{1}$ 

#### 表またはファイルのサンプル内容の作成

zSeries ウェアハウス・エージェントを使用して、OS/390 UNIX Systems Services ファイルや z/OS または OS/390 ネイティブ・フラット・ファイルな どの、DB2 表およびフラット・ファイルのサンプル内容を作成することができ ます。また、zSeries ウェアハウス・エージェントを使用し、クラシック・コネ クトを使って IMS または VSAM ファイルのサンプル内容を作成することも できます。フラット・ファイルの内容のサンプリングは、限定的な機能です。 ウェアハウスは、フラット・ファイルからの文字データだけを表示します。さ らに、ファイルをソースとして設定するときには、個々のフィールドをファイ ル定義で定義し、エージェントがデータを、各フィールドの正確なオフセット と長さで表示できるようにする必要があります。

### トリガー・プログラム (XTClient) によるウェアハウス・ステップのスケジュ ーリング

トリガー・プログラムを使用してウェアハウス・ステップを z/OS または OS/390 からスケジューリングします。ユーザーまたは OS/390 ジョブ・スケ ジューラーは、データウェアハウスセンターでステップを起動するジョブを実 行依頼できます。ステップが正常に行われた場合、JCL のトリガー・ステップ は戻りコード 0 を返します。

トリガー・プログラムを使用するには、Java Development Kit (JDK) 1.1.8 以降 が Unix システムにインストールされていることが必要です。

トリガー・プログラムを開始するには、ご使用のウェアハウス・サーバーが稼 働しているコンピューター上で XTServer を開始します。このプロセスは、デ ータウェアハウスセンター 管理の手引き で説明されています。

XTServer が Microsoft Windows NT 上で開始されたら、Unix System Services 上で XTClient を開始します。

 $\overline{1}$ 

 $\overline{\phantom{a}}$ 

 $\mathbf{I}$ 

 $\overline{1}$ 

 $\overline{1}$ 

 $\mathbf{I}$ 

以下はトリガーを開始する ICL のサンプルです。 //DBA1A JOB 1, 'XTCLIENT', CLASS=A, MSGCLASS=H, // MSGLEVEL=(1,1), REGION=4M, NOTIFY=&SYSUID  $//*$  submit iwhetrig //BRADS EXEC PGM=BPXBATCH, // PARM=('sh cd /usr/lpp/DWC/; java XTClient 9.317.171.133 1100x // 9 drummond pw bymys2nt  $1$  1 100') //STDOUT DD PATH='/tmp/xtclient.stdout', // PATHOPTS=(OWRONLY, OCREAT), // PATHMODE=SIRWXU //STDERR DD PATH='/tmp/xtclient.stderr', // PATHOPTS=(OWRONLY.OCREAT). // PATHMODE=SIRWXU  $\frac{1}{2}$ 

上記のサンプル JCL に示されているように、パラメーターは新しい行へと続 きます。 パラメーターを 71 桁まで入力し、72 桁目に Χ を入れて、次の行の 16 桁に続けます。パラメーターの最初の部分 (cd /usr/lpp/DWC/;) は、zSeries ウェアハウス・エージェントがインストールされているディレクトリーに移動 するステートメントです。

パラメーターの 2 番目の部分は、XTClient を開始し、以下のパラメーターを 渡します。

- DWC サーバー・ホスト名または IP アドレス
- DWC サーバー・ポート (通常は 11009)
- DWC ユーザー ID
- DWC パスワード
- 実行するステップの名前
- DWC サーバー・コマンド。説明:
	- 1 = ステップの取り込み
	- 2 = ステップをテスト・モード用にプロモート
	- 3 = ステップを実動モード用にプロモート
	- 4 = ステップをテスト・モード用にデモート
	- 5 = ステップを開発モード用にデモート
- ステップの完了を待機するかどうかのオプション。ここで 1= yes, 0 = no です。
- 最大行数 (すべての行を取り出すには 0 またはブランクを使用)

#### トランスフォーマー

<span id="page-62-0"></span>| | | | | | | |

> | | | | | | | | | | | | |

> | | | | |

> > | | | | | | |

データウェアハウスセンターにはトランスフォーマーが組み込まれています。 それらは Java ストアード・プロシージャーで、いくつかの基本データ形式変 更を行います。トランスフォーマーを実行するには、まずご使用の DB2 サブ システムに Java ストアード・プロシージャーをセットアップする必要があり ます。トランスフォーマーについての追加情報は、IBM DB2 ユニバーサル· データベース データウェアハウスセンター 管理の手引き (SC88-8545) にあり ます。

以下のトランスフォーマーが zSeries エージェントで実行できます。

- IWH.CLEAN
- v IWH.PERIODTABLE
- IWH.KEYTABLE
- IWH.CHISOUARE
- IWH.CORRELATION
- IWH.STATISTICS
- IWH.INVERTDATA
- IWH.PIVOTDATA
- **IWH.REGRESSION**
- IWH.ANOVA
- IWH.SUBTOTAL
- IWH.MOVINGAVERAGE

DB2 サブシステムへの Java ストアード・プロシージャーのセットアップ 以下は、Java ストアード・プロシージャーのセットアップ方法の詳細な説明を 簡略化したものです。詳細な説明は、DB2 ユニバーサル・データベース *(OS/390 版および z/OS版) アプリケーション・プログラミングおよびリファレ* ンス (Java 用) (SC88-8762) を参照してください。

ご使用の DB2 サブシステムに Java ストアード・プロシージャーをセットア ップするには、以下のようにします。

- 1. 44ページの表2 で示されている、必要な PTF を DB2 に適用します。
- 2. Visual Age for Java 2.0 またはそれ以降を、ご使用の OS/390 または z/OS システムにインストールします。
- 3. JDBC (Java Database Connectivity) をインストールし、ご使用の DB2 サブ システムに JDBC パッケージをバインドします。

 $\mathbf{I}$ 

 $\mathbf{I}$ 

 $\mathbf{I}$ 

 $\mathbf{I}$ 

 $\overline{1}$ 

 $\mathbf{I}$ 

 $\mathbf{I}$ 

 $\mathbf{I}$ 

 $\mathbf{I}$ 

 $\mathbf{I}$ 

 $\mathbf{I}$ 

 $\mathbf{I}$ 

 $\overline{1}$ 

 $\overline{\phantom{a}}$ 

 $\mathbf{I}$ 

 $\mathbf{I}$ 

 $\overline{1}$ 

 $\mathbf{I}$ 

- 4. ご使用の DB2 サブシステムに、Revised Report on Scheme (RRS) および DB2 Work Load Manager (WLM) ストアード・プロシージャーをセットア ップします。
- 5. ご使用の DB2 サブシステムに Java ストアード・プロシージャーをセット アップします。これには、Java ストアード・プロシージャーのアドレス・ スペースに Java WLM 始動プロシージャーを作成することが含まれます。
- 6. WLM の下で、ご使用の Java WLM 始動プロシージャーを WLM 環境名 と関連付けます。
- 7. WLM アプリケーション環境を使用して、環境名を JCL プロシージャーと 関連付けます。
- 8. CREATE または ALTER PROCEDURE の WLM ENVIRONMENT オプシ ョンで WLM アプリケーション環境名を指定し、ストアード・プロシージ ャーまたはユーザー定義関数をアプリケーション環境と関連付けます。
- 9. ご使用の DB2 サブシステムの開始済みタスクの所有者が、Java WLM 始 動プロシージャー内のライブラリーにアクセスする権限があることを確認し ます。

#### ウェアハウス・トランスフォーマーのセットアップ

以下に、ウェアハウス・トランスフォーマーを DB2 (z/OS 版および OS/390 版)にセットアップする方法を説明します。セットアップ後のトランスフォー マーの使用法の詳細な説明については、データウェアハウスセンター 管理の手 引きを参照してください。

ウェアハウス・トランスフォーマーを DB2 (z/OS 版および OS/390 版) にセ ットアップするには、以下のようにします。

1. トランスフォーマー・ソースをウェアハウスに対して定義します。フィック スパック 3 を DB2 ユニバーサル・データベース (NT 版) バージョン 7 に適用していない場合、ウェアハウス・コントロール・データベースを TRANSREGISTERED = 1 および TRANSFENCED=1 に更新する必要があ ります。

ウェアハウス・コントロール・データベースを更新するには、以下の SQL ステートメントを DB2 コマンド行プロセッサーに入力します。

CONNECT TO your yw control database UPDATE IWH.INFORESOURCE SET TRANSREGISTERED = '1' WHERE SUBDBTYPE = 'DB2 MVS' UPDATE IWH.INFORESOURCE SET TRANSFENCED = '1' WHERE SUBDBTYPE = 'DB2 MVS'

ここで vour vw control database は、ご使用の DWC コントロール・デー タベースの名前です。

2. トランスフォーマーを DB2 (z/OS 版および OS/390 版) に対して定義する には、ご使用の DB2 ユニバーサル・データベースのバージョンを表3 で見 つけ、対応するディレクトリーに移動して必要な SQL ステートメントを検 索して適用します。

 $\bar{z}$ 3. DB2 ユニバーサル・データベースのバージョンに応じた SOL ステートメントの 优置

#### DB2 ユニバーサル・データベース SQL ステートメントの位置 のバージョン

 $\blacksquare$ | | | | | | | | | | | | | | | | | | |

> | | | | | | | | | | | | | | | |

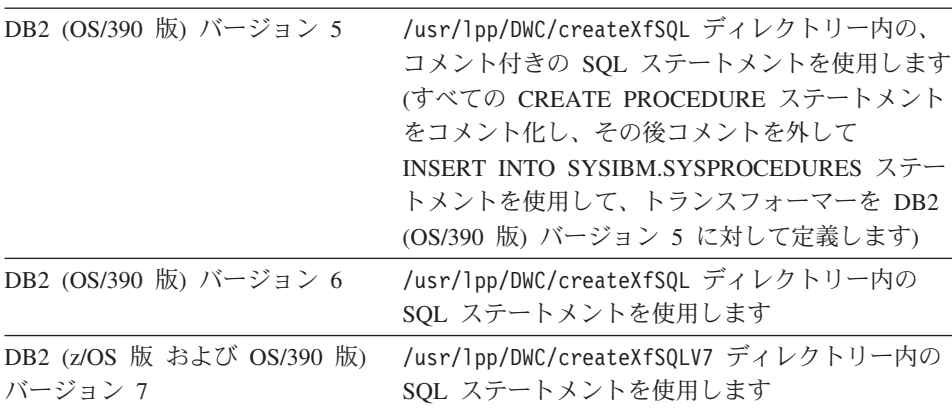

Java ストアード・プロシージャーをセットアップするときには、WLM を 使用して Java WLM 始動プロシージャーを WLM 環境名と関連付けま す。この環境名は、CREATE PROCEDURE ステートメントの WLM ENVIRONMENT オプションで指定されています。 DSNWLMJ は WLM 環境名で、トランスフォーマー定義で組み込まれています。 WLM 関連名 の DSNWLMJ を追加することもできますし、各トランスフォーマー定義の WLM ENVIRONMENT オプションを、すでに始動プロシージャーと関連付 けられている名前に変更することもできます。

- 3. 以下のようにして、UNIX Systems Services から IWH710.SIWHLOAD 内の トランスフォーマー・ロード・モジュールへのリンクをセットアップしま す。
	- a. Telnet を使用して、OS/390 または z/OS ホスト・システム Hの UNIX Systems Services に接続します。
	- b. zSeries ウェアハウス・エージェントをインストールしたディレクトリー に移動します。デフォルトのインストール・ディレクトリーは /usr/lpp/DWC です。

 $\overline{1}$ 

 $\overline{1}$ 

 $\mathbf{I}$ 

 $\mathbf{I}$ 

 $\mathbf{I}$ 

 $\mathbf{I}$ 

 $\mathbf{I}$ 

 $\overline{1}$ 

 $\mathbf{I}$ 

 $\mathbf{I}$ 

 $\overline{1}$ 

 $\overline{1}$ 

 $\overline{1}$ 

 $\overline{1}$ 

 $\overline{1}$ 

 $\mathbf{I}$ 

 $\overline{1}$ 

 $\overline{1}$ 

 $\overline{1}$ 

 $\mathbf{I}$ 

 $\mathbf{I}$ 

 $\overline{1}$ 

 $\mathbf{I}$ 

- c. DB2 V7 をご使用の場合は、ステップ 3e に進んでください。 DB2 バ ージョン 5 またはバージョン 6 をご使用の場合は、インストールされ たディレクトリー内の trlinks データ・セットを編集します。
- d. 1 桁目にポンド記号 (#) を付けてこの行をコメント化します。例: #1n -e IWHXF xf.ill:。この行から、1 桁目のポンド記号 (#) を除去してコ メントを除去します。例: 1n -e IWHXFV7 xf.jll;。変更を保存します。
- e. trlinks と入力して Enter を押します。 xf.ill リンクが /usr/lpp/DWC/com/ibm/data ディレクトリー内に作成されます。このリ ンクにより、エージェントは IWHXF または IWHXFV7 モジュールの どちらかをロードします。
- 4. IWH710.SIWHPDSE を APF 許可し、その後それを DB2 Java ストアー ド・プロシージャーの始動プロシージャー内の STEPLIB 連結に追加しま す。
- 5. xf.jll リンクのあるディレクトリー (デフォルトは /usr/lpp/DWC) を、 WLM 環境データ・セット内の CLASSPATH および LIBPATH 環境変数に 追加します。 WLM 環境データ・セットを見つけるには、DB2 Java スト アード・プロシージャーの始動プロシージャー内を探してください。 WLM 環境データ・セットは、ご使用の JAVAENV DD カードが指しているもの です。
- 6. ストアード・プロシージャーを開始し、それからウェアハウス・ステップを 作成して実行します。

#### Java ストアード・プロシージャーの考慮事項

JDBC のインストール時に、installVAJDLL コマンドを実行します。このコマ ンドにより、JDBC ドライバーへの sqli.jll リンクが作成されます。この sqli.jll リンクをインストールしたディレクトリーを、環境変数データ・セット内の CLASSPATH および LIBPATH ステートメントに追加する必要があります。

SOLJ は、/COM/ibm/db2os390/ という名前の Java パッケージに組み込まれて います。たとえば、sqlj.jll リンクが /usr/lpp/db2710/COM/ibm/db2os390/ ディレクトリーにある場合、/usr/1pp/db2710/ を CLASSPATH および LIBPATH ステートメントに追加する必要があります。

環境変数データ・セットは最大で 244 文字まで含めることができます。

環境変数データ・セット内の文字数を減らすには、以下のようにします。

1. /u/userid/links というディレクトリーを作成します。 JDBC リンクおよ びトランスフォーマー・リンクの両方を、以下のように /u/userid/links ディレクトリーに含めます。

/u/userid/links/com/ibm/data/xf.ill /u/userid/links/COM/ibm/db2os390/sqlj.jll

 $\mathbf{I}$ 

I

- 2.LIBPATH ステートメントを LIBPATH=/u/userid/links に変更します。
- 3. CLASSPATH ステートメントを /u/userid/links に変更します。

リンクを移動する場合は、.jll ファイルに対する権限を再び実行して、拡張ビ ットをオンにする必要があります。

拡張ビットがオンになっているかどうかを判別するには、以下のようにしま す。

- 1. リンクを含むディレクトリーに移動し、コマンド 1s -1t を入力します。 許可ビットは、高位ビットの位置に e を含んでいます。たとえば erwxrwxrwx です。
- 2. 高位ビットが 1 (たとえば 1wxrwxrwx) で、DB2 (OS/390 版) バージョン 5 またはバージョン 6 を実行している場合、以下のコマンドを使用してリン クを再び作成する必要があります。

ln -e DSNAQJLL sqlj.jll ln -e IWHXF xf.jll

高位ビットが 1 で、DB2 (z/OS 版および OS/390 版) バージョン 7 を実 行している場合は、以下のコマンドを使用してリンクを再び作成します。 ln -e IWHXFV7 xf.il

ストアード・プロシージャーの署名内の Java オブジェクトは、DB2 (z/OS 版 および OS/390 版) バージョン 7 でのみサポートされています。 DB2 (OS/390 版) バージョン 5 およびバージョン 6 では、トランスフォーマーは パラメーターでヌル値をサポートしていません。これらのバージョンでは、ヌ ル・パラメーターを渡す場合、ゼロと見なされます。 DB2 バージョン 5 およ びバージョン 6 のトランスフォーマーは、ゼロ・パラメーターをヌル・ストリ ングのように扱います。

DB2 は DB2 (z/OS 版および OS/390 版) バージョン 7 でのみ、ストアード・ プロシージャー内の COMMIT SOL ステートメントをサポートしています。 INVERTDATA ストアード・プロシージャーは、ストアード・プロシージャー 内の表を除去して再作成します。そのため、COMMIT ステートメントが必要 です。 IWH.INVERTDATA は、DB2 (OS/390 版) バージョン 5 およびバージ ョン 6 ではサポートされていません。

 $\overline{1}$ 

 $\overline{1}$ 

 $\mathbf{I}$ 

 $\overline{1}$ 

 $\mathbf{I}$ 

 $\mathbf{I}$ 

DB2 (z/OS 版および OS/390 版) は Java ユーザー定義関数をサポートしてい ません。そのため、IWH.FORMATDATE は S/390 プラットフォームではサポ ートされていません。

以下は、Java ストアード・プロシージャーの始動プロシージャーの例です。

```
//DSNWLMJ PROC DB2SSN=DSN.NUMTCB=5.APPLENV=DSNWLMJ
//* THIS PROC IS USED TO START THE WLM-ESTABLISHED SPAS *
//* ADDRESS SPACE FOR THE DSNWLMJ APPLICATION ENVIRONMENT *
//* V WLM, APPLENV=DSNWLMJ, RESUME *
//DSNWLMJ EXEC PGM=DSNX9WLM, TIME=1440, REGION=0M,
// PARM='&DB2SSN, &NUMTCB, &APPLENV'
//STEPLIB DD DSN=DSN.TESTLIB.DISP=SHR
// DD DSN=IWH710.SIWHPDSE.DISP=SHR
// DD DSN=DSN.HPJSP.PDSE.JDBC.DISP=SHR
// DD DSN=SYS1.PP.PDSELINK.DISP=SHR
// DD DSN=DSN710.SDSNEXIT, DISP=SHR
// DD DSN=DSN710.SDSNLOAD, DISP=SHR
// DD DSN=SYS1.SCEERUN, DISP=SHR
// DD DSN=DSN.PDSE, DISP=SHR
//JAVAENV DD DSN=DSN.WLMENVJ.JSPENV,DISP=SHR
//CEEDUMP DD SYSOUT=A
//DSSPRINT DD SYSOUT=A
//JSPDEBUG DD SYSOUT=A
//SYSABEND DD SYSOUT=A
//SYSPRINT DD SYSOUT=A
```
この例では、IWH710.SIWHPDSE ライブラリーはトランスフォーマー・ロー ド・モジュールが含まれています。 DSN.HPJSP.PDSE.JDBC には HPJ セット アップによる High Performance Java (HPJ) DLL が含まれています。 DB2 (zSeries 版) バージョン 7 では、このライブラリーの名前は DSN710.SDSNLOD2.SYS1.PP.PDSELINK で、HPJ ランタイム・ライブラリーが 含まれています。 DSN.PDSE には HPJ セットアップ情報が含まれています。 DSN.WLMENVJJSPENV には環境変数が含まれています。

以下は環境変数データ・セットです。

```
ENVAR ("TZ=PST07",
"DB2SQLJPROPERTIES=/usr/lpp/db2/jdbc/db2710/classes/db2sqljjdbc.properties".
"LIBPATH=/usr/lpp/DWC",
"VWSPATH=/usr/lpp/DWC",
"CLASSPATH=/usr/lpp/db2/idbc/db2710/classes:/usr/lpp/DWC:/usr/lpp/hpi/lib").
MSGFILE(JSPDEBUG)
```
#### トランスフォーマーの各国語サポート

zSeries ウェアハウス・エージェントが作成するほとんどのメッセージは、 Windows NT システムに送信されて解釈されます。そのため、たいていの場 合、メッセージの言語は DB2 ユニバーサル・データベース (Windows NT 版) のインストール方法に応じて設定されています。

ただし、トランスフォーマーは例外です。トランスフォーマーの場合、メッセ ージの言語は DB2 ユニバーサル・データベース (Windows NT 版) のインス トール方法には関係ありません。 zSeries ウェアハウス・エージェントには、 トランスフォーマー用の以下のメッセージ・ファイルが含まれています。

表4. トランスフォーマー用の各国語サポート・メッセージ・ファイル

<span id="page-68-0"></span> $\mathbf{I}$ 

 $\mathbf{I}$ 

 $\mathbf{I}$ 

 $\mathbf{I}$ 

 $\overline{\phantom{a}}$ 

 $\mathbf{I}$ 

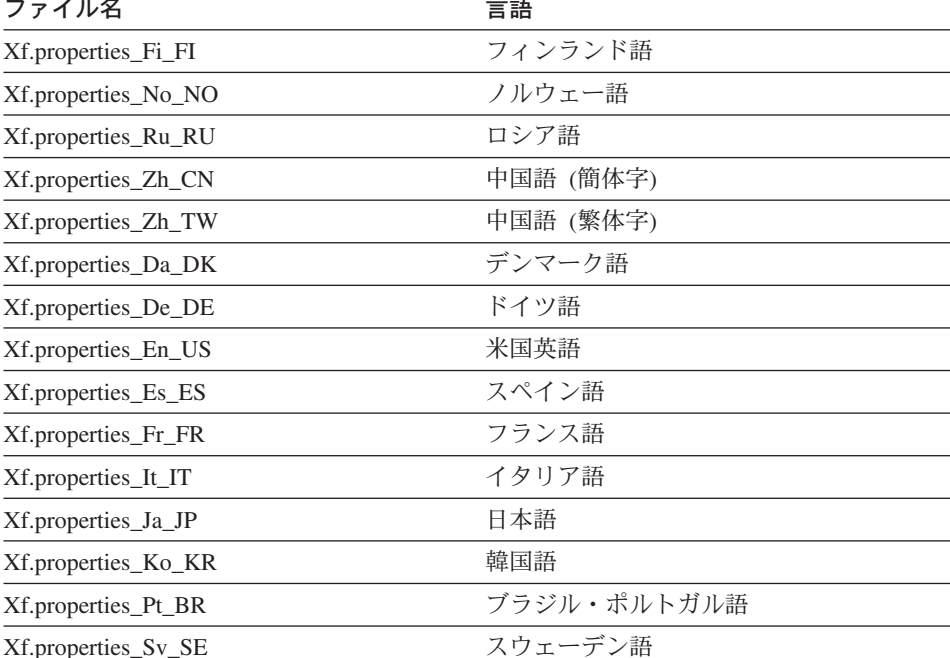

トランスフォーマー・メッセージが英語以外の言語の場合、表4 にあるファイ ルのいずれかを選択して、その内容を Xf.properties ファイルにコピーしてく ださい。

#### DB2 ファミリー以外のデータベースへのアクセス

zSeries エージェントは、DataJoiner を使用して、DB2 ユニバーサル・データ ベース以外のシステムにアクセスします。 DataJoiner によって、それらが DB2 ユニバーサル・データベースのデータベースであるかのように、エージェ ントは通常の分散リレーショナル・データベース体系 (DRDA) フローを使用で

<span id="page-69-0"></span> $\perp$ 

 $\mathbf{I}$ 

 $\mathbf{I}$ 

 $\mathbf{I}$  $\mathbf{I}$ 

 $\mathbf{I}$ 

 $\mathbf{I}$ 

 $\mathbf{I}$ 

 $\mathbf{I}$ 

 $\mathbf{I}$ 

 $\overline{1}$ 

 $\overline{1}$ 

 $\mathbf{I}$ 

 $\mathbf{I}$ 

 $\mathbf{I}$ 

 $\overline{1}$ 

 $\overline{1}$ 

 $\overline{1}$ 

 $\overline{1}$ 

 $\mathbf{I}$ 

 $\mathbf{I}$ 

 $\mathbf{I}$ 

 $\mathbf{I}$ 

 $\mathbf{I}$ 

 $\mathbf{I}$ 

 $\mathbf{I}$ 

 $\overline{1}$ 

 $\overline{1}$ 

 $\mathbf{I}$ 

 $\mathbf{I}$ 

 $\mathbf{I}$  $\mathbf{I}$ 

 $\overline{1}$ 

 $\mathbf{I}$ 

きるようになります。 ODBC 要求が DB2 ファミリー・データベース以外の ソースに向けられている場合、DataJoiner はデータベースにアクセスする追加 のコード層を呼び出します。

DataJoiner は、Windows NT、AIX、または Solaris 操作環境で動作する ODBC ドライバーを持つ、Oracle、Sybase、Informix、Microsoft SOL Server、Teradata その他のデータベースにアクセスすることができます。 zSeries エージェント は DataJoiner に、ターゲットとしてではなく、ソースとしてアクセスすること ができます。 DataJoiner は 2 フェーズ・コミットをサポートしません。 DataJoiner バージョン 2.1 および 2.1.1 でアプリケーション・リクエスターと して TCP/IP をサポートしますが、アプリケーション・サーバーは持っていま せん。 zSeries エージェントはアプリケーション・サーバーに、TCP/IP を使用 するように要求するため、OS/390 または z/OS から DataJoiner にアクセスす る代わりに、SNA 接続を使用する必要があります。

#### OS/390 または z/OS 上での IMS および VSAM へのアクセス

zSeries ウェアハウス・エージェントは、クラシック・コネクト ODBC ドライ バーから、IMS および VSAM にアクセスすることができます。クラシック・ コネクトによって、ユーザーは DB2 のような IMS と VSAM データ・セット の定義をセットアップし、ODBC を使用してアクセスすることができるように なります。クラシック・コネクトは、ウェアハウス・エージェントとは別個に 購入してインストールする必要があります。

zSeries ウェアハウス・エージェントは、要求がクラシック・コネクトに対する ものか、または DB2 に対するものかに基づいて、適切な ODBC ドライバー をロードします。 DB2 ソースにアクセスしている場合は、エージェントは DB2 ODBC をロードします。 VSAM または IMS ソースにアクセスしている 場合には、エージェントはクラシック・コネクト ODBC ドライバーをロード します。エージェントの要求が処理されます。

## クラシック・コネクト ODBC ドライバーおよびウェアハウスへのアクセスの セットアップ

クラシック・コネクトを使用すると、シングル・ファイルまたはファイルの一 部を、1 つ以上のリレーショナル表として表示することができます。 IMS お よび VSAM データをクラシック・コネクトにマップして、それにアクセスす ることができます。手動でデータをマップすることもできますし、Microsoft Windows のクラシック・コネクト非リレーショナル・データ・マッパーを使用 することもできます。

クラシック・コネクト ODBC ドライバーをセットアップするには、以下のよ うにします。

- 1. クラシック・コネクト・データ・サーバーを OS/390 にインストールしま す。
- 2. オプション: クラシック・コネクト Data Mapper 製品を Windows NT にイ ンストールします。
- 3. クラシック・コネクトの論理表を定義し、クラシック・コネクトがデータを 関係付けてアクセスできるようにします。データ・マッパーを使用して IMS および VSAM 構造の定義を作成するか、または手動で定義を作成す ることができます。
- 4. ウェアハウスへのアクセスをセットアップします。

 $\mathbf{I}$ 

 $\mathsf{L}$ 

 $\overline{\phantom{a}}$ 

a. クラシック・コネクトの .ini ファイルを作成します。サンプルのクラ シック・コネクト・アプリケーション構成ファイル cxa.ini は、/usr/lpp/DWC/ ディレクトリーにあります。

\* national language for messages  $NL = US$  English \* resource master file  $NL$  CAT = usr/lpp/DWC/v4r1m00/msg/engcat FETCH BUFFER SIZE = 32000 DEFLOC = CXASAMP  $USERID = uid$ USERPASSWORD = pwd DATASOURCE = DJX4DWC tcp/9.112.46.200/1035 MESSAGE POOL SIZE = 1000000

- b. .ini ファイルの DATASOURCE 行を更新します。この行には、デー タ・ソース名とプロトコル・アドレスが含まれています。データ・ソー ス名は、クラシック・コネクト・データ・サーバーで定義された照会プ ロセッサーの名前(データ・サーバーの構成ファイルにある OUERY PROCESSOR SERVICE INFO ENTRY にあります) に対応している必要 があります。プロトコル・アドレスは同じファイルの TCP/IP SERVICE INFO 項目にあります。このファイルの USERID と USERPASSWORD は、ウェアハウス・データ・ソースを定義する時に使用されます。
- c. profile ファイルで、CXA CONFIG 環境変数をクラシック・コネクトの ODBC ドライバーのプログラム・ファイルにエクスポートします。この ファイルは通常、.ini ファイルと同じディレクトリーにあります。
- d. profile ファイルで、LIBPATH 環境変数を更新してクラシック・コネク ト ODBC ドライバーのプログラム・ファイルへのパスを組み込みま す。このファイルは通常、.ini ファイルと同じディレクトリーにありま す。

<span id="page-71-0"></span> $\overline{1}$ 

 $\overline{1}$ 

 $\mathbf{I}$ 

 $\mathbf{I}$ 

 $\mathbf{I}$ 

 $\mathbf{I}$ 

 $\overline{1}$ 

 $\mathbf{I}$ 

 $\mathbf{I}$ 

 $\mathbf{I}$ 

 $\mathbf{I}$ 

 $\overline{1}$ 

 $\mathbf{I}$ 

 $\mathbf{I}$  $\overline{1}$ 

 $\overline{1}$ 

 $\mathbf{I}$ 

 $\overline{1}$ 

 $\mathbf{I}$ 

 $\mathbf{I}$ 

 $\mathbf{I}$ 

 $\mathbf{I}$ 

 $\overline{1}$ 

 $\overline{1}$ 

 $\mathbf{I}$ 

 $\overline{1}$ 

 $\mathbf{I}$ 

- e. オプション: テスト・プログラム CXASAMP を使用してインストールを 検査します。 .ini ファイルがあるディレクトリーから、cxasamp を入 力します。ロケーション /uid/pwd は、.ini ファイルで定義されたデー タ・ソース name/userid/userpassword です。
- f. データ・ソースを、DB2 データ・ソースの定義と同じ方法で、ウェアハ ウスに定義します。

DB2 (z/OS 版、または OS/390 版) にはドライバー・マネージャーがない ため、dsnaoini ファイルを更新する必要はありません。クラシック・コネ クトのドライバー・マネージャーは、zSeries ウェアハウス・エージェント 内に作成されます。

#### DB2 (z/OS 版および OS/390 版) ユーティリティーの実行

エージェントを使用してユーティリティーを使用できるようにする前に、まず APAR PO44904 を zSeries ウェアハウス・エージェントに適用する必要があり ます。 DSNUTILS は、WLM および RRS 環境で実行される DB2 ⑵OS 版、 または OS/390 版) ストアード・プロシージャーです。 DB2 ウェアハウス・ マネージャーは、DSNUTILS へのインターフェースを提供します。そのため、 DB2 ユーティリティーをデータウェアハウスセンターのステップに組み込むこ とができます。ユーザー定義のストアード・プロシージャー・インターフェー スを使用してインストールした DB2 ユーティリティーを実行するために、 DSNUTILS を使用することができます。 DB2 (z/OS 版、または OS/390 版) の LOAD、REORG、および RUNSTATS ユーティリティーには、ユーティリ ティーの稼働方法を変更するために使用できるプロパティー・シートがありま す。

ユーティリティーのプロパティーを変更するには、「プロセス・モデラー (Process Modeler)」ウィンドウでそのユーティリティーを右クリックし、「プ ロパティー (Properties)」をクリックします。

DSNUTILS ストアード・プロシージャーのセットアップ手順は以下のとおりで す。

- 1. DB2 のインストール時に DSNTIJSG ジョブを実行し、DSNUTILS ストア ード・プロシージャーを設定およびバインドします。 DSNUTILS の定義に PARAMETER STYLE GENERAL が含まれていることを確認します。
- 2. WLM 管理のストアード・プロシージャーを使用可能にします。
- 3. RRS および WLM 環境をセットアップします。
- 4. オプション: DB2 が提供するサンプル・バッチ DSNUTILS プログラムを実 行します。
5. 次のように DSNUTILS プランと DSNCLI プランとをバインドし、ODBC がストアード・プロシージャーを呼び出すことができるようにします。 BIND PLAN(DSNAOCLI) PKLIST(\*.DSNAOCLI.\*, \*.DSNUTILS.\*)

 $\mathbf{I}$ 

 $\mathbf{I}$ 

I

 $\overline{1}$ 

6. データウェアハウスセンターを使用してステップをセットアップし、これを 実行します。移植タイプは APPEND です。そうしないと、データウェアハ ウスセンターは、ユーティリティーの実行前に、表の中のすべてを削除して しまいます。

DSNUTILS のセットアップの詳細については、*DB2 Universal Database for* OS/390 Version 6 Management Tools Package を参照してください。

# LOAD ユーティリティーを使用した DB2 (z/OS 版) 表と DB2 (OS/390 版) 表との間でのデータのコピー

フラット・ファイルに表をアンロードしてコピーし、それからフラット・ファ イルを別の表にロードするという方法では、通常はデータをアンロードし、ア ンロードで作成されるロード制御ステートメントを編集し、それからデータを ロードする必要があります。 zSeries ウェアハウス・エージェントを使用する と、ステップの間で停止したり、手動で制御ステートメントを編集したりせず に、別の表へのデータの再ロードを指定できます。

以下のようにして、LOAD ユーティリティーを使用して DB2 (z/OS 版) 表と DB2 (OS/390 版) 表との間でデータをコピーします。

1. 汎用インターフェースを使用して、UNLOAD ユーティリティーまたは REORG TABLESPACE ユーティリティーを使用してファイルをアンロード するステップを作成します。これらのユーティリティーはどちらも、2 つの 出力データ・セットを作成します。 1 つには表データがあり、もう 1 つに は LOAD ユーティリティーに追加できるユーティリティー制御ステートメ ントがあります。

以下は、再編成アンロード・ステップに使用できる DSNUTILS パラメータ 一の例です。

UTILITY ID REORGULX RESTART NO UTSTMT REORG TABLESPACE DBVW.USAINENT UNLOAD EXTERNAL UTILITY NAME REORG TABLESPACE RECDSN DBVW.DSNURELD.RECDSN RECDEVT SYSDA RECSPACE 50 PNCHDSN DBVW.DSNURELD.PNCHDSN PNCHDEVT SYSDA PNCHSPACE 3

2. 汎用 DSNUTILS インターフェースを使用してロード・ステップを作成しま す。 DSNUTILS ユーティリティー・ステートメントのパラメーターは、ユ

 $\overline{1}$ 

 $\mathbf{I}$ 

 $\overline{1}$ 

 $\mathbf{I}$ 

 $\mathbf{I}$ 

 $\overline{1}$ 

 $\mathbf{I}$ 

 $\mathbf{I}$ 

 $\mathbf{I}$ 

 $\mathbf{I}$ 

 $\mathbf{I}$ 

 $\mathbf{I}$ 

 $\overline{\phantom{a}}$ 

 $\overline{\phantom{a}}$ 

 $\overline{1}$ 

 $\mathbf{I}$ 

 $\overline{1}$  $\mathbf{I}$  ーティリティー制御ステートメントを指定します。ウェアハウス・ユーティ リティー・インターフェースでは、ユーティリティー・ステートメント・フ ィールド中にファイル名を含めることができます。有効な制御ステートメン トを含むファイルを、キーワード :FILE: を使用して指定できます。ロード したい表の名前はキーワード:TABLE: を使用して指定します。

3. LOAD ユーティリティーを使用して上記の例の出力を操作するには、LOAD プロパティー内の以下のパラメーター値を適用します。

UTILITY ID LOADREORG RESTART NO UTSTMT : FILE: DBVW. DSNURELD. PNCHDSN: TABLE: [DBVW]. INVENTORY UTTLITY NAME LOAD RECDSN DBVW.DSNURELD.RECDSN RECDEVT SYSDA

4. UTSTMT フィールドで、ロード・ステートメントを入力するか、UNLOAD EXTERNAL オプションを使用して REORG ユーティリティーで作成され たファイルの名前を入力します。上記の例は、表が同じ DB2 サブシステム にあるか、別の DB2 サブシステムにあるかにはかかわらず、どの DB2 (z/OS 版、または OS/390 版) ソース表またはターゲット表にも当てはまり ます。制御ステートメントのフラット・ファイルは、HFS またはネイティ ブ MVS ファイルのどちらかにすることができます。

DSNUTHS および OS/390 または z/OS で使用可能な DB2 ユーティリティー の詳細については、DB2 (z/OS および OS/390) ユーティリティーの手引きおよ び解説書 を参照してください。

# レプリケーション

zSeries ウェアハウス・エージェントを使用して、Data Propagator レプリケー ションの適用ステップを自動化することができます。レプリケーションには、 ソース・データベース、コントロール・データベース、およびターゲット・デ ータベースが必要です。これらは異なるデータベースである場合と、同じデー タベースである場合があります。キャプチャー・ジョブは、DB2 ログを読み取 り、ソース・データベースにどの行が追加、更新、または変更されたかを判別 します。それからジョブは、変更を変更済みデータの表に書き込みます。次 に、適用ジョブが変更をターゲット・データベースに適用するために実行され ます。 DB2 ウェアハウス・マネージャー・パッケージは、レプリケーショ ン・ステップを作成して、適用ジョブを自動化することができます。 DB2 ウ ェアハウス・マネージャーを使用して、実行する適用ジョブのタイプと実行時 期を定義します。ご使用の SASNLINK ライブラリーを、steplib 環境変数に エクスポートしてください。

レプリケーション・サポートの DWC テンプレートへの追加

データウェアハウスヤンターには、レプリケーション・サポートのための JCL が組み込まれています。 zSeries ウェアハウス・エージェントを使用して変更 適用プログラムを実行する計画の場合、OS/390 または z/OS システムに合わせ て、このテンプレート内のアカウントおよびデータ・セット情報を変更する必 要があります。

テンプレートを変更するには、次のようにします。

 $\mathbf{I}$ 

- 1. /usr/lpp/DWC/ ディレクトリーのファイルをコピーおよび更新する許可を持 つ ID でログオンします。
- 2. apply.jcl ファイルを見つけ、systemname.apply.jcl としてコピーしま す。ここで systemname は OS/390 MVS システムの名前です。 たとえば、STLMVS1 上で、STLMVS1.apply.jcl というファイルのコピーを 作成します。
- 3. テキスト・エディターを使用して、要件に合った JCL をカスタマイズしま す。アカウント情報を、標準アカウント情報に合わせて変更し、また STEPLIB DD および MSGS DD のデータ・セットを、ご使用の OS/390 MVS システムに合わせて変更してください。
- 4. 必要なら、EXEC カードのプログラム名を変更してください。プログラム 名の変更の詳細については、DB2 レプリケーションの手引きおよび解説書 を参照してください。

「USERID] や [APPLY PARMS] のように、大括弧に囲まれているパラメーター は変更しないでください。大括弧はそれぞれ、16 進文字 X'AD' および X'BD' です。 TSO 端末タイプを SPF オプション 0 で 3278A に設定して いないと、これらの値は大括弧としてではなく、特殊文字として扱われま す。 XAD や X BD、またはこれらの文字間にあるデータを変更しない場 合は、これは問題ありません。

5. 環境変数 VWS TEMPLATES を、コピーされた一時ファイルのディレクト リーを指すように更新します。

以下は、データウェアハウスセンターに組み込まれている JCL テンプレー トです。

//[USERID]A JOB, MSGCLASS=H, MSGLEVEL=(1,1), // REGION=2M, TIME=1440, NOTIFY=&SYSUID //\* DON'T CHANGE THE FIRST LINE OF THIS TEMPLATE. //\* THE REMAINING JCL SHOULD BE MODIFIED FOR YOUR SITE. //\* RUN APPLY/MVS ON 0S/390 DB2 6.1 \* //ASNARUN EXEC PGM=ASNAPV66.REGION=10M. // [APPLY PARMS]

//STEPLIB DD DISP=SHR, DSN=DPROPR.V6R1M0.SASNLINK // DD DISP=SHR.DSN=DSN610.SDSNLOAD //MSGS DD DSN=DPROPR.V2R1M0A.MSGS,DISP=SHR //ASNASPL DD DSN=&ASNASPL , DISP=(NEW, DELETE, DELETE). // UNIT=SYSDA, SPACE= $(CYL, (10,1))$ , // DCB=(RECFM=VB, BLKSIZE=6404) //SYSTERM DD SYSOUT=\* //SYSTSPRT DD SYSOUT=\* //SYSPRINT DD SYSOUT=\*  $\frac{1}{2}$ 

# エージェント・ログ記録

 $\mathbf{I}$ 

 $\mathbf{I}$ 

 $\mathbf{I}$ 

 $\mathbf{I}$ 

 $\mathbf{I}$ 

 $\mathbf{I}$ 

 $\overline{1}$ 

 $\mathbf{I}$ 

 $\mathbf{I}$ 

 $\mathbf{I}$ 

 $\mathbf{I}$ 

 $\mathbf{I}$ 

 $\mathbf{I}$ 

サーバー、ロガー、エージェント、およびいくつかのデータウェアハウスヤン ター・プログラムのような多くの DB2 ウェアハウス・マネージャー・コンポ ーネントが、VWS LOGGING 環境変数で指定されたログ記録用ディレクトリ ーにログを書き込みます。このログ・ファイルはプレーン・テキストです。

データウェアハウスセンターからのエージェント・ログ記録を開始するには、 以下のようにします。

- 1. 左側のペインから、「ウェアハウス (Warehouse)」を右クリックし、「プ ロパティー (Properties)」をクリックします。
- 2. 「トレース・レベル (Trace Level)」ページで、希望するトレース・レベル に設定を変更します。 エージェント・トレースはレベル 0-4 をサポートします:

レベル 1 - 出入りロトレース レベル 2 - レベル 1 とデバッグ・トレース レベル 3 - レベル 2 とデータ・トレース レベル 4 - 内部バッファー・トレース

トレースがレベル 1 より高く設定されている場合、パフォーマンスは低下しま す。トレースをオンにするのは、デバッグの目的のみにしてください。トレー ス情報はファイル AGNTxxx.LOG に保管されます。環境変数はファイル AGNTxxx.SET に保管されます。

# AS/400 (iSeries) ウェアハウス・エージェントのインストール

この節には以下の情報が含まれています。

- 67ページの『iSeries ウェアハウス・エージェントをインストールする前に』
- 67ページの『ソフトウェア要件』
- 68ページの『米国英語以外の iSeries システムに iSeries ウェアハウス・エー ジェントをインストールする際の考慮事項』
- 69ページの『iSeries ウェアハウス・エージェントのインストール』
- 70ページの『インストール後の考慮事項』
- 71ページの『ヤキュリティー』
- 71ページの『トラブルシューティング』

## iSeries ウェアハウス・エージェントをインストールする前に

ウェアハウス・エージェントをインストールする前に、ウェアハウスのセキュ リティーと特権を定義しなければなりません。ウェアハウスのセキュリティー の定義については、データウェアハウスセンター 管理の手引き およびデータ ウェアハウスセンターのオンライン・ヘルプを参照してください。また、イン ストールされている iSeries ウェアハウス・エージェントもすべて除去してく ださい。

iSeries ウェアハウス・エージェント・コードを除去するには、iSeries コマン ド・プロンプトで、コマンド DLTLICPGM LICPGM(PRODUCT ID) を入力します。 ここで PRODUCT ID は、インストールされている iSeries または AS/400 バー ジョンです。

このコマンドは以下の処置を行います。

- SRVTBLE エントリーの除去
- IFS ディレクトリーの除去
- /OIBM/ProdData/IWH サブディレクトリーの除去
- デーモンの停止
- 製品の削除

## ソフトウェア要件

<span id="page-76-0"></span> $\perp$ 

 $\mathsf{L}$ 

 $\mathbf{I}$ 

 $\mathbf{I}$ 

 $\mathbf{I}$ 

 $\mathbf{I}$ 

 $\overline{\phantom{a}}$ 

 $\overline{1}$ 

 $\mathbf{I}$  $\mathbf{I}$ 

 $\overline{1}$ 

 $\mathbf{I}$ 

 $\mathbf{I}$ 

 $\mathbf{I}$ 

 $\mathbf{I}$ 

この節には、iSeries ウェアハウス・エージェントをインストールするために必 要なソフトウェア、権限、および PTF (プログラム一時修正) についての情報 が含まれます。

#### ソフトウェア要件

- IBM DB2 ウェアハウス・マネージャー バージョン 7.2 または DB2 ウェア ハウス・マネージャー バージョン 7.1 (フィックスパック 3 適用済み)
- IBM OS/400 バージョン 4 リリース 2 以上

#### 権限の要件

<span id="page-77-0"></span> $\mathbf{I}$  $\overline{1}$ 

 $\mathbf{I}$ 

 $\overline{1}$ 

 $\mathbf{I}$ 

 $\mathbf{I}$ 

 $\mathbf{I}$ 

 $\mathbf{I}$ 

 $\mathbf{I}$ 

 $\mathbf{I}$ 

 $\mathbf{I}$ 

 $\mathbf{I}$ 

 $\mathsf{I}$ 

 $\mathbf{I}$ 

T

 $\mathbf{I}$ 

 $\mathbf{I}$ 

 $\mathbf{I}$ 

 $\overline{1}$ 

 $\mathbf{I}$ 

 $\mathbf{I}$ 

 $\mathbf{I}$ 

 $\mathbf{I}$ 

 $\mathbf{I}$ 

 $\mathbf{I}$ 

 $\mathbf{I}$ 

 $\mathbf{I}$ 

 $\mathbf{I}$ 

 $\mathbf{I}$ 

 $\mathbf{I}$ 

 $\mathbf{I}$ 

- \*ALLOBJ (RSTLICPGM コマンドを使用して製品をインストールできる)
- \*JOBCTL (STRVWD および ENDVWD コマンドを使用できる)
- \*SECOFR (インストールにはオプション、ただしインストールを検査したい 場合は必須)。 DSPSFWRSC コマンドも実行できます。
- \*USE オブジェクト権限 (すべてのコマンドにアクセスできる)

コレクションおよび表の作成、取り込みはどのユーザー・クラスも使用できま す。

#### PTF 要件

表5 では、ご使用の AS/400 バージョンに必須の PTF を示しています。

表 5. PTF 要件

VWPLOADI または 製品 ID **VWPLOADR 用の PTF** OS/400 システム 必須 PTF バージョン 4 リリース 2 5769SS1 SF51534 SF46911、SF46976、SF49466 バージョン 4 リリース 3 5769SS1 SF51535 SF49467 バージョン 4 リリース 4 5769SS1 なし SF56124

AS/400 バージョン 4 リリース 5 以上では、ウェアハウスと統計トランスフォ ーマーはどちらもサポートされています。トランスフォーマーを使用する予定 の場合、最新の Java 仮想マシン (JVM) およびその各リリース用の JDBC PTF がインストールされていることを確認してください。使用可能な最新の PTF についての情報は、IBM ソフトウェア・サポートにお問い合わせくださ  $\mathcal{U}^{\mathcal{A}}$ 

# 米国英語以外の iSeries システムに iSeries ウェアハウス・エージェントをイ ンストールする際の考慮事項

iSeries システムに存在させることができるのは、1 つの言語バージョンの iSeries ウェアハウス・エージェントのみです。 iSeries ウェアハウス・エージ ェントは言語には依存しません。すべてのデータは、内部的にはユニコードで 表現されています。

STRVWD および ENDVWD コマンドが作成するすべてのトレースおよびメッ セージは、米国英語以外のシステム上でも米国英語で表示されます。エージェ ントが作成するメッセージはワークステーションで解釈され、ご使用の DB2 ウェアハウス・マネージャーがサポートする言語で表示されます。

デーモンを開始するのに使用するユーザー・プロファイルは、使用中の CCSID に合った正しいロケールに設定されている必要があります。正しいロケールが 選択されていない場合、特に DBCS コンピューターを使用している場合は、 エラー IWH9149 が出されて停止します。

ご使用のシステム上で使用可能な \*LOCALE ファイルすべてのリストは、コマ ンド WRKOBJPDM OSYS \*ALL \*LOCALE を入力して入手できます。

スクロールダウンして、iSeries ウェアハウス・エージェントを実行している CCSID に対応する地域の名前を見つけます。選択したロケールに合わせてユー ザー・プロファイルを構成するには、CHGUSRPRF コマンドを使用します。 「ユーザー・プロファイルの変更 (Change User Profile)」画面で、F10 を押し て続きのオプションを表示します。スクロールダウンして、LOCALE オプショ ンを見つけます。以下の構文を使用して、完全修飾ロケール・パスを入力しま す。

/QSYS.LIB/your locale.LOCALE

<span id="page-78-0"></span> $\overline{1}$ 

 $\mathbf{L}$ 

 $\overline{1}$ 

 $\mathsf{L}$ 

ここで your locale は、ユーザー・プロファイルに選択した CCSID に対応す るロケールです。たとえば、CCSID 500 のロケール・パスは、 /OSYS.LIB/FR CA.LOCALE のようになります。

以下のコマンドを使用して、米国英語以外の iSeries システムに米国英語の iSeries ウェアハウス・エージェントをインストールします。 RSTLICPGM LICPGM(5724B08) DEV(OPT01) LNG(2924)

ここで、OPT01 は、CD-ROM の名前です。

## iSeries ウェアハウス・エージェントのインストール

iSeries ウェアハウス・エージェントをインストールするには、以下の手順に従 ってください。

- 1. DB2 ウェアハウス・マネージャーの CD-ROM を iSeries CD-ROM ドライ ブに挿入します。
- 2. iSeries にログオンします。
- 3. iSeries コマンド・プロンプトで、次のように入力します。 RSTLICPGM LICPGM(5724B08) DEV(OPT01)

ここで、OPT01 は、CD-ROM ドライブです。 インストール処理により、 /OIBM/UserData/IWH および /OIBM/ProdData/IWH サブディレクトリーが作 成されます。 トレースは、/OIBM/UserData/IWH サブディレクトリーに書 き込まれます。

<span id="page-79-0"></span> $\mathbf{I}$ 

 $\overline{1}$ 

 $\overline{1}$ 

 $\overline{1}$ 

 $\overline{1}$  $\mathbf{I}$ 

 $\mathbf{I}$ 

 $\mathbf{I}$ 

 $\overline{1}$ 

 $\overline{1}$ 

 $\overline{1}$ 

 $\mathbf{I}$ 

 $\overline{1}$ 

 $\overline{1}$ 

 $\overline{1}$ 

 $\overline{1}$ 

 $\overline{1}$ 

 $\overline{1}$ 

 $\overline{1}$ 

 $\overline{1}$ 

 $\mathbf{I}$ 

 $\overline{1}$ 

 $\overline{1}$ 

 $\mathbf{I}$ 

 $\overline{1}$ 

 $\overline{1}$ 

 $\overline{1}$ 

 $\overline{1}$ 

 $\mathbf{I}$ 

 $\overline{1}$ 

 $\overline{1}$ 

 $\overline{1}$ 

 $\mathbf{I}$ 

4. iSeries ウェアハウス・エージェントが正常にインストールされたことを検 査するには、「ライセンス・プログラムでの作業 (Work with Licensed Programs) | 画面を使用してください。 iSeries コマンド・プロンプトから GO LICPGM を入力して、オプション 10 「ライセンス交付を受けたインスト ール済みプログラムを表示 (Display Licensed Installed Programs)」を使用し ます。

# インストール後の考慮事項

ウェアハウス・エージェントは現在、すべてのステップの関数を単一の作業単 位 (UOW) で処理します。 IBM DB2 (iSeries 版) では、単一コミットの効力 範囲に挿入できる行数は 4.000.000 に制限されています。このサイズを超える 照会がある場合は、照会を分割するか、または VWPFTP、VWPRCPY、 VWPLOADI、および VWPLOADR プログラムを使用してデータを移動させま す。

推奨:これらのプログラムを使用すると、照会パフォーマンスがかなり向上し ます(10の因数)。データの大規模な移動、特にネットワークを経由しての移 動にはこれらのプログラムを使用してください。

データウェアハウスセンターがウェアハウス・プログラムに渡すすべてのパラ メーターは、ストリング・パラメーターとして渡されます。パック 10 進数の パラメーターを必要とするアプリケーションがある場合は、入力パラメーター を非ストリング形式に変換する CL スクリプトでそのアプリケーションをラッ プしてください。

SOL ドリブンのプロセスは、フラット・ファイル LAN ソース情報のリソー ス・タイプ用にはサポートされていません。 ODBC フラット・ファイル・ド ライバーに当たるものが iSeries システムにはないため、SOL を使用してデー 夕をコンマ区切りのファイルなどからデータを検索することはできません。 iSeries システム上のファイルは、たいてい DB2 表です。ただし、固定フィー ルドやコンマ区切りのテキスト・ファイルを作成するアプリケーションは多く あります。これらのファイルを DB2 表にロードする必要を扱う場合、60 ペー ジの『iSeries システム上のフラット・ファイルの作業』を参照し、FTP を使用 してローカル・フラット・ファイルまたはリモート・フラット・ファイルから ローカル DB2 ターゲット表にデータを転送してください。 iSeries ウェアハ ウス・エージェントに組み込まれているウェアハウス・プログラムを使用し て、転送を完了することができます。

DBCS ステップ名は、iSeries ウェアハウス・エージェントでは使用できませ ん。また、DB2 (iSeries 版) は DBCS オブジェクト名もサポートしていませ ん。これには列名、表名、およびスキーマ名が含まれます。

## セキュリティー

<span id="page-80-0"></span> $\mathbf{I}$  $\mathbf{I}$ 

 $\mathbf{I}$ 

 $\perp$ 

OIWH ライブラリー (ここに DB2 ウェアハウス・マネージャー製品をインス トールします)には、FTPCMD という名前のファイルが含まれています。 DB2 ウェアハウス・マネージャーは、サンプル・プログラム VWPFTP および VWPRCPY 用にこのファイルを使用します。 \*OSYS ユーザーがこのファイル を所有し、このファイルに対する \*PUBLIC および \*CHANGE 権限を授与 し、どのユーザー・プロファイルでも DB2 ウェアハウス・マネージャー・プ ログラムを実行できるようにします。ただし、VWPRCPY プログラムを使用す ると機密漏れのリスクが高まります。 VWPRCPY の運用中に、このプログラ ムは一時コマンド・ファイルを作成しますが、これには接続先のリモート・シ ステムのユーザー ID とパスワードが入っています。

## トラブルシューティング

iSeries ウェアハウス・エージェント (または他の DB2 ウェアハウス・マネー ジャー)での問題を診断して解決するには、以下のステップに従ってくださ  $\mathcal{L}^{\lambda}$ 

- 1. DB2 ウェアハウス・マネージャー・オンライン・メッセージ ブックでエラ ー・メッセージを調べます。
- 2. 該当する DB2 ウェアハウス・マネージャー・トレースを見ます。
- 3. iSeries ジョブ・ログを参照します。

関係のあるエラー・メッセージを見つけたら、DB2 ウェアハウス・マネージャ ー・オンライン・メッセージ ブックを使用して、問題の原因およびそれを修正 するために必要な一連の処置を判別します。 IBM ソフトウェア・サポートに 問題を報告するときには、該当するエラー・メッセージについてブックで提供 されている情報を最初に知らせてください。

#### RC 2 エラー・フィールド

RC2 エラー・フィールドは、多目的のフィールドで、異なるコンテキストで異 なる意味を持ちます。これは、1 次エラー (RC 1) に応じて、データウェアハ ウスセンターのエラー・コード (VW で始まる)、システム・コード、またはア プリケーションの戻りコードを保管します。

 $\mathbf{I}$ 

 $\overline{1}$ 

 $\overline{1}$ 

 $\mathbf{I}$ 

 $\mathbf{I}$ 

 $\mathbf{I}$ 

 $\mathbf{I}$ 

 $\mathbf{I}$ 

 $\mathbf{I}$ 

 $\mathbf{I}$ 

 $\mathbf{I}$ 

 $\mathbf{I}$ 

 $\mathbf{I}$ 

 $\mathbf{I}$  $\overline{1}$ 

 $\mathbf{I}$ 

 $\mathbf{I}$ 

 $\mathbf{I}$ 

 $\overline{1}$ 

 $\mathbf{I}$ 

 $\mathbf{I}$ 

 $\mathbf{I}$ 

 $\mathbf{I}$ 

 $\mathbf{I}$ 

 $\mathbf{I}$ 

 $\mathbf{I}$ 

 $\mathbf{I}$ 

 $\mathbf{I}$ 

 $\mathbf{I}$ 

 $\mathbf{I}$ 

- 通常のエージェント・プロセス中にエラーが発生する場合はいつも、ウェア ハウス・サーバーは RC 1 = 7356 エラーを出します。サーバーが 7356 エ ラーを出したときは、RC2 フィールドを調べてください。そこにエージェン トが報告したエラー番号が入ります。
- ウェアハウス・プログラムの実行中に障害が発生する場合は、RC 1 = 8410 および RC 2 = アプリケーションの戻りコードです。
- 通信障害や、何らかのシステム機能を実行する際の障害が発生した場合は、 データウェアハウスセンターのエラー・コードは 6000 ~ 9000 の範囲で す。 RC 2 には通常、iSeries システム C/C++ 言語環境によって戻されるエ ラー番号が入っています。これらのエラー番号 ("errno" 値) は、エラーの原 因を正確に突きとめるために役立ちます。

#### TCP/IP 接続エラー

iSeries ウェアハウス・エージェントのインストール中に、以下のエラー・メッ セージが出されることがあります。

Return Code =  $7183$  (Method = VWRemoteAgent::Initialize; Secondary Code = 9117) Message: The warehouse server tried to spawn an agent but did not receive a valid start up acknowledgement from either the agent or the daemon.

RC7183 の最も一般的な原因は、ウェアハウス・サーバーと iSeries ウェアハウ ス・エージェントとの間の TCP/IP 接続の構成が不適切なことです。サーバー とエージェントとの間の通信は双方向です。つまり、サーバーはエージェント にメッセージを送信し、エージェントはサーバーにメッセージを戻します。ウ ェアハウス・サーバー・ワークステーションが iSeries ウェアハウス・エージ ェントに接続されているか、またその逆方向も接続されているかを確認してく ださい。

サーバーとエージェントとの間の通信が双方向であることを検査するには、以 下のようにします。

1. TCP/IP ホスト名を PING します。ご使用のホスト名は、iSeries ウェアハウ ス・エージェント・サイト定義の Parameters ページで指定されています。 これは、ご使用のウェアハウス・サーバー・ワークステーションから見つけ ることができます。

PING が失敗した場合は、以下のことを検査してください。

- iSeries システムが、ご使用のドメイン・ネーム・サーバーで登録されて いる、または \\unnt\svstem32\drivers\etc ディレクトリー内の TCP/IP HOSTS ファイルで、このシステム用の項目がある。
- iSeries システムが稼働している。

• ネットワークがアクティブになっている。

 $\mathbf{I}$ 

 $\mathbf{I}$ 

 $\mathbf{I}$ 

 $\mathbf{I}$ 

 $\mathbf{I}$ 

2. iSeries コマンド行から、ウェアハウス・サーバー・ワークステーションの 完全修飾 TCP/IP ホスト名を PING します。完全修飾名 (hostname.domain) を使用する必要があります。たとえば、vourmachine.vourcompany.com。完全 修飾ホスト名は、サーバーがエージェントに渡す戻りアドレスです。

PING が失敗した場合は、以下のことを検査してください。

- ウェアハウス・サーバー・ワークステーションが、ご使用のドメイン・ネ ーム・サーバーで登録されている、または iSeries ウェアハウス・エージ ェント・コンピューター上にホスト表エントリーがある。 CFGTCP コマ ンドを使用して、正しい完全修飾 TCP/IP ホスト名を使用しているかを検 査します。
- ウェアハウス・サーバー・ワークステーションが稼働している。
- ネットワークがアクティブになっている。

PING が両方とも成功した場合、PING によって戻された IP アドレスの数値 が、接続を試行しているワークステーションの実際の IP アドレスと同じかを 検査してください。

#### iSeries データベースからローカル・データベースに接続する際のエラー

iSeries データベースからローカル・データベースに接続する際にエラー・メッ セージが出された場合、以下のステップに従って接続エラーの原因を判別して ください。

- 1. ローカル・データベースを iSeries の RDBDIRE に追加します。必ず正し いポート番号を使用してください。正しいポート番号を見つけるには、 C:\WINNT\svstem32\drivers\etc ディレクトリーに移動し、「サービス (Services)」フォルダーを開きます。 DB2 インスタンス用に定義されている ポートを探します。
- 2. ご使用の iSeries データベースがクライアント構成アシスタント内にあるか を検査します。ない場合は、それを追加してください。
- 3. 接続を検査するために、対話式 SQL アシスタントを開き、正しいユーザー 名とパスワードを使用してローカル・データベースへの接続を試行します。

## データウェアハウスセンター・トレース・ファイル

データウェアハウスセンターのトレース・ファイルの多くは、iSeries 統合ファ イル・システムに保管されています。これらのトレース・ファイルを編集する には、FTP を使用してワークステーションにファイルを移動させるか、または iSeries クライアント・アクセスを使用することができます。

 $\mathbf{I}$ 

 $\mathbf{I}$ 

 $\mathbf{I}$ 

 $\mathbf{I}$ 

 $\mathbf{I}$ 

 $\mathbf{I}$ 

 $\mathbf{I}$ 

 $\mathbf{I}$ 

 $\mathbf{I}$ 

 $\mathbf{I}$ 

 $\mathbf{I}$ 

 $\mathbf{I}$ 

 $\mathbf{I}$ 

 $\mathbf{I}$ 

 $\overline{1}$ 

 $\overline{1}$ 

 $\mathbf{I}$ 

 $\mathbf{I}$ 

 $\overline{1}$ 

 $\mathbf{I}$ 

 $\mathbf{I}$ 

 $\mathbf{I}$ 

-1

クライアント・アクセス (iSeries 版) でファイルを表示するには、以下のよう にします。

- 1. クライアント・アクセス操作ナビゲーターに、ご使用のシステム接続を追加 します。
- 2. システム名を拡張します。
- 3. 「ファイル・システム (File Systems)」ツリーを展開します。
- 4. 「統合ファイル・システム (Integrated File System)」 上で右クリック し、「プロパティー (Properties)」をクリックします。すべてのファイル 拡張子を選択し (たとえば .log、.iwh4msgq、.trc)、「追加 (Add)」をク リックします。
- 5. 「了解 (OK)」をクリックします。

表6 ~ 9 に、メッセージ・キュー・プロセスで作成されるトレース・ファイル についての情報を示します。

表6. エージェント・トレース・ファイル

- エージェント・ ウェアハウス・サーバーからエージェントに渡される情報、およ トレース び完了したコマンド・ステップをすべて表示します。
- ロケーション /OIBM/UserData/IWH ディレクトリー (IFS のルート)。
- AGNTxxxxx.LOG。ここで xxxxx はエージェント・インスタンス ファイル名 のプロセス ID です。
- エラー・メッセージに問題を解決するために十分な情報がない場 使用時 合は、まずこのトレース・ファイルを調べてください。
- 使用法 トレースはテキスト・エディターで表示できます。スクロールダ ウンして、失敗したオペレーションを見つけます。そのオペレー ションについてウェアハウス・サーバーが送信したパラメーター が、失敗したオペレーションを含む行の下に表示されます。ほと んどの問題を解決するのにこの情報が役立ちます。

表7. メッセージ・キュー・トレース

- メッセージ・ メッセージ・キュー・プロセスの関数をトレースし、受け取った
- キュー・トレース メッセージ・バッファーのダンプをコード・ページ変換の前後に 印刷します。

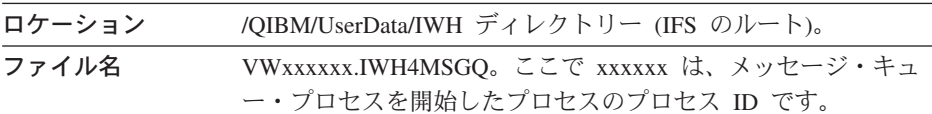

表 7. メッセージ・キュー・トレース (続き)

 $\overline{1}$ 

エラー・コード情報だけでは診断できない通信の問題の場合に役 使用時 立ちます。「取り消し (Cancel)」および「行カウントの取得 (Get Row Count)」の問題にも使用できます。

このトレースは、エージェントまたはデーモンのいずれかに対し 使用法 てトレースがオンになったときに自動的に開始されます。このト レースを読み取るには、Microsoft Wordpad や他のユニコード対 応エディターを使用してください。このトレースには印刷不能文 字が含まれている可能性があり、Notepad のような基本テキス ト・エディターでは正しく書式が設定されません。

メッセージ・キュー・プロセスにより、追加のトレース・ファイルが作成され る場合があります。 msgq\_err.log ファイルは累積トレース・ファイルで、回復 不能のすべてのメッセージ・キュー・エラーを記録します。このファイルは、 通常のメッセージ・キュー・トレース・ファイルに記録できない、メッセー ジ・キュー・プロヤスの終了をトラックするために役立ちます。

表8. デーモン・トレース

デーモン・トレース デーモンが正常に完了できなかった操作を記録する、累積トレー スです。

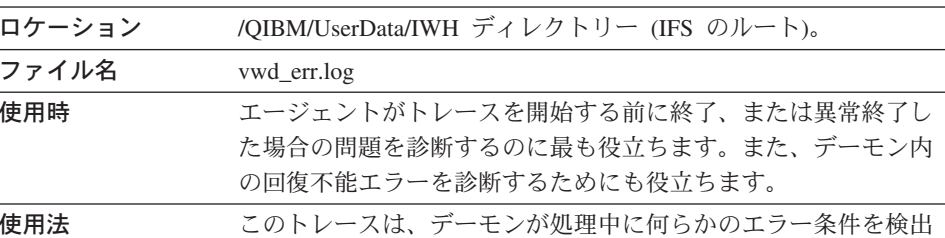

デーモンのメッセージ・キュー・トレースは、STRVWD コマンドを使用する

したときに自動的に追加されます。

のではなく、コマンド行から 1 つのパラメーターを指定してデーモン・プロセ スを開始することによっても活動化できます。たとえば、以下のようにしま す。

CALL PGM(QIWH/IWHVWD) PARM('1')

この付加的なトレースは、デーモン自体の内部に問題のあることが疑われる場 合に役立ちます。

 $\overline{\phantom{a}}$ 

 $\overline{1}$ 

 $\mathbf{I}$ 

 $\mathbf{I}$ 

 $\mathbf{I}$ 

 $\mathbf{I}$ 

 $\mathbf{I}$ 

 $\mathbf{I}$ 

 $\mathbf{I}$ 

 $\overline{1}$ 

 $\mathbf{I}$ 

 $\mathbf{I}$ 

 $\mathbf{I}$ 

 $\mathbf{I}$ 

 $\mathbf{I}$ 

 $\mathbf{I}$ 

 $\mathbf{I}$  $\mathbf{I}$ 

 $\mathbf{I}$ 

 $\overline{1}$ 

表9. サンプル・データウェアハウスセンター・プログラム・トレース

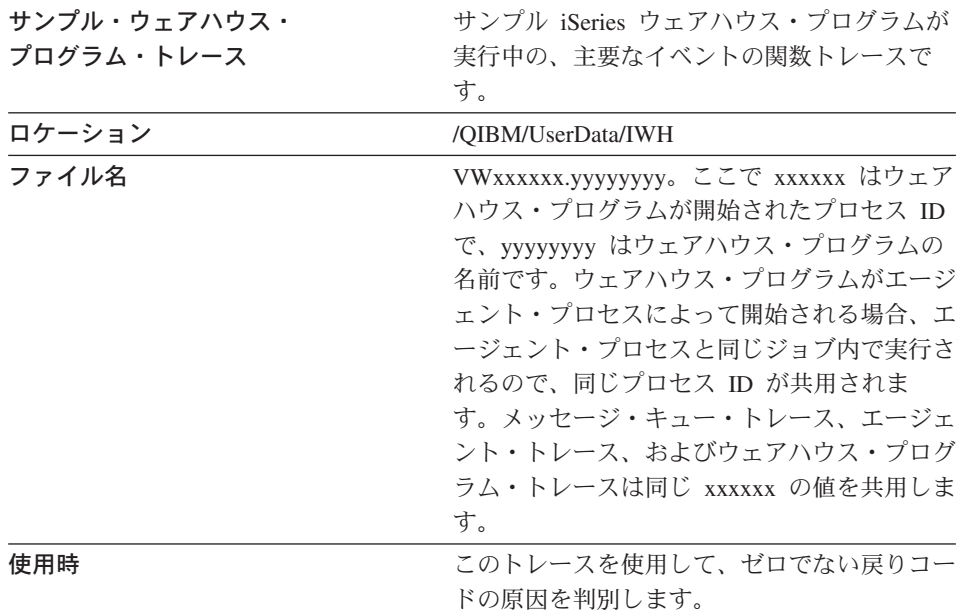

#### iSeries システム上のフラット・ファイルでの作業

iSeries 並列ロード・ユーティリティー (フラット・ファイル・ウェアハウス・ ソースに使用される)を使用するには、68ページの表5 にリストされている PTF を iSeries ウェアハウス・エージェント・サイトに適用してください。サ ンプル・ウェアハウス・プログラム VWPLOADI または VWPLOADR を使用 する予定の場合、これらの PTF を適用する必要があります。

以下のステップを使用して、ローカル・ファイルをローカル表にロードするプ ロセスを定義します。このプロセスは、ウェアハウス・プログラム AS/400 Load with Replace を開始し、以下のようにローカル表にローカル・ファイルを ロードします。

- 1. ソース・ファイルに対してフラット・ファイル・ウェアハウス・ソースを定 義します。「ファイル名 (File name)」 フィールドに、完全修飾ファイル 名を入力します (命名規則については、iSeries Load with Replace の資料を 参照)。
- 2. ウェアハウス提供の AS/400 Load with Replace プログラムでステップを作 成します。
- 3. フラット・ファイル・ソースを選択し、ソース・ファイルをステップに追加 します。

制約事項: フラット・ファイルに対しては SOL ステートメントは使用でき ません。 SOL は、iSeries ウェアハウス・エージェント バージョン 7 で はサポートされていません。また、iSeries ウェアハウス・エージェントを 使用して、フラット・ファイルのサンプル内容を使用することはできませ ん。データは必ず AS/400 Load with Replace ウェアハウス・プログラムを 使用して転送してください。

- 4. ウェアハウス・ターゲットからターゲット表を選択し、ステップと接続しま す。
- 5. ステップをテスト・モード用にプロモートして実行します。これで、フラッ ト・ファイルからのすべてのソース・データがターゲット表に入ります。

# FTP を使用したウェアハウス・ステップの定義、および入手したテキスト・フ ァイルのローカル表へのロード

 $\mathbf{I}$ 

 $\overline{1}$ 

ウェアハウス・ステップを作成すると、2 つのウェアハウス・プログラムが開 始されます。最初のプログラムである Conv File using FTP は、リモート・シ ステムからローカル iSeries システムにファイルをコピーします。ファイルが 正常にコピーされた後、2 番目のプログラム、iSeries Load with Replace が、 転送されたファイルをローカル表にロードします。ターゲット表はエージェン ト・サイト・ワークステーション上になければなりません。

FTP を使用してウェアハウス・ステップを定義し、テキスト・ファイルを入手 してローカル表にロードするには、以下のステップに従います。

1. ソース・ファイルに対してリモート・フラット・ファイルを定義します。 「ファイル (Files)」ページで、「拡張機能 (Advanced)」をクリックし、ホ スト名、ユーザー ID、およびパスワードを指定します。

制約事項: フラット・ファイルに対しては SQL ステートメントは使用でき ません。 SOL は、iSeries ウェアハウス・エージェント バージョン 7 で はサポートされていません。

- 2. iSeries 上でローカル・フラット・ファイル・ターゲットを定義します。
- 3. ウェアハウスの「FTP を使用したファイルのコピー (Copy File using FTP)」プログラムを使用して、ステップを作成します。
- 4. リモート・ソースおよびローカル・ターゲットにステップを接続します。
- 5. このステップを AS/400 Load with Replace ステップにリンクさせます。
- 6. ローカル・ターゲット・ファイルを AS/400 Load with Replace ステップに 対するソースとして接続します。
- 7. ローカル・ターゲット表をステップに接続します。

 $\mathbf{I}$ 

 $\overline{1}$ 

 $\mathbf{I}$ 

 $\mathbf{I}$ 

 $\mathbf{I}$ 

 $\mathbf{I}$ 

 $\mathbf{I}$ 

 $\overline{1}$ 

 $\mathbf{I}$ 

 $\mathbf{I}$ 

 $\mathbf{I}$ 

 $\overline{1}$ 

 $\mathbf{I}$ 

 $\mathbf{I}$ 

 $\overline{\phantom{a}}$ 

 $\overline{1}$ 

 $\overline{1}$ 

 $\mathbf{I}$ 

 $\mathbf{I}$ 

 $\mathbf{I}$ 

 $\mathbf{I}$ 

 $\mathbf{I}$ 

 $\overline{1}$ 

 $\mathbf{I}$ 

 $\mathbf{I}$ 

 $\mathbf{I}$ 

 $\mathbf{I}$ 

 $\overline{1}$ 

 $\mathbf{I}$ 

 $\mathbf{I}$ 

 $\overline{1}$ 

 $\overline{\phantom{a}}$ 

この 2 つの結合したステップにより、リモート・フラット・ファイルを iSeries トのローカル・ファイルにロードし、その後データを表にロードするこ とができます。

## iSeries ウェアハウス・エージェントでトランスフォーマーを使用する前に

ウェアハウス・トランスフォーマーは Java ストアード・プロシージャーで す。ウェアハウスおよび統計トランスフォーマーは、iSeries V4R5 以上でサポ ートされています。ウェアハウス・トランスフォーマーを使用する前に、Java ストアード・プロシージャーを IWH コレクション内に作成する必要がありま す。 iSeries コマンド行から WRKLIB IWH を入力し、IWH コレクションが、ご 使用の iSeries システムに存在しているかどうかを検査します。 IWH コレク ションが存在しない場合、iSeries SOL 対話式画面で CREATE COLLECTION IWH SOL ステートメントを使用して、コレクション IWH を作成します。

また、iSeries ウェアハウス・エージェントでトランスフォーマーを使用する前 には、以下のステップも完了する必要があります。

- 1. 環境を設定します。
- 2. ストアード・プロシージャーを登録します。
- 3. トランスフォーマー用のターゲット・データベースを使用可能にします。

## 環境の設定

Java Development Kit (JDK) 1.1.8 およびすべての JVM オプションが iSeries 上にインストールされていることを検査してください。

環境を設定するには、以下のステップに従ってください。

- 1. iSeries コマンド行に WRKENVVAR を入力し、CLASSPATH および PATH が 適切にセットアップされていることを検査します。
- 2. XE.PROPERTIES ファイルを、ローカル SOLLIB/FUNCTION DB2 ディレ クトリーから、iSeries 上の QIBM/USERDATA/OS400/SQLLIB/FUNCTION IFS ディレクトリーにコピーします。

#### ストアード・プロシージャーの登録

iSeries IFS の

OIBM/PRODDATA/IWH/SOLLIB/FUNCTION/COM/IBM/DATA/XF ディレクトリ ーに提供されている、DROPXFSOL および CREATEXFSOL という 2 つの SQL スクリプトを実行します。

クライアント・アクセスがインストールされている場合は、以下のステップに 従って SOL スクリプトを実行してください。

- 1. Windows エクスプローラを使用して、iSeries IFS 内の OIBM ディレクト リーにネットワーク・ドライブをマップします。
- 2. クライアント・アクセス操作ナビゲーターを開始し、「マイ・コネクション (My Connections)」にリストされている、ご使用のシステム名を展開しま す。
- 3. 「データベース (Database)」を右クリックし、「SQL スクリプトの実行 (Run SQL Scripts)」をクリックします。「SOL スクリプトの実行 (Run SQL Scripts)」ウィンドウがオープンします。
- 4. OIBM ディレクトリーからスクリプト・ファイルを開き、DROPXFSOL コ マンドを発行します。このコマンドは、すでに IWH コレクションに登録さ れているプロシージャーをすべて除去します。
- 5. iSeries コマンド行で、CREATEXFSOL を入力し、IWH コレクションにすべて のストアード・プロシージャーを登録します。

システムにクライアント・アクセスがインストールされていない場合は、以下 のステップに従って SQL スクリプトを実行してください。

- 1. FTP を使用して、2 つのスクリプト・ファイル DROPXFSOL および CREATEXFSQL を、iSeries IFS からご使用のワークステーションに移動し ます。
- 2. DB2 クライアント構成アシスタントを使用して、iSeries データベースのカ タログをワークステーションに作成します。
- 3. DB2 コマンド・ウィンドウを開き、iSeries ユーザー ID およびパスワード を使用して iSeries データベースに接続します。
- 4.以下のコマンドを入力してスクリプトを実行します。

db2 -tvf dropxfsgl db2 -tvf createxfsql

 $\mathbf{I}$ 

 $\mathbf{I}$ 

 $\mathbf{I}$ 

 $\mathbf{I}$ 

## トランスフォーマー用にターゲット・データベースを使用可能にする

トランスフォーマー用にターゲット・データベースを使用可能にするには、以 下のステップに従ってください。

- 1. ワークステーション上の「DB2 コマンド・センター (DB2 Command Center) はたはコマンド・ウィンドウを開きます。
- 2. データウェアハウスセンター・コントロール・データベースに接続します。
- 3. 次の 2 つの SOL ステートメントを実行します。 UPDATE IWH.INFORESOURCE SET TRANSFENCED = 1 WHERE DBNAME = localdbname およ ZX UPDATE IWH. INFORESOURCE SET TRANSREGISTERED = 1 WHERE DBNAME =  $local$  dhname.

 $\overline{1}$  $\overline{1}$ 

 $\overline{1}$ 

 $\mathbf{I}$  $\mathbf{I}$ 

 $\mathbf{I}$  $\mathbf{I}$ 

 $\mathbf{I}$ 

 $\overline{1}$ 

 $\overline{1}$ 

localdbname を iSeries ローカル・データベース名に置き換えてください。デー タベース名を見つけるには、iSeries コマンド行から WRKRDBDIRE コマンド を入力してください。

これで、ウェアハウスおよび統計トランスフォーマーを使用することができま す。

IWH.LOGTABLE ファイルには、トラブルシューティング情報およびトランス フォーマーが生成する追加のトレースが入ります。 SOL 関数 JULIAN DAY は、OS/400 V4R5 ではサポートされていません。この非互換性のため、 Generate Period Table トランスフォーマーは Julian day 列には何も出力を生成 しません。

# AIX および Solaris 実行環境版ウェアハウス・エージェントのインストール

AIX または Solaris 実行環境版ウェアハウス・エージェントをインストールす る前に、そのワークステーションに存在する Visual Warehouse バージョン 5.2 (またはそれ以前のバージョン) の AIX または Solaris 実行環境版エージェン トを除去しなければなりません。

## Visual Warehouse AIX エージェントの除去

Visual Warehouse AIX エージェントを除去するには、以下の手順に従ってくだ さい。

- 1. AIX に root としてログオンします。
- 2. smit と入力します。

「システム管理 (System Management)」ウィンドウがオープンします。

3. 「ソフトウェアのインストールおよび保守 (Software Installation and Maintenance)」を選択します。

「ソフトウェアのインストールおよび保守 (Software Installation and Maintenance)」ウィンドウがオープンします。

4. 「インストールされたソフトウェアの保守 (Maintain Installed Software)」を選択します。

「インストールされたソフトウェアの保守 (Maintain Installed Software)」 ウィンドウがオープンします。

5. 「ソフトウェア・プロダクトの除去 (Remove Software Products)」を 選択します。

「ソフトウェア・プロダクトの除去 (Remove Software Products)」 ウィン ドウがオープンします。

- 6. 「ソフトウェア名 (Software Name)」フィールドの横にある矢印をクリ ックします。
- 7. リストから 「IWH.agent」 を選択します。
- 8. 「了解 (OK)」をクリックします。 「ソフトウェア・プロダクトの除去 (Remove Software Products)」構成ウ ィンドウがオープンします。
- 9. 「プレビューのみ? (Preview only?)」フィールドで、No と入力します。
- 10. 「了解 (OK)」をクリックします。 確認ウィンドウがオープンします。
- 11. 「了解 (OK)」をクリックして選択を確認します。

Visual Warehouse AIX エージェントが除去された後で、「出力 (Output)」ウィ ンドウがオープンします。「出力 (Output)」ウィンドウの下部にある「結果 (Results)」列に除去処理の状況が表示されます。除去処理が失敗した場合は、 IBM ソフトウェア・サポートに連絡してください。

## Visual Warehouse Solaris 実行環境版エージェントの除去

Visual Warehouse Solaris 実行環境版エージェントを除去するには、コマンド・ プロンプトで次のコマンドを入力します。

usr/sbin/pkgrm IBMiwh

Visual Warehouse Solaris 実行環境版エージェントの除去を確認するには、確認 画面で ves と入力します。

## AIX または Solaris 実行環境版ウェアハウス・エージェントのインストール

AIX でウェアハウス・エージェントをインストールするには、db2setup ユーテ ィリティーを使用します。

AIX および Solaris 実行環境版のディレクトリー構造については、119ページの 『付録C. ウェアハウス・エージェント環境の構造』を参照してください。

ウェアハウス・エージェントをインストールする前に、少なくとも 1 つの DB2 インスタンスを作成および構成しなければなりません。詳細については、 DB2 ユニバーサル・データベース (UNIX 版) 概説およびインストール を参照 してください。

db2setup ユーティリティーを使用してウェアハウス・エージェントをインスト ールするには、以下の手順に従ってください。

1. root 権限があるユーザーとしてログインします。

- 2. ウェアハウス・マネージャー CD-ROM を挿入し、マウントします。 CD-ROM のマウントについては、DB2 ユニバーサル・データベース (UNIX 版) 概説およびインストール を参照してください。
- 3. cd /cdrom と入力することによって、CD-ROM がマウントされているディ レクトリーに移動します。ここで、cdrom は製品 CD-ROM のマウント・ポ イントです。
- 4. ./db2setup コマンドを入力します。数分後、「DB2 V7 のインストール (Install DB2 V7)」ウィンドウがオープンします。
- 5. インストールしたい、インストールのためのライセンスが与えられている製 品を選択します。強調表示されているオプションを変更するには、タブ・キ ーを押します。あるオプションを選択または選択解除するには、Enter (実 行) キーを押します。オプションを選択すると、その横にアスタリスクが表 示されます。

インストールしたい DB2 製品のオプショナル・コンポーネントを選択また は選択解除するには、「カスタマイズ (Customize)」オプションを選択し ます。「取り消し (Cancel)」オプションを選択すると、いつでも前のウィ ンドウに戻ることができます。

6. DB2 製品とそのコンポーネントの選択を終えたら、「了解 (OK)」を選択し てインストールを継続します。

DB2 製品またはコンポーネントのインストール中に詳細情報または援助を 得るには、「ヘルプ (Help)」オプションを選択します。

7. ログアウトします。

インストール処理が完了すると、ウェアハウス・エージェントは次のディレク トリーにインストールされます。

- AIX では、/usr/1pp/db2 07 01 ディレクトリー
- Solaris 実行環境版では、/opt/IBMdb2/V7.1/ ディレクトリー

87ページの『第5章 AIX および Solaris 実行環境版ウェアハウス・エージェン ト環境の構成』の説明に従って、ウェアハウス・エージェント環境を構成し、 DB2 ノードおよびデータベースのカタログを作成してください。

インストールが失敗した場合は、IBM ソフトウェア・サポートに連絡してくだ さい。

# 接続性の確立

ウェアハウス・エージェント・サイトからウェアハウス・ソースおよびターゲ ットへの接続性を確立する必要があります。

ウェアハウス・ソースおよびターゲットにアクセスするには、ウェアハウス・ エージェント・サイトにデータウェアハウスヤンター ODBC ドライバーまた は DB2 コネクト、接続ソフトウェア (TCP/IP など)、およびデータベース・ク ライアントがなければなりません。

## ODBC ドライバー

ウェアハウス・エージェントのインストール時には、いくつかの非 DB2 デー タベース用のデータウェアハウスセンター ODBC ドライバーがインストール されます。 DB2 ユニバーサル・データベース CD-ROM には、DB2 用の ODBC ドライバーも組み込まれています。

#### 接続製品

リモート・ウェアハウス・ソースおよびターゲットへのアクセスに必要な接続 製品をインストールしてください。これには、TCP/IP または NetBIOS のカス タマイズ、SNA Client for Windows NT、または SNA Server for Windows NT が含まれる可能性があります。

接続製品は、ウェアハウス・サーバー (ローカル・ウェアハウス・エージェン トを使用する場合)と、ウェアハウス・エージェント・サイトにインストール する必要があります。たとえば、TCP/IP または NetBIOS を通じて DB2 ファ ミリー・データベースにアクセスすることができます。また、必要なホスト・ データベースへの接続性がある DB2 コネクト・ゲートウェイがネットワーク 上でアクセス可能な場合は、TCP/IP または NetBIOS を通じて DB2 (MVS/ESA版) データベースにアクセスすることもできます。

非 DB2 ソース・データベースと、データウェアハウスセンター内でのウェア ハウス・ソースおよびターゲットの定義については、データウェアハウスセン ター 管理の手引き を参照してください。

IBM クラシック・コネクトを使用して MVS™ 上の IMS データベースまたは VSAM データ・セットにアクセスする場合の接続要件については、データウェ アハウスセンター 管理の手引き を参照してください。

## データベース・クライアント

非 DB2 リモート・データベースのクライアント・コンポーネントは、 ウェア ハウス・エージェント・サイトと、ウェアハウス・サーバー (ローカル・ウェ アハウス・エージェントを使用する場合)にインストールしてください。詳細 については、データウェアハウスセンター 管理の手引き、またはデータベース の資料を参照してください。

DB2 ファミリーのデータベースの場合、必要な DB2 クライアント機能は DB2 ユニバーサル・データベースに組み込まれています。

#### 接続性のテスト

次のワークステーションの間の TCP/IP 接続をテストしてください。

- ウェアハウス・サーバーからウェアハウス・エージェント・サイトへ
- ウェアハウス・エージェント・サイトからウェアハウス・サーバーへ
- データウェアハウスセンター管理クライアントからウェアハウス・サーバー  $\curvearrowright$
- ウェアハウス・サーバーからデータウェアハウスセンター管理クライアント  $\curvearrowright$

接続性をテストするには、ping *hostname と*入力します。ここで、*hostname* は、ウェアハウス・サーバー、データウェアハウスセンター管理クライアン ト、またはウェアハウス・エージェント・サイトの TCP/IP ホスト名です。 AIX および Windows 32 ビット オペレーティング・システムでは、図1 で示 されているような、TCP/IP 接続を確認するいくつかのメッセージがウィンドウ に表示されます。

```
[C:\]ping dgntserv2.stl.ibm.com
PING dgntserv2.stl.ibm.com: 56 data bytes
64 bytes from 9.112.46.127: icmp seq=1. time=0. ms
64 bytes from 9.112.46.127: icmp seq=2. time=0. ms
64 bytes from 9.112.46.127: icmp seq=3. time=0. ms
64 bytes from 9.112.46.127: icmp seq=4. time=0. ms
----dgntserv2.stl.ibm.com PING Statistics----
5 packets transmitted, 4 packets received, 20% packet loss
round-trip (ms) min/avg/max = 0/0/0
```
図 1. PING コマンドからの応答例

Solaris 実行環境版では、ping コマンドによって次の情報が戻されます。 host is alive

OS/2 または AIX ウェアハウス・エージェントが存在するワークステーション の場合、ローカル・ドメイン・ネームなしのホスト名のみを使用してワークス テーションに PING できることを確認してください。たとえば、ping dgntserv2.st1.ibm.com ではなく、ping dgntserv2 と入力します。 /etc/hosts ファイルに次のようなエントリーを追加することが必要になる可能性がありま す。

123.45.67.89 dgntserv2 dgntserv2.stl.ibm.com

非 DB2 データベース・クライアントとサーバーの間の ODBC 接続をテスト してください。 Windows NT ウェアハウス・エージェントを使用する場合 は、接続が Windows NT システム・プロセスとして確立できることを確認し てください。

# DB2 バージョン 7 ウェアハウス・エージェントの除去

DB2 バージョン 7 ウェアハウス・エージェントを除去するには、ご使用のオ ペレーティング・システム用の概説およびインストール で、DB2 製品の除去 に関する節を参照してください。

DB2 バージョン 7 OS/390 ウェアハウス・エージェントを除去するには、 SMP/E を使用します。詳細については、DB2 ウェアハウス・マネージャーの プログラム・ガイド および DB2 バージョン 7 プログラム・ディレクトリー を参照してください。

# <span id="page-96-0"></span>第5章 AIX および Solaris 実行環境版ウェアハウス・エージ ェント環境の構成

AIX または Solaris 実行環境版ウェアハウス・エージェントをインストールし た後、ウェアハウス・エージェント環境を構成し、DB2 ノードおよびデータベ ースのカタログを作成しなければなりません。この章では、ウェアハウス・エ ージェント環境を構成する方法を説明します。

## ウェアハウス・エージェント環境の構成

この節では、IWH.environment ファイルで設定する必要がある環境変数につい て説明します。変更しなければならない環境変数は、すべて START コメント 行と END コメント行の間にあります。 88ページの図2 は、サンプル IWH.environment ファイルの構成可能部分を示しています。

以下の規則は、ODBC と DB2 CLI の両方のユーザーに適用されます。

- 1. すべての状況で DB2INSTANCE 変数を設定しなければなりません。
- 2. DB2 CLI アクセスの場合、設定する必要があるのは DB2 environment セク ションの変数だけです。

DB2 データベース内のウェアハウス・ソースまたはターゲットにアクセス するには、 DB2 environment セクションの変数を設定しなければなりませ  $h_{\alpha}$ 

3. 設定する変数については、コメント文字(#)を除去しなければなりませ  $h_{\alpha}$ 

以下の規則は、ODBC ユーザーに適用されます。

- 1. ODBC アクセスの場合、IS ODBC 変数を ODBC インストール・パスに設 定しなければなりません。この変数は、コメントを持つことはできません。 AIX では、デフォルト・パスは /usr/1pp/db2 07 01/odbc です。 Solaris 実行環境版では、デフォルト・パスは /opt/IBMdb2/V7.1/odbc です。
- 2. 選択したすべてのデータベースについての ODBC 環境変数を設定してくだ さい。

IWH.environment ファイルの設定を変更したら、ウェアハウス・エージェン ト・デーモンを再始動しなければなりません。

# <span id="page-97-0"></span>ウェアハウス・エージェント環境の構成

```
# !!!!!!!!!!!!!!!!!!!!!!!!! ATTENTION !!!!!!!!!!!!!!!!!!!!!!!!!
#!
      START OF MUST SET ENVIRONMENT VARIABLES SECTION
# ! DB2 environment section. Please set DB2 instance id
DB2INSTANCE=<.... your DB2 instance id ....>
LANG=en US
LC ALL=en US
DB2CODEPAGE=819
export DB2INSTANCE LANG LC ALL DB2CODEPAGE
# ! If using データウェアハウスセンター ODBC ドライバー, set the
# ! IS ODBC environment variable to the path for
# ! データウェアハウスセンター ODBC ドライバー directory.
# IS_ODBC=<....your ODBC base install directory><br># Should have path for データウェアハウスセンター ODBC ドライバー odbc dir
# ! For essbase udp, set the following path :
                                                    Ţ
# ARBORPATH=<..../essbase>
# export ARBORPATH
# ! If using Oracle ODBC driver, set the following paths: !
# ORACLE HOME=<.... your Oracle client HOME dir ....>
# TNS_ADMIN=<.... your TNS_ADMIN dir ....>
# ORACLE SID=<.... your ORACLE_SID
# export ORACLE HOME TNS ADMIN ORACLE SID
# ! If using Sybase ODBC driver, set the following paths: !
# SYBASE=<.... your Sybase client dir ....>
# DSQUERY=<.... your DSQUERY value ....>
# export SYBASE DSQUERY
#! If using Informix ODBC driver, set the following paths:!
# INFORMIXDIR=<.... your Informix client dir ....>
# INFORMIXSERVER=<.... your Informix Server ....>
# export INFORMIXDIR INFORMIXSERVER
# Environment variables for JCL templates and logs.
# You can choose to change values for following environment variables !
VWSPATH=<... the warehouse agent base install directory ...>
VWS LOGGING=/var/IWH/
                                   # default path
export VWS LOGGING VWSPATH
# \blacksquareEND OF MUST SET ENVIRONMENT VARIABLES SECTION
図2. サンプル IWH.environment ファイル
```
ウェアハウス・エージェント環境を構成するには、以下の手順に従ってくださ  $U_{\lambda}$ 

1. 接続タイプを設定します。

a. root としてログオンします。

- b. 次のいずれかのコマンドを入力することによって、インストール・ディ レクトリー内の bin サブディレクトリーに移動します。
	- AIX では、cd /usr/lpp/db2 07 01/bin
	- Solaris 実行環境版では、cd /opt/IBMdb2/V7.1/bin
- c. IWH2AGNT への正しいソフト・リンクを確立します。これを行うに は、IWH.agent.db.interface コマンドを実行します。このコマンドの構文 は、次のとおりです。

IWH.agent.db.interface [ odbc | db2cli ]

ウェアハウス・エージェント実行可能ファイルには、次の 2 つのバージ ョンがあります。

- IWH2AGNT.db2cli ファイルは、DB2 CLI リンクです。 DB2 ファミ リーにアクセスし、DataJoiner を通じて異機種データ (Oracle, Sybase, Microsoft SQL Server, Informix, VSAM, および IMS)にアクセスするには、このリンクを使用してください。 これはデフォルト・リンクです。
- IWH2AGNT.ivodbc ファイルは、ODBC リンクです。 DB2 ファミリ ー、Oracle、Sybase、および Informix データベースと、データ・ファ イルにアクセスするには、このリンクを使用してください。
- 2. DB2/DataJoiner ソースまたはターゲット・データにアクセスするには、 IWH.environment ファイルで以下の変数を設定します。 AIX では、ファイ ルは /usr/lpp/db2 07 01/bin ディレクトリーにあります。 Solaris 実行環 境版では、ファイルは /opt/IBMdb2/V7.1/bin ディレクトリーにあります。 これらの変数は、2 バイト文字セット (DBCS) と 1 バイト文字セット (SBCS)のどちらを使用するかに関係なく、設定する必要があります。
	- DB2INSTANCE = ウェアハウス・エージェントを実行する予定の DB2 インスタンスの名前 複数の DB2 インスタンスがある場合は、マスター DB2 インスタンスと なる 1 つのインスタンスを選択しなければなりません。
	- LANG = ローカル・ロケール
	- LC ALL =  $\Box \neg \Box \neg \bot \lor \neg \bot \lor \neg \bot$ LANG および LC ALL 環境変数は、ウェアハウス・エージェントに対し て、ロケールをローカル・ロケールに設定するよう指示します。
	- DB2CODEPAGE = クライアント・データベースのコード・ページ DB2CODEPAGE 変数は、システム・コード・ページをオーバーライドし ます。この変数は、クライアントのデフォルト・コード・ページを解釈で きないサーバーとの通信に使用されます。 DB2CODEPAGE 変数によ

# ウェアハウス・エージェント環境の構成

り、デフォルト・コード・ページがサーバーによってサポートされるコー ド・ページに設定されます。詳細については、インストールおよび構成 補足 を参照してください。

- 3. データウェアハウスセンター ODBC ドライバーを使用して ODBC データ にアクセスするには、 IWH.environment ファイルで以下の変数を設定しま す。
	- IS ODBC = データウェアハウスセンター ODBC ドライバーをインスト ールした基本ディレクトリー
	- Oracle データにアクセスするには、以下の環境変数を設定します。
		- ORACLE HOME
		- TNS ADMIN
		- ORACLE SID
	- · Sybase データにアクセスするには、以下の環境変数を設定します。
		- SYBASE
		- DSOUERY
	- Informix データにアクセスするには、以下の環境変数を設定します。
		- $-$  INFORMIXDIR
		- INFORMIXSERVER
- 4. Essbase または DB2 OLAP Server<sup>™</sup> データにアクセスするには、 IWH.environment ファイルで ARBORPATH 環境変数を設定します。
- 5. オプション: IWH.environment ファイルで以下の変数を設定することによっ て、環境をさらにカスタマイズします。
	- VWS LOGGING = ウェアハウス・エージェントのトレース・ファイル、 プログラム出力ログ、および環境出力ファイルが保管されるディレクトリ

デフォルト・ディレクトリーは /var/IWH です。

- VWSPATH = ウェアハウス・エージェントの基本インストール・ディレ クトリー
- ODBCINI = ODBC ユーザー用のデフォルト .odbc.ini ファイル
- VWA LOCALE TABLE = ロケール変換表 各国語版の Solaris 実行環境版ウェアハウス・エージェントを使用する場 合は、エージェントがストリング変換に使用できるユーザー定義の変換表 を選択することが必要になる可能性があります。これを行うには、

IWH.environment ファイルに環境変数 VWA LOCALE TABLE を追加 し、その値を、使用したいコード・セット (たとえば、en US 用の 8859-1)に設定します。

6. NIS または AFS 環境で共用 /etc/services ファイルを使用する場合、共用 /etc/services ファイルに以下のサービスを追加します。 これらのポート番号が操作環境ですでに使用されている場合は、システムの /etc/services ファイルでそれらを変更することができます。ただし、その場 合は、データウェアハウスセンター管理クライアントおよびサーバーがイン ストールされているワークステーションと、関連するすべてのウェアハウ ス・エージェント・サイトでも、同じポート番号を変更しなければなりませ  $\mathcal{h}_{\alpha}$ 

インストール処理では、ローカル /etc/services ファイルのみが更新されるた め、これらのサービスを追加する必要があります。

ポート名 ポート番号

vwd  $11001$ /tcp

vwlogger  $11002$ /tcp

- 7.これらの変更を有効にするために、ウェアハウス・エージェント・デーモン をいったん停止し、再始動します。
	- a. デーモン・プロセス ID を判別するには、次のように入力します。

ps -e | grep vwdaemon

b. デーモンを停止するには、次のように入力します。 kill pid

ここで、pid はデーモン・プロセス ID です。

デーモンを停止すると、自動的に再始動されます。

## DB2 ノードおよびデータベースのカタログの作成

AIX または Solaris 実行環境版ウェアハウス・エージェントをインストール し、ウェアハウス・エージェント環境を構成した後、DB2 ノードおよびデータ ベースを構成しなければなりません。

- 1. DB2 インスタンス ID にログオンします。
- 2. アクセスする予定の DB2 ノードおよびデータベースのカタログを作成しま す。詳細については、インストールおよび構成 補足 を参照してください。

同じワークステーションに複数の DB2 インスタンスがある場合は、 IWH.environment ファイルの DB2INSTANCE 変数の値に注意してくださ い。このインスタンスで作成されていないデータベースをリモートとしてカ タログ作成してはなりません。

3. ODBC ユーザーの場合: 該当する .odbc.ini ファイルで DB2 データ・ソー スを定義する際には、 DSN が DB2 データベース名またはデータベース別 名の正確な名前であることを確認してください。 .odbc.ini ファイルは、エ ージェント・サイトで使用されるユーザー ID のホーム・ディレクトリーに 常駐しなければなりません。

ヒント: データウェアハウスセンター ODBC ドライバーを使用する場合に は、サンプル .odbc.ini ファイルを参照してください。 AIX では、このファイ ルは /usr/lpp/db2 07 01/odbc ディレクトリーにあります。 Solaris 実行環境 版では、このファイルは /opt/IBMdb2/V7.1/odbc ディレクトリーにあります。 ファイルの名前は .ODBC.INI です。

# 第6章 ウェアハウス・トランスフォーマーの準備およびインス トール

この章では、ウェアハウス・トランスフォーマーをインストールし、使用可能 にする方法を説明します。

#### 環境の準備

ウェアハウス・トランスフォーマーを使用可能にする前に、以下のことを行わ なければなりません。

- ウェアハウス・エージェントを使用可能にする。詳細については、37ページ の『第4章 ウェアハウス・エージェントのインストール』を参照してくださ  $\mathcal{V}$
- ご使用のオペレーティング・システム用の JDK をインストールする。
- 環境変数を更新する。
- ターゲット DB2 インスタンスのデータベース・マネージャー構成を更新す る。
- ターゲット・データベースのデータベース構成を更新する。

#### JDK の入手

DB2 アプリケーション開発クライアントには、AIX、OS/2、および Windows NT 用の JDK が組み込まれています。

- AIX で DB2 アプリケーション開発クライアントをインストールする場合、 JDK の以前のバージョンが検出されなければ、 JDK がインストールされま す。
- OS/2 で DB2 アプリケーション開発クライアントをインストールする場合、 JDK はインストールされません。 JDK のインストールについては、インス トールおよび構成 補足 を参照してください。
- Windows NT で DB2 アプリケーション開発クライアントをインストールす る場合、JDK は必ずインストールされます。

詳細については、インストールおよび構成 補足 を参照してください。

Solaris 実行環境版用の JDK を入手し、インストールするには、 http://www.sun.com/java/products にアクセスし、そこで示されている説明に従っ てください。

# 環境変数の更新

この節では、Windows NT、AIX、および Solaris 実行環境版で環境変数を更新 するための手順が示されています。

#### Windows NT での環境変数の更新

Path および CLASSPATH 環境変数を更新するには、以下の手順に従ってくだ さい。

- 1. Windows NT コントロール パネルをオープンします。
- 2. 「システム」をダブルクリックします。
- 3. 「環境」タブをクリックして、変数を表示します。
- 4. Path システム変数をクリックし、パスの終わりに JDK bin サブディレク トリーのパスを追加します。デフォルト・パスは c:\sqllib\iava\idk で す。
- 5. 「設定」をクリックします。
- 6. CLASSPATH システム変数をクリックします。トランスフォーマーがイン ストールされるパスと、DB2 Java サポート・クラスが含まれるディレクト リーのパスを追加します。パス名はセミコロンで区切ってください。 CLASSPATH 変数が存在しない場合は、それを定義しなければなりませ  $\mathcal{h}_{\mathsf{v}}$

たとえば、CLASSPATH 変数に

C:¥SQLLIB¥FUNCTION;C:¥SQLLIB¥JAVA¥DB2JAVA.ZIP; を追加することができ ます。

- 7. 「設定」をクリックします。
- 8. 「OK」をクリックして、ウィンドウをクローズします。

#### AIX での環境変数の更新

次のコマンドを入力することによって、現行ディレクトリーが CLASSPATH 変数に入っていることを確認してください。

\$ echo \$CLASSPATH

たとえば、以下のようにします。

.:/INSTHOME/sqllib/java/db2java.zip

ここで、/INSTHOME はインスタンス所有者のホーム・ディレクトリーです。

CLASSPATH 変数を変更するには、次のコマンドを入力します。

CLASSPATH= .: \$CLASSPATH export CLASSPATH

PATH 変数に /sqllib/bin が含まれることを確認してください。たとえば、以下 のようにします。

/INSTHOME/sqllib/bin

ここで、/INSTHOME はインスタンス所有者のホーム・ディレクトリーです。

LIBPATH 変数に /sqllib/lib が含まれることを確認してください。たとえば、以 下のようにします。

/*INSTHOME*/sqllib/lib

ここで、/INSTHOME はインスタンス所有者のホーム・ディレクトリーです。

#### Solaris 実行環境版での環境変数の更新

sqllib サブディレクトリー (たとえば、/home/db2inst1/sqllib) にある db2profile ファイルを更新して、 LD LIBRARY PATH 変数に jdk11 path/lib/sparc/native threads を組み込みます。ここで、jdk11\_path は、JDK がインストールされているサブディレクトリーです。

次のコマンドを入力することによって、現行ディレクトリーが CLASSPATH 変数に入っていることを確認してください。

\$ echo \$CLASSPATH

たとえば、以下のようにします。

.:/INSTHOME/sqllib/java/db2java.zip

ここで、/INSTHOME はインスタンス所有者のホーム・ディレクトリーです。

CLASSPATH 変数を変更するには、次のコマンドを入力します。

CLASSPATH=.: \$CLASSPATH export CLASSPATH

PATH 変数に sqllib/bin が含まれることを確認してください。たとえば、以下 のようにします。

/INSTHOME/sqllib/bin

ここで、/INSTHOME はインスタンス所有者のホーム・ディレクトリーです。

# データベース・マネージャー構成の更新

データベース・マネージャー構成を更新するには、 DB2 コマンド行プロセッ サーを使用して以下のデータベース設定を変更してください。

• JDK パス・パラメーター (JDK11 PATH) を、 JDK がインストールされて いるサブディレクトリーに設定します。

UPDATE DATABASE MANAGER CONFIGURATION USING JDK11 PATH path

ここで、path は、JDK がインストールされているサブディレクトリーで す。

• Java 仮想マシン・ヒープ・サイズ・パラメーター (JAVA HEAP SZ) を 4096 に設定します。

UPDATE DATABASE MANAGER CONFIGURATION USING JAVA HEAP SZ 4096

# データベース構成の更新

ターゲット・データベースのデータベース構成を更新するには、DB2 コマンド 行プロセッサーを使用して、このデータベースについてのデフォルトのアプリ ケーション・ヒープ・パラメーター (APPLHEAPSZ) を 1024 に設定してくだ さい。

UPDATE DATABASE CONFIGURATION FOR warehouse database name USING APPLHEAPSZ 1024

## 権限および特権の設定

ウェアハウス・トランスフォーマーはストアード・プロシージャーです。ウェ アハウス・トランスフォーマーを使用可能にする前に、ターゲット・ウェアハ ウスが存在するデータベースに対する特定の許可レベルが必要とされます。ス テートメントの許可 ID には、次のいずれかの権限または特権がなければなり ません。

- SYSADM または DBADM 権限
- データベースに対する IMPLICIT SCHEMA 権限 (プロシージャーの暗黙ま たは明示的なスキーマ名が存在しない場合)
- スキーマに対する CREATEIN 特権 (プロシージャーのスキーマ名が既存の スキーマを参照している場合)

分離ストアード・プロシージャーを作成するには、追加の権限または特権は必 要ありません。

非分離ストアード・プロシージャーを作成するには、ステートメントの許可 ID に次のいずれかの権限もなければなりません。

• データベースに対する CREATE NOT FENCED 権限

• SYSADM または DBADM 権限

## ウェアハウス・トランスフォーマーのインストール

ウェアハウス・トランスフォーマーをインストールするには、以下の手順に従 ってください。

- 1. ウェアハウス・マネージャー CD-ROM を CD-ROM ドライブに挿入しま す。ランチパッドがオープンします。
- 2. ランチパッドで「インストール (Install)」をクリックします。
- 3. 「製品の選択 (Select Product)」ウィンドウで、「DB2 ウェアハウス・マネ ージャー (DB2 Warehouse Manager)」チェック・ボックスが選択されて いることを確認し、「次へ (Next)」をクリックします。
- 4. 「インストール・タイプの選択 (Select Installation Type)」ウィンドウで、 「カスタム (Custom)」をクリックし、「次へ (Next)」をクリックしま す。
- 5. 「DB2 コンポーネントの選択 (Select DB2 Components)」ウィンドウで、 「ウェアハウス・トランスフォーマー (Warehouse Transformers)」チェ ック・ボックスをクリックし、「次へ (Next)」をクリックします。
- 6. 「ファイルのコピー開始 (Start Copying Files)」ウィンドウで、選択内容を 検討します。選択を変更するには、「後退 (Back)」をクリックして、選択 を変更できるウィンドウに戻ります。「次へ (Next)」をクリックして、フ ァイルのコピーを開始します。
- 7. 「セットアップ完了 (Setup Complete)」ウィンドウで、「終了 (Finish)」を クリックしてワークステーションを再始動します。

## ウェアハウス・トランスフォーマーの使用可能化

ウェアハウス・トランスフォーマーがウェアハウス・ターゲットによって使用 できるようにするには、以下の手順に従ってください。

- 1. データウェアハウスセンターを開始します。
	- a. 「スタート」-►「プログラム」-►「IBM DB2」-►「コントロールセ ンター (Control Center)」をクリックすることによって、コントロール センターを開始します。
	- b. コントロールセンターのツールバーにある「データウェアハウスセンタ - (Data Warehouse Center)」アイコンをクリックします。
- 2. 左側のツリー・ビューで、ウェアハウス・トランスフォーマーを使用可能に したいウェアハウス・ターゲットを見つけ、「プロパティー (Properties)」 ノートブックをオープンします。

- 3. 「データベース (Database)」ページの「ターゲット・データベース (Target database)」エリアで、「トランスフォーマーを作成し、分離として登録す る (Create transformers and register as fenced)」または「トランスフ ォーマーを作成し、非分離として登録する (Create transformers and register as unfenced)」をクリックします。分離および非分離ストアー ド・プロシージャーについての詳細は、オンライン・ヘルプまたは SOL 解 説書 を参照してください。
- 4. 「ウェアハウス・ターゲット (Warehouse target)」エリアで、「ターゲッ トをトランスフォーマーにとって使用可能にする (Enable target for transformers)」をクリックします。
- 5. 「了解 (OK)」をクリックします。
- 6. ノートブックをクローズします。

1 つのデータベースは複数のウェアハウス・ターゲットを含むことができます が、それぞれのウェアハウス・ターゲットごとにウェアハウス・トランスフォ ーマーを使用可能にしなければなりません。 1 つのデータベース内に複数のウ ェアハウス・ターゲットがあり、 1 つのウェアハウス・ターゲットについてこ れらの設定を変更すると、そのデータベース内の他のウェアハウス・ターゲッ トが影響を受けます。

たとえば、いくつかのウェアハウス・ターゲットについてウェアハウス・トラ ンスフォーマーを使用可能にした後で、ウェアハウス・トランスフォーマーを 除去する場合は、この変更がデータベースに定義されている他のウェアハウ ス・ターゲットに影響を与えることを示すメッセージが表示されます。メッセ ージには、他のウェアハウス・ターゲットの名前がリストされます。除去を取 り消すか、または継続することを選択できます。継続すると、ウェアハウス・ トランスフォーマーを再作成しない限り、ウェアハウス・トランスフォーマー を使用するウェアハウス・ターゲット内のプロセスまたはステップは実行され なくなります。

ウェアハウス・トランスフォーマーを分離から非分離へ、または非分離から分 離へ変更する場合に、データベースに定義されている複数のウェアハウス・タ ーゲットがあると、この変更がデータベースに定義されている他のウェアハウ ス・ターゲットに影響を与えることを示すメッセージが表示されます。メッセ ージには、他のウェアハウス・ターゲットの名前がリストされます。 変更を取 り消すか、または継続することを選択できます。継続すると、トランスフォー マーが除去され、指定したとおりに再作成されます。
# 第7章 DB2 ウェアハウス・マネージャー・コネクター

DB2 ウェアハウス・マネージャーは、e-business リポジトリーからデータおよ びメタデータを取り出すための下記のコネクターを提供します。

- i2<sup>®</sup> TradeMatrix™ BPI 用 DB2 ウェアハウス・マネージャー・コネクター
- SAP® R/3® 用 DB2 ウェアハウス・マネージャー・コネクター
- Web 用 DB2 ウェアハウス・マネージャー・コネクター

i2 TradeMatrix BPI 用コネクターを使うと、i2 ビジネス・モデル、分散データ マート、および OLAP キューブの更新をスケジューリングできます。 SAP R/3 用コネクターを使うと、抽出したデータをデータウェアハウスに追加した り、DB2 データウェアハウスセンターを使ってそれを変換したり、DB2 のさ まざまなツールや他のベンダーのツールを使ってそれを分析したりできます。 Web 用コネクターを使うと、IBM WebSphere Site Analyzer のクリックストリ ーム・データをデータウェアハウスに入れることができます。

いずれかのコネクターをインストールするには、DB2 ウェアハウス・マネージ ャー・コネクターの CD-ROM を CD ドライブに入れて、画面に表示される指 示に従ってください。インストールの前提条件については、この章のうちそれ ぞれのコネクターの部分で説明されています。どのコネクターでも、DB2 ウェ アハウス・マネージャーが必要です。

#### i2 TradeMatrix BPI 用コネクター

i2 TradeMatrix の製品 Business Process Intelligence (BPI) は、i2 Technologies, Inc. によるエンタープライズ規模の分析報告ソリューションです。 BPI を使う ことにより、i2 TradeMatrix BPI Engine を使って、ディメンション、測定単位 (ファクト)、階層構造、レベルなどのための Online Analytical Processing (OLAP) 定義を作成できます。それらの定義は、i2 Business Repository の中の コーポレート・モデルに保管されます。 i2 Business Repository 中のコーポレ ート・モデルに保管されている定義に基づいてビジネス・モデルを作成しま す。分散データ・マート (DDM) の中にスタースキーマのディメンションおよ びファクト表を作成するために、それらのビジネス・モデルを配置できます。 それらのスタースキーマ表から、レポート作成や分析のための OLAP キュー ブ構造を作成できます。

i2 TradeMatrix BPI 用コネクターを使うと、下記のことができます。

- 配置された BPI ビジネス・モデルのメタデータに変更をインポートする。
- ビジネス・モデルの BPI 分散データマートおよび i2 OLAP を更新する。

i2 TradeMatrix BPI 用コネクターは、既存の入力ファイル (BPI 標準のコンマ 区切り値 (CSV) 形式) からの i2 ディメンションおよびファクト表のロードお よび OLAP キューブのロードを管理するためのステップを生成します。 i2 ソ ースのためのメタデータをインポートしたなら、データウェアハウスセンター によりその i2 ロード・ステップのための Processes フォルダーが作成さ れ、そこにデータが入れられます。 i2 ロード・ステップはデータウェアハウ スセンターによって管理されるため、その実行のタイミングや方法を制御した り、それらを必要に応じて実行したりすることができます。

i2 TradeMatrix BPI 用コネクターは、Microsoft Windows NT または Windows 2000 で実行できます。 i2 TradeMatrix のビジネス・モデル・ソースの場所と しては、サポートされている任意のプラットフォームが可能です。

### インストールの前提条件

i2 TradeMatrix BPI 用コネクターをインストールする前に、下記の作業を完了 する必要があります。

- i2 TradeMatrix BPI Business Repository データベースのカタログを、データ ウェアハウスセンターが実行されているのと同じワークステーション上に作 成してください。そのデータベースは、DB2 ユニバーサル・データベース、 バージョンフ以上のデータベースでなければなりません。
- i2 用コネクターとウェアハウス・エージェントの実行されているのと同じワ ークステーションに、i2 TradeMatrix BPI Engine バージョン 5.0.5 以上をイ ンストールしてください。 i2 TradeMatrix BPI Engine には、i2 用コネクタ ーで使用する i2 TradeMatrix BPI Client バッチ・コマンド実行可能ファイル が含まれています。
- i2 ステップを実行する前に、i2 TradeMatrix BPI 分散データ・マート (DDM) ターゲット・データベースをウェアハウス・ターゲットとして定義し てください。ウェアハウス・ターゲットには、ウェアハウス・エージェント が割り当てられていなければなりません。
- Java Runtime Environment バージョン 1.2.2 以上をインストールしてくださ い。まだ Java をインストールしていない場合は、データウェアハウス・コ ネクターのインストール CD からインストールできます。

i2 TradeMatrix BPI 用コネクターと i2 TradeMatrix BPI Engine をインストー ルした後、下記の作業を実行してください。

- i2 TradeMatrix BPI 用コネクターの jar ファイル db2 vw i2.jar が、ウェア ハウス・エージェントの実行されているセッションの CLASSPATH 環境変 数に含まれていることを確認してください。
- i2 TradeMatrix BPI のバッチ・ファイルが含まれている i2 TradeMatrix BPI Engine の基本ディレクトリーを、セッションの PATH 環境変数に含めてく ださい。
- TMP 環境変数の指定するディレクトリーを、ウェアハウス・エージェント が読み書きできるディレクトリーになるように更新してください。

## i2 ソースのメタデータをインポートする

i2 ソースのメタデータをデータウェアハウスセンターにインポートするには、 下記のようにします。

1. 「ウェアハウス (Warehouse)」フォルダーをマウスの右ボタンでクリック し、「メタデータのインポート (Import Metadata)」をクリックした後、 「i2」をクリックします。

メタデータは、配置された i2 ビジネス・モデルからデータウェアハウスセ ンターにのみインポートできます。

- 2. 「メタデータのインポート (Import Metadata)」ウィンドウで、i2 TradeMatrix BPI Business Repository の含まれている DB2 データベースの データベース名、i2 Business Repository のスキーマ名、およびそのデータ ベースに接続するために使うユーザー ID とパスワードを入力します。
- 3. 「メタデータのターゲット (Import Metadata)」ウィンドウの「ターゲット (Target) | ページで、エージェント・サイト、サブジェクト・エリア、プロ セス、ウェアハウス・ターゲット、およびターゲットのスキーマ名を選択し ます。メタデータのインポート元の配置済みビジネス・モデルを選択しま す。

ウェアハウス・エージェント・サイトは、i2 TradeMatrix BPI 用コネクター が実行されていて、i2 TradeMatrix BPI Engine がインストールされてい て、DDM のカタログが作成されているワークステーションです。

#### i2 ステップを作成する

i2 ソースのためのメタデータをインポートしたなら、データウェアハウスセン ターによりその i2 ロード・ステップのための Processes フォルダーが作成 され、そこにデータが入れられます。「プロセス・モデル (Process Model)」ウ ィンドウが表示されたなら、その時点ですでにステップがキャンバスに追加さ れており、i2 ロード・ステップ実行のテンプレートとして機能します。

制限: BPI のビジネス・モデル・ファクト表および OLAP キューブを更新する ための i2 ステップで参照できるのは、単一のファクト表および OLAP キュー ブに関連する配置済み BPI ビジネス・モデルだけです。 i2 ステップにおい て、複数のファクト表および OLAP キューブに配置されたビジネス・モデル はサポートされていません。

ステップのプロパティーを定義するには、キャンバス上の i2 ステップの 1 つ をマウスの右ボタンでクリックしてから「プロパティー (Properties)」をクリ ックするか、または i2 ステップの 1 つをダブルクリックします。

i2 ディメンションおよびファクト表をロードするステップの「プロパティー (Properties)」ウィンドウでは、下記のパラメーターの値を指定する必要があり ます。

## ディメンション名 (Dimension name)

ディメンション表の名前。

ディメンションのタイプ (Dimension type)

ディメンションのタイプ。「準拠 (Conformed)」または「非準拠 (Non-Conformed)」のいずれかです。

メンバー・ファイル名 (Member File Name)

BPI インポート・ディレクトリーの中で、ディメンションのメンバー への変更内容を含むファイルの名前。

#### 階層ファイル名 (Hierarchy File Name)

BPI インポート・ディレクトリーの中で、ディメンションの階層の変 更内容を含むファイルの名前。

#### 別名ファイルの名前 (Alias File Name)

BPI インポート・ディレクトリーの中で、ディメンションの別名の変 更内容を含むファイルの名前。

#### 属性ファイルの名前 (Attribute File Name)

BPI インポート・ディレクトリーの中で、ディメンションの OLAP 属 性への変更内容を含むファイルの名前。

#### ビジネス・モデル (Business Model)

ステップに関連したビジネス・モデルの名前。

### 識別タイプ (Identity Type)

メンバー・データのインポート方法。

- 0 コードによる
- 固有名による  $1 -$
- $\overline{2}$ ファミリーによる

#### 階層形式 (Hierarchy Format)

階層のメンバー相互の関係。

- 親子関係  $\Omega$
- フラットな階層関係  $1 -$
- 2 スノー・フレーク関係

#### ストリングの引用符 (Quotes for String)

入力ファイルのデータは引用符付きかどうか。

- 真 (True)
	- ストリングは引用符付き。
- 偽 (False)
	- ストリングは引用符なし。

#### 固定長 (Fixed Length)

入力ファイルのデータは固定長かどうか。

- 真 (True)
	- データは固定長。
- 偽 (False)
	- データは固定長ではない。

#### 区切り文字 (Delimiter)

- 入力ファイル中のデータの区切り方。
- 0 データはコンマ()で区切られている。
- データは縦線 (1 または 1) で区切られている。  $1 -$
- 2 データはタブ文字で区切られている。
- i2 OLAP キューブをロードするステップの「プロパティー (Properties)」ウィ ンドウでは、下記のパラメーターの値を指定する必要があります。

#### ビジネス・モデル (Business Model)

ステップに関連したビジネス・モデルの名前。

#### 定義ファイルの名前 (Definition File Name)

BPI インポート・ディレクトリーの中で、データ・ファイルに含まれ ているデータのディメンションおよび測定単位を記述するファイルの名 前。

### データ・ファイルの名前 (Data File Name)

BPI インポート・ディレクトリーの中で、ファクト表のデータへの変 更内容を含むファイルの名前。

#### 識別タイプ (Identity Type)

メンバー・データのインポート方法。

0 コードによる

- 固有名による  $1 -$
- $2^{\circ}$ ファミリーによる

#### データ・ファイルの形式 (Data File Format)

入力ファイルの形式。

- データは単一列ファクト表である。  $\mathbf{0}$
- $1 -$ データは複数列ファクト表である。

#### ストリングの引用符 (Quotes for String)

入力ファイルのデータは引用符付きかどうか。

- 真 (True)
	- ストリングは引用符付き。
- 偽 (False)

ストリングは引用符なし。

#### 固定長 (Fixed Length)

入力ファイルのデータは固定長かどうか。

真 (True)

データは固定長。

偽 (False)

データは固定長ではない。

#### 区切り文字 (Delimiter)

入力ファイル中のデータの区切り方。

- $\Omega$ データはコンマ()で区切られている。
- データは縦線 (1 または 1) で区切られている。  $1 -$
- データはタブ文字で区切られている。  $\overline{2}$

重要:特定のパラメーターに値を割り当てたくない場合は、値として NULL を 指定してください。ブランクにすることはできません。

i2 TradeMatrix BPI 用コネクターでは、i2 ステップのソース・データとして使 用されるコンマ区切りデータ (CSV) ファイルは作成されません。 i2 ステップ を実行するためには、それ以前に CSV ファイルがウェアハウス・エージェン ト・サイトの BPI インポート・ディレクトリー中に存在していなければなりま せん。

# SAP R/3 用コネクター

SAP R/3 は、エンタープライズ・リソース・プランニングやカスタマー・リレ ーションシップ・マネージメントなどのためのビジネス・プロセスを統合した SAP AG によるエンタープライズ規模のビジネス・リポジトリーです。

SAP R/3 用コネクターを使うと、SAP R/3 システムに保管されている SAP ビ ジネス・オブジェクトを DB2 データウェアハウスに入れることができます。 ビジネス・オブジェクトとビジネス・コンポーネントは、オブジェクト指向の 観点で見た R/3 ビジネス機能です。そこにおいて、DB2 および DB2 データ ウェアハウスセンターのデータ分析、データ形式変更、またはデータ・マイニ ングの機能を活用できます。

データウェアハウスセンターからのデータ抽出ステップは、単に SAP オブジ ェクトをクリックしてプロセス・モデラーにドロップするだけで定義できま す。 SAP ソースを定義すると、その SAP オブジェクトに関するすべてのメ タデータが表示されます。それには、キー・フィールド、パラメーター名、デ ータ型、精度、位取り、長さ、および必須パラメーターが含まれます。 SAP ビジネス・オブジェクトに関連するすべての基本パラメーターおよび詳細パラ メーターも表示されます。

SAP R/3 用コネクターは、Microsoft Windows NT または Windows 2000 (Service Pack 1 以上の適用が必要) で実行できます。 SAP R/3 サーバーの場 所としては、サポートされている任意のプラットフォームが可能です。

#### インストールの前提条件

SAP R/3 用コネクターをインストールする前に、下記の作業を完了する必要が あります。

- SAP 用コネクターをインストールする予定のワークステーションと同じワー クステーションにおいて、 SAP クライアントに付属のプレゼンテーション CD (Presentation CD) から RFC ランタイム (RFC Runtime) モジュールをイ ンストールしてください。
- オプションとして、トラブルシューティング用の SAPGUI をインストール することもできます。

SAP R/3 用コネクターは、プレゼンテーション CD のどのリリースでもうま く動作します。望ましいのは、リリース 4.6D 以上です。

# SAP ソースを定義する

データウェアハウスセンターに対して新しい SAP ソースを定義するには、下 記のようにします。

1. 「ウェアハウス・ソース (Warehouse Sources)」フォルダーをマウスの 右ボタンでクリックし、「定義 (Define)」をクリックした後、「SAP」を クリックします。

データウェアハウスセンターの中で SAP ビジネス・オブジェクトを定義す るためには、それ以前にそれが R/3 システム中に存在していなければなり ません。

- 2. 「ウェアハウス・ソースの定義 (Define Warehouse Source)」ウィンドウの 「ウェアハウス・ソース (Warehouse Source)」ページで、ビジネス・オブジ ェクトの名前、そしてオプションとして SAP ソースの管理者名、説明、お よび注釈を入力します。
- 3. 「ウェアハウス・ソースの定義 (Define Warehouse Source)」ウィンドウの 「エージェント・サイト (Agent Sites)」ページで、 1 つまたは複数のエー ジェント・サイトを「選択されたエージェント・サイト (Selected agent sites) | ボックスに移動します。
- 4. 「ウェアハウス・ソースの定義 (Define Warehouse Source)」ウィンドウの 「SAP ソース (SAP Source)」ページで、 SAP ソースの接続タイプがアプ リケーション・サーバーであるかサーバー・グループであるかを選択します (R/3 での定義による)。

アプリケーション・サーバーの場合は、アプリケーション・サーバーの名 前、そのサーバーのシステム番号を指定します (R/3 での定義による)。オ プションとして、そのゲートウェイ・ホストおよびサービス、および特定の 宛先(ローカル・ワークステーション上のファイル)を指定することもでき ます。

サーバー・グループの場合は、サーバーのシステム ID、メッセージ・サー バー番号、グループ名、およびオプションとしてその宛先を指定します。 アプリケーション・サーバーの場合もサーバー・グループの場合も、クライ アント番号、R/3 サーバーへの接続のためのユーザー ID とパスワードを指 定します。

5. 「ウェアハウス・ソースの定義 (Define Warehouse Source)」ウィンドウの 「ビジネス・オブジェクト (Business Obiects)」ページで、選択された R/3 システム上で定義されているビジネス・オブジェクトのリストから、このウ ェアハウス・ソースの一部として定義したい特定の SAP ビジネス・オブジ ェクトを選択します。

データウェアハウスセンターが R/3 システムからビジネス・オブジェクト のリストを取り出すには、ネットワークの通信量や R/3 システムのワーク ロードに応じて数分かかる場合があります。

データウェアハウスセンターに対して SAP ソースを定義したなら、各ソー ス・ビジネス・オブジェクトごとにプロパティーを定義できます。

1. SAP ソース・オブジェクトのツリー形式リストを展開し、「ビジネス・オ ブジェクト (Business Objects)」フォルダーをクリックして SAP ソース

を表示させ、ナビゲーターの詳細ビューの中からビジネス・オブジェクトの 1 つを右クリックした後、「プロパティー (Properties)」をクリックしま す。

- 2. 「プロパティー (Properties)」ウィンドウの「ソース・ビジネス・オブジェ クト (Source Business Object)」 ページに、そのビジネス・オブジェクトの 名前とその説明が表示されます。その説明は編集できます。
- 3. 「プロパティー (Properties)」ウィンドウに、選択したビジネス・オブジェ クトについて R/3 システムの中で定義されているパラメーターが、そのデ ータ型、長さ、精度、および位取り (該当する場合) と共に表示されます。 そこで、どのパラメーターがキー・フィールドか、そしてどれが必須かにつ いても知ることができます。
- 4. ドジネス・オブジェクトについての詳細情報を見たい場合には、「プロパテ ィー (Properties)」ウィンドウの「パラメーター・マッピング (Parameter Mapping)」ページで、そのビジネス・オブジェクトのキー・フィールドを、 そのビジネス・オブジェクトの GetList メソッド (Business Application Programming Interface の一部) によるエクスポート・パラメーターに対応付 ける必要があります。いずれかのキー・フィールドの右にあるボックスと、 エクスポート・パラメーターの左にあるボックスをクリックして、それら 2 つを対応付けてください。キー・フィールドはすべて対応付ける必要があり ますが、エクスポート・パラメーターについては、そのすべてを対応付ける 必要はありません。

### SAP ステップを作成する

SAP データ抽出ステップを作成するには、「プロセス・モデル (Process Model)」ウィンドウを開き、「SAP」アイコンを選択することにより、SAP ス テップをキャンバスに追加します。そのステップのリンク先は、既存の SAP ソースでなければなりません。ステップのプロパティーを定義するには、下記 のようにします。

1. キャンバス上の SAP ステップをマウスで右クリックし、「プロパティー (Properties)」をクリックします。

データウェアハウスセンターのツリー・ビューでプロパティーを定義したり 変更したりすることもできます。そのためには、サブジェクト・エリアの 「プロセス (Processes)」フォルダーで「SAP データ抽出ステップ (SAP Data Extract Step)」をマウスで右クリックします。または、「管理 (Administration)」フォルダーの下の「プログラムおよびトランスフォーム (Programs and Transforms)」フォルダーの中にある「SAP」フォルダー からも可能です。

- 2. 「プロパティー (Properties)」ウィンドウの「SAP」ページに、SAP ステッ プの名前、そしてオプションとしてその SAP ステップの管理者の名前、説 明、および注釈を入力します。
- 3. 「プロパティー (Properties)」ウィンドウの「入力パラメーター (Input Parameters)」ページにパラメーターが表示されます。そこには、パラメータ ーのデータ型、長さ、精度と位取り (該当する場合)、デフォルト値、およ びそのパラメーターが必須かどうかも示されます。必要なら値を編集して、 SAP システムからインポートするデータのフィルター基準を指定すること ができます。
- 4. 「出力パラメーター (Output Parameters)」ページでは、ビジネス・オブジェ クトにおいて使用可能なパラメーターのリストから、この抽出ステップに含 めたいパラメーターを選択します。
- 5. 「列マッピング (Column Mapping)」ページでは、選択した出力パラメータ ーと突き合わせるためのデフォルトの表を生成するか、または出力パラメー ターを既存の表にマッピングするか、のいずれかが可能です。出力パラメー ターは、ウェアハウス・ターゲットの中の列へのマッピングのソース列とし て扱われます。「デフォルト表の生成 (Generate Default Table)」をクリ ックして、既存の表を選択するか、または新しいターゲット表を定義してく ださい。 SAP ソースの列をターゲット表にマッピングするには、ソース列 の右にあるボックスをクリックし、ターゲット列の左にあるボックスをクリ ックしてから、「マップ (Map)」をクリックします。

「出力パラメーター (Output Parameters)」ページに戻ってさらにパラメータ ーを選択し、それらをターゲット表にマッピングしたい場合は、「列マッピ ング (Column Mapping)」ページで「列およびマッピングの追加 (Add Columns and Maps)」をクリックします。これにより、新たに追加された パラメーターは自動的にマッピングされます。

6. 「処理オプション (Processing Options)」ページで、取り込みのタイプ、エ ージェント・サイト、コミット・カウント、および再試行のカウントと間隔 を選択します。コミット・カウントに指定する数のレコードがターゲット表 に挿入されるたびに、SAP ステップが SQL の COMMIT ステートメント が発行されます。デフォルトのコミット・カウントは 0 であり、その場合 SAP ステップは、1 つの作業単位内で全レコードを挿入した後、COMMIT ステートメントを発行します。

# Web 用コネクター

IBM WebSphere Site Analyzer (WSA) は、 Web サーバーおよびアプリケーショ ン・サーバーから成る IBM WebSphere ファミリーの一部です。 WSA は、 Web サイトにおけるトラフィックの分析に役立ちます。

Web 用コネクターを使うと、WebSphere Site Analyzer データベース、または webmart からデータを取り出して、それをデータウェアハウスに入れることが できます。 Web 用コネクターは、WSA がそのデータ・インポートによる Web トラフィック・データ (ログ・ファイル、表、およびクリックストリー ム・データ) を webmart にコピーしたかどうかを検査するためのポーリング・ ステップを提供します。その検査が成功した場合は、SOL ステップにより、 Web トラフィック・データを webmart からウェアハウス・ターゲットにコピ ーできることになります。そこにおいて、DB2 および DB2 ウェアハウス・マ ネージャーのデータ分析、データ形式変更、またはデータ・マイニングの機能 を活用できます。また、Web トラフィック・データに WebSphere Commerce のデータを含めることにより、Web サイトの分析をさらに完成度の高いものに することもできます。

Web トラフィック・ソースを定義したなら、Web オブジェクトをクリックし てプロセス・モデラーにドロップするだけで、データウェアハウスセンターか らの Web トラフィック・ポーリング・ステップを定義できます。

Web 用コネクターは、ウェアハウス・エージェントと同じプラットフォーム (Windows NT, Windows 2000, AIX, または Sun Solaris) で実行されます。

#### インストールの前提条件

Web 用コネクターをインストールする前に、下記の作業を完了する必要があり ます。

- WebSphere Application Server バージョン 3.5 (FixPak 2 の適用が必要) また はそれ以上をインストールおよび構成してください。
- WebSphere Site Analyzer バージョン 4 以上をインストールおよび構成して ください。詳細については、WebSphere Site Analyzer Installation Guide を参 照してください。
- Java Runtime Environment バージョン 1.2.2 以上をインストールしてくださ い。まだ Java をインストールしていない場合は、データウェアハウス・コ ネクターのインストール CD からインストールできます。

プログラムは、ウェアハウス・エージェントがインストールされているのと同 じワークステーションで実行する必要があります。

Web 用コネクターをインストールしたなら、Web 用コネクターの jar ファイ ル db2 vw web.jar が、ウェアハウス・エージェントの実行されているセッシ ョンの CLASSPATH 環境変数に含まれていることを確認してください。

#### Web トラフィック・ソースを定義する

データウェアハウスセンターに対して新しい Web トラフィック・ソースを定 義するには、下記のようにします。

- 1. 「ウェアハウス・ソース (Warehouse Sources)」フォルダーをマウスの右 ボタンでクリックし、「定義 (Define)」をクリックした後、「WebSphere Site Analyzer (WebSphere Site Analyzer)」をクリックします。 データウェアハウスセンターの中で WebSphere Site Analyzer のデータ・イ ンポートとデータベースを定義するには、それ以前に、WebSphere Site Analyzer システムにそれらが存在していなければなりません。 重要: Web トラフィック・ソースを定義する前に、WebSphere Site Analyzer の構成作業を実行しておいてください。
- 2. 「ウェアハウス・ソースの定義 (Define Warehouse Source)」ウィンドウの 「ウェアハウス・ソース (Warehouse Source)」ページで、ビジネス名、そし てオプションとして Web トラフィック・ソースの管理者名、説明、および 注釈を入力します。
- 3. 「ウェアハウス・ソースの定義 (Define Warehouse Source)」ウィンドウの 「エージェント・サイト (Agent Sites)」ページで、 1 つまたは複数のエー ジェント・サイトを「選択されたエージェント・サイト (Selected agent sites) | ボックスに移動します。
- 4. 「ウェアハウス・ソースの定義 (Define Warehouse Source)」ウィンドウの 「データベース (Database)」ページで、DB2 データベースのデータベース 関連フィールドにデータを入力するか、または WSA webmart が Oracle デ ータベースの場合は ODBC 接続ストリングをカスタマイズします。

「データベース (Database)」ページの「WebSphere Site Analyzer プロパテ ィー (WebSphere Site Analyzer properties)」の領域で、下記の情報を入力し ます。

#### サイト名 (Site name)

WSA の中で Web トラフィック・データ収集の対象となる Web サ イトを作成した際に指定した名前。サイト名は、その Web サイト の URL、IP アドレス、または記述テキスト名として指定できま す。

#### ホスト名 (Host name)

IBM WebSphere Site Analyzer がインストールされているワークス テーションのホスト名。

### ポート番号 (Port number)

IBM WebSphere Site Analyzer の listen するポートの番号。デフォ ルトはポート 8080 です。このフィールドはオプションです。

### ユーザー ID

IBM WebSphere Site Analyzer へのログオンで使用するユーザー ID。このユーザー ID は、長さが 128 文字 (バイト) 以下でなけれ ばなりません。このフィールドはオプションです。IBM WebSphere Site Analyzer の構成によって異なります。

#### パスワード (Password)

IBM WebSphere Site Analyzer へのログオンで使用するユーザー ID のパスワード。パスワードは、長さが 64 文字 (バイト) 以下でな ければなりません。このフィールドはオプションです。IBM WebSphere Site Analyzer の構成によって異なります。

5. 「ウェアハウス・ソースの定義 (Define Warehouse Source)」ウィンドウの 「Web ソース・データ (Web Source Data)」ページで、この新しいウェア ハウス・ソースに含めたい特定の項目を、使用可能なデータ・インポート、 表、およびビューのリストから選択します。

# Web トラフィック・ポーリング・ステップを作成する

Web トラフィック・ポーリング・ステップを作成するには、「プロセス・モデ ル (Process Model)」ウィンドウを開き、「Web トラフィック (Web Traffic)」アイコンをクリックすることにより、Web トラフィック・ポーリン グ・ステップをキャンバスに追加します。ステップのプロパティーを定義する には、下記のようにします。

- 1. キャンバス上の Web トラフィック・ポーリング・ステップをマウスで右ク リックし、「プロパティー (Properties)」をクリックします。データウェ アハウスセンターのツリー・ビューでプロパティーを定義したり変更したり することもできます。そのためには、サブジェクト・エリアの「プロセス (Processes)」フォルダーで、「Web トラフィック・ポーリング・ステッ プ (Web Traffic Polling Step)」をマウスで右クリックします。または、 「管理 (Administration)」フォルダーの下の「プログラムおよびトランス フォーム (Programs and Transforms)」フォルダーの中にある「Web ト ラフィック・プログラム (Web Traffic Programs)」フォルダー中の 「Web トラフィック・ポーリング (Web Traffic Polling)」フォルダーか らも可能です。
- 2. 「プロパティー (Properties)」ウィンドウの「Web トラフィック・プログラ ム (Web Traffic Program)」ページに、Web トラフィック・ステップのビジ ネス名、そしてオプションとして Web トラフィック・ステップの管理者の 名前、説明、および注釈を入力します。
- 3. 「プロパティー (Properties)」ウィンドウの「パラメーター (Parameters)」ペ ージで、ウェアハウス・ソースの名前を選択します。使用可能なデータ・イ

ンポートのうちこのステップの一部としてポーリングするもの (1 つまたは 複数)を、「選択されたデータ・インポート (Selected data imports)」リス トに移動します。使用可能なデータ・インポートは、Web トラフィック・ ソースの定義時に選択したものです。

4. 「プロパティー (Properties)」ウィンドウの「処理オプション (Processing Options)」ページで、エージェント・サイト、ポーリングの間隔と継続時 間、およびエージェント・サイトの再試行のカウントと間隔を選択します。 ポーリングの間隔と継続時間は、WSA が Web トラフィック・データをそ のデータ・インポートからコピーしたかどうかを、Web トラフィック・ポ ーリング・ステップがどの程度の頻度で検査するかを指定します。ポーリン グ継続時間の値は、ポーリング間隔の値より大きい値でなければなりませ ん。ポーリング継続時間のデフォルトは 60 分、ポーリング間隔のデフォル トは 20 分です。ポーリング継続時間とポーリング間隔がデフォルト値の場 合、Web トラフィック・ステップは WSA サーバーを 3 回ポーリングす ることになります。 WSA データ・インポート処理が正常に終了した場 合、このステップは正常に終了します。

継続時間として指定した時間が経過すると、ステップは最後のポーリングの 結果を戻します。ステップは依然として有効であり、ステップが実行される ようにスケジューリングされている時刻になるとアクティブになります。

# 付録A. 情報カタログ・マネージャー・コンポーネントについて の環境の構造

情報カタログ・マネージャー・ツール、情報カタログ・アドミニストレータ ー、または情報カタログ・ユーザー・コンポーネントをインストールすると、 いくつかの Windows NT 環境変数およびユーザー変数についてエントリーが 追加または変更されます。 表10 および表11 では、ドライブ名 C はローカ ル・ドライブを示します。

表 10. 情報カタログ・マネージャー・コンポーネントについての環境変数の更新

以下の環境変数は: 以下を含むように追加または変更される:

| <b>PATH</b>          | C:¥SQLLIB¥BIN                           |
|----------------------|-----------------------------------------|
| <b>LOCPATH</b>       | C:¥SQLLIB¥LOCALE                        |
| <b>DGWPATH</b>       | C:¥SQLLIB¥DGWIN                         |
| <b>VWSPATH</b>       | C:¥SQLLIB                               |
| <b>VWS FOLDER</b>    | DB2 ユニバーサル・データベースのフォルダー名 (たとえ           |
|                      | ば、IBM DB2)                              |
| LIB.                 | C:¥SQLLIB¥LIB                           |
| <b>INCLUDE</b>       | C:¥SQLLIB¥LIB                           |
| <b>MDIS PROFILE</b>  | この変数が存在しない場合は、追加され、                     |
|                      | C:\SQLLIB\METADATA\PROFILES に設定されます。変数が |
|                      | 存在する場合は、変更されません。                        |
| <b>VWS TEMPLATES</b> | C:¥SQLLIB¥TEMPLATES                     |
| VWS_LOGGING          | C:¥SQLLIB¥LOGGING                       |
| LC ALL               | この変数が存在しない場合は、追加され、Il_cc に設定されま         |
|                      | す。ここで、II は言語コード、cc は国別コードです (115ペー      |
|                      | ジの表12 を参照)。変数が存在する場合は、変更されません。          |

表 11. 情報カタログ・マネージャーについてのユーザー変数の更新

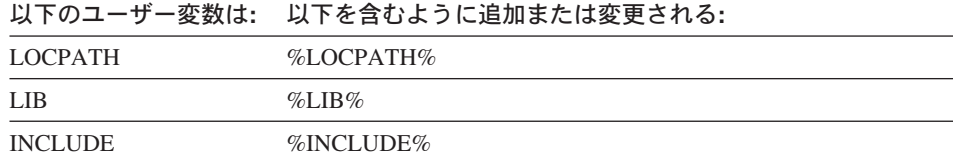

# <span id="page-124-0"></span>付録B. 情報カタログ・マネージャーについての各国語サポート の考慮事項

英語版以外のシステムに英語版の情報カタログ・マネージャーをインストール し、英語以外の言語でテキストを入力したい場合は、情報カタログ・マネージ ャーの LC ALL 環境変数を変更することができます。英語版の情報カタロ グ・マネージャーがインストールされると、LC ALL 環境変数は EN US に設 定されます。 LC ALL 環境変数は、Windows 95 および Windows 98 では AUTOEXEC.BAT ファイルで設定され、 Windows NT および Windows 2000 ではシステム環境変数として設定されます。

Windows 95 および Windows 98 の変数の値を変更するには、 AUTOEXEC.BAT ファイルに次のステートメントを組み込んでください。 SET LC ALL=language

ここで、language は、使用したい言語を表す値 (表12 で示されている) です。

Windows NT および Windows 2000 の変数の値を変更するには、以下の手順に 従ってください。

- 1. 「スタート」—→「設定」—→「コントロール パネル」をクリックします。
- 2. 「システム」アイコンをクリックします。
- 3. 「システムのプロパティ」ウィンドウの「環境」タブをクリックします。
- 4. 「システム環境変数」リストで、 LC ALL 変数をクリックします。
- 5. 「値」フィールドで、使用したい言語を表す値(表12 で示されている)を 入力します。
- 6. 「設定」をクリックします。
- 7. 「適用」をクリックします。
- 8. ウィンドウをクローズします。変更を有効にするために、ワークステーショ ンを再始動します。

表 12. 言語 ID

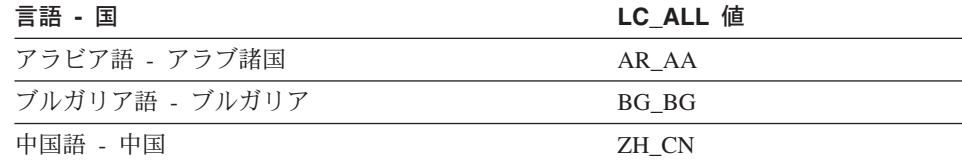

 $\mathbf{I}$ 

 $\overline{1}$ 

表 12. 言語 ID (続き)

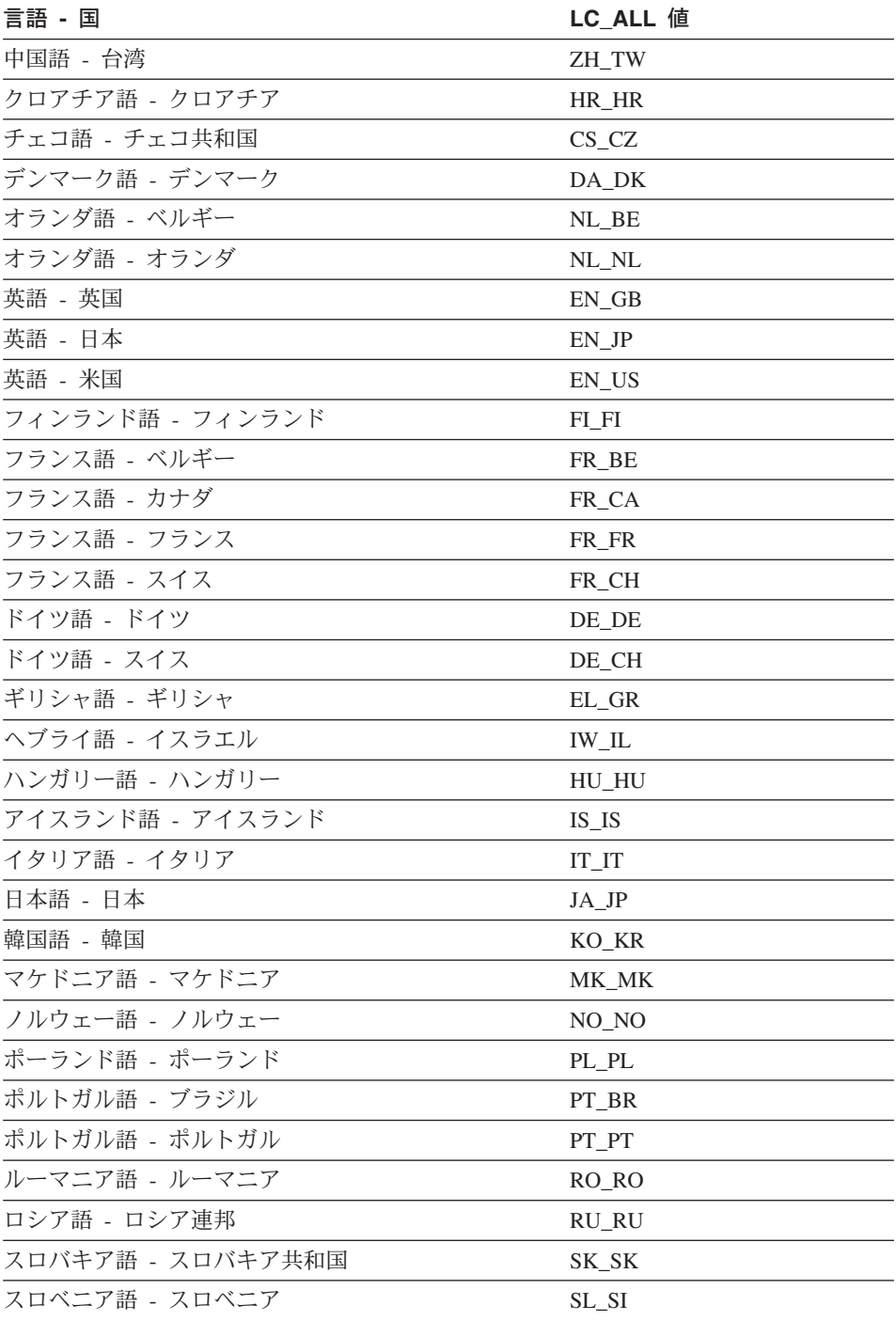

表 12. 言語 ID (続き)

 $\mathbf{I}$ 

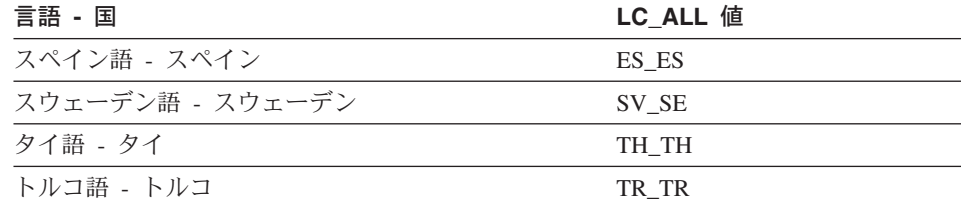

# 各国語サポートの考慮事項

# 付録C. ウェアハウス・エージェント環境の構造

この付録では、AIX および Solaris 実行環境版ウェアハウス・エージェント環 境の構造について説明します。この情報は、AIX および Solaris 実行環境版ウ ェアハウス環境を構成するのに役立ちます。

表13 では、AIX および Solaris 実行環境版ウェアハウス・エージェントのディ レクトリー構造を示します。

表 13. ウェアハウス・エージェントのディレクトリー構造

| オペレーティン    |                                                                                     |                                                                                        |
|------------|-------------------------------------------------------------------------------------|----------------------------------------------------------------------------------------|
| グ・システム     | ディレクトリー                                                                             | 含む内容                                                                                   |
| <b>AIX</b> | /usr/bin/IWH.startup                                                                | エージェント・デーモン始動ファイル                                                                      |
|            | /usr/bin/IWH2AGNT<br>/usr/bin/vwdemon<br>/usr/bin/iwhetrig                          | ソフト・リンク                                                                                |
|            | $\frac{\text{fusr}}{\text{pph}}$ /usr/lpp/db2_07_01/bin                             | エージェント、ETI、およびユーザー定義プログ<br>ラムの実行可能ファイルと、環境設定ファイル。<br>これは、デフォルトのインストール・ディレクト<br>リーです。   |
|            | $\frac{\text{ln r}}{\text{ln r}}$ /usr $\frac{\text{ln r}}{\text{ln r}}$ 07 01/odbc | サンプル .odbc.ini ファイルおよびデータウェア<br>ハウスセンター ODBC ドライバー。                                    |
|            | $\sqrt{var/IWH}$                                                                    | トレース・ファイル。これは、デーモン・トレー<br>ス、エージェント・トレース、およびユーザー定<br>義プログラムの出力ファイルのデフォルト・ディ<br>レクトリーです。 |

# ウェアハウス・エージェント環境

| オペレーティン       |                       |                              |
|---------------|-----------------------|------------------------------|
| グ・システム        | ディレクトリー               | 含む内容                         |
| Solaris 実行環境版 | /usr/bin/IWH.startup  | エージェント・デーモン始動ファイル            |
|               | /usr/bin/IWH2AGNT     | ソフト・リンク                      |
|               | /usr/bin/vwdemon      |                              |
|               | /usr/bin/iwhetrig     |                              |
|               | /opt/IBMdb2/V7.1      | デフォルトのインストール基本ディレクトリー。       |
|               | /opt/IBMdb2/V7.1/bin  | エージェント、ETI、およびユーザー定義プログ      |
|               |                       | ラムの実行可能ファイルと、環境設定ファイル。       |
|               | /opt/IBMdb2/V7.1/odbc | サンプル .odbc.ini ファイルおよびデータウェア |
|               |                       | ハウスセンター ODBC ドライバー。          |
|               | /opt/IBMdb2/V7.1/lib  | Solaris 実行環境版ランタイム・ライブラリー。   |
|               | $\sqrt{var/IWH}$      | トレース・ファイル。これは、デーモン・トレー       |
|               |                       | ス、エージェント・トレース、およびユーザー定       |
|               |                       | 義プログラムの出力ファイルのデフォルト・ディ       |
|               |                       | レクトリーです。                     |

表 13. ウェアハウス・エージェントのディレクトリー構造 (続き)

# 付録D. DB2 ライブラリーの使用法

DB2 ユニバーサル・データベース・ライブラリーは、オンライン・ヘルプ、ブ ック (PDF および HTML)、および HTML 形式のサンプル・プログラムから 成っています。このセクションでは、ユーザーに提供される情報について紹介 し、その入手方法を示します。

オンライン製品情報をご利用になるには、インフォメーション・センターを使 用することができます。詳細については、137ページの『インフォメーション・ センターを使用した情報へのアクセス』を参照してください。ここではタスク 情報、DB2 ブック、トラブルシューティング情報、サンプル・プログラム、お よび Web の DB2 情報を見ることができます。

# DB2 PDF ファイルおよびハードコピー版資料

#### DB2 情報

以下に示す表では、DB2 ブックを 4 つのカテゴリーに分類しています。

#### DB2 の手引きおよび解説書

これらの資料は、すべてのプラットフォームに共通の DB2 情報を含ん でいます。

#### DB2 のインストールおよび構成の情報

これらの資料は、特定のプラットフォーム上の DB2 ごとに用意されて います。たとえば、 OS/2、Windows、および UNIX ベースのプラット フォームで稼働するそれぞれの DB2 用に、別個の概説およびインスト ール資料が用意されています。

# プラットフォーム共通のサンプル・プログラム (HTML 形式)

これらのサンプルは、アプリケーション開発クライアントとともにイン ストールされるサンプル・プログラムの HTML 版です。これらのサン プルは参考用であり、実際のプログラムに代わるものではありません。

#### リリース情報

これらのファイルには、DB2 ブックには含められなかった最新の情報 が記載されています。

インストール情報、リリース情報、およびチュートリアルは、製品 CD-ROM から HTML 形式で参照することができます。ほとんどの資料は、製品

CD-ROM から HTML 形式で表示できますし、 DB2 の資料 CD-ROM から Adobe Acrobat (PDF) 形式で表示し印刷することができます。 IBM にハード コピー版の資料を注文したい場合は、133ページの『印刷資料の注文方法』を 参照してください。注文可能な資料については、以下の表をご覧ください。

OS/2 および Windows プラットフォームの場合、 HTML ファイルは sgllib\doc\html ディレクトリーにインストールできます。 DB2 情報はいく つかの言語で提供されています。しかし、すべての言語に翻訳されているわけ ではありません。ある言語で情報が提供されていない場合は、英語版の情報が 提供されます。

UNIX プラットフォームの場合、言語ごとに異なる複数の HTML ファイルを doc/%L/html ディレクトリーにインストールできます。ここで、%L は地域を 表しています。詳細については、該当する概説およびインストールの手引き を 参照してください。

DB2 ブックを入手して情報を利用するには、次のようなさまざまな方法があり ます。

- 136ページの『オンライン情報の表示』
- 141ページの『オンライン情報の検索』
- 133ページの『印刷資料の注文方法』
- 133ページの『PDF 資料の印刷』

#### <span id="page-132-0"></span>表 14. DB2 情報

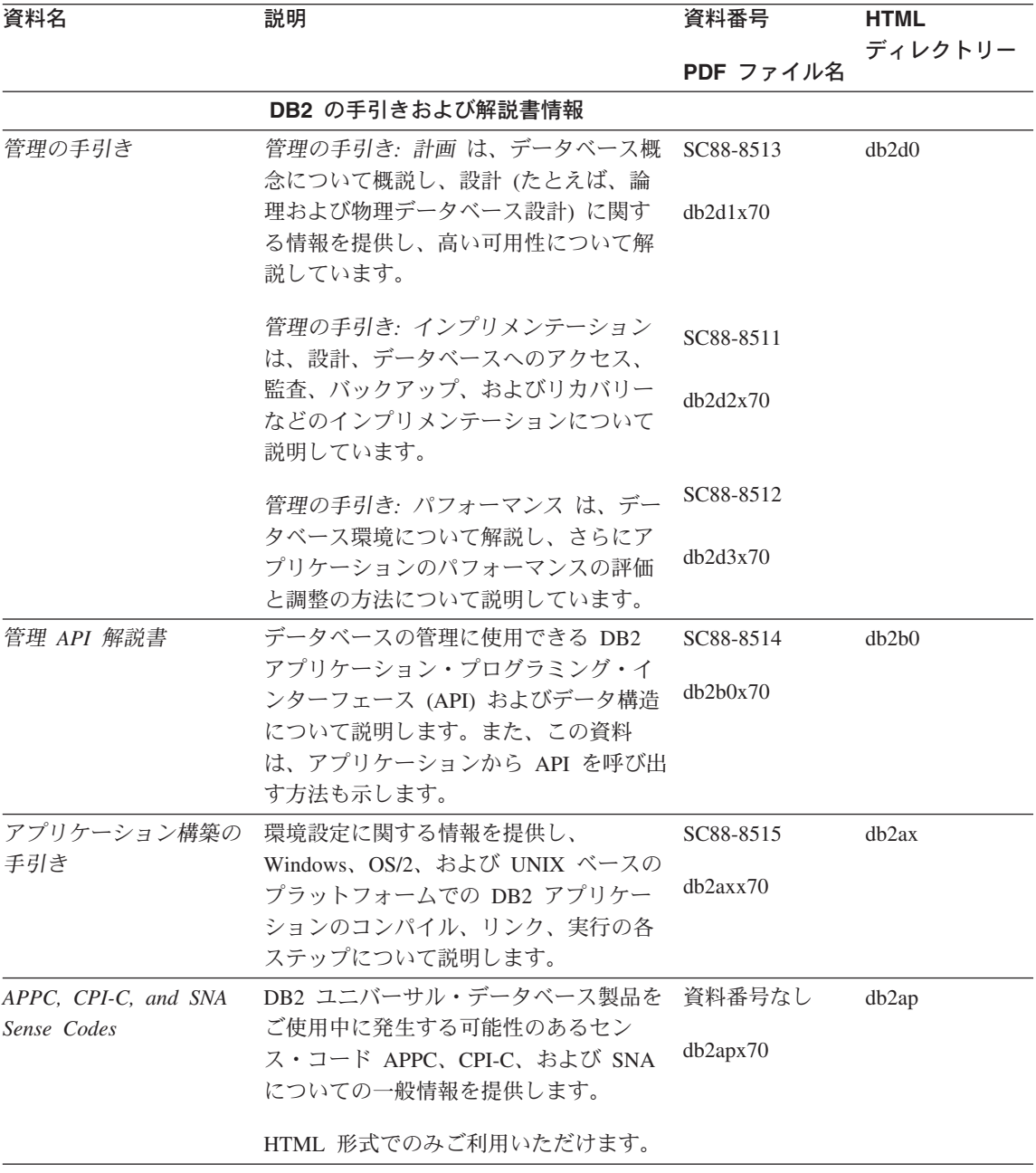

#### 表 14. DB2 情報 (続き)

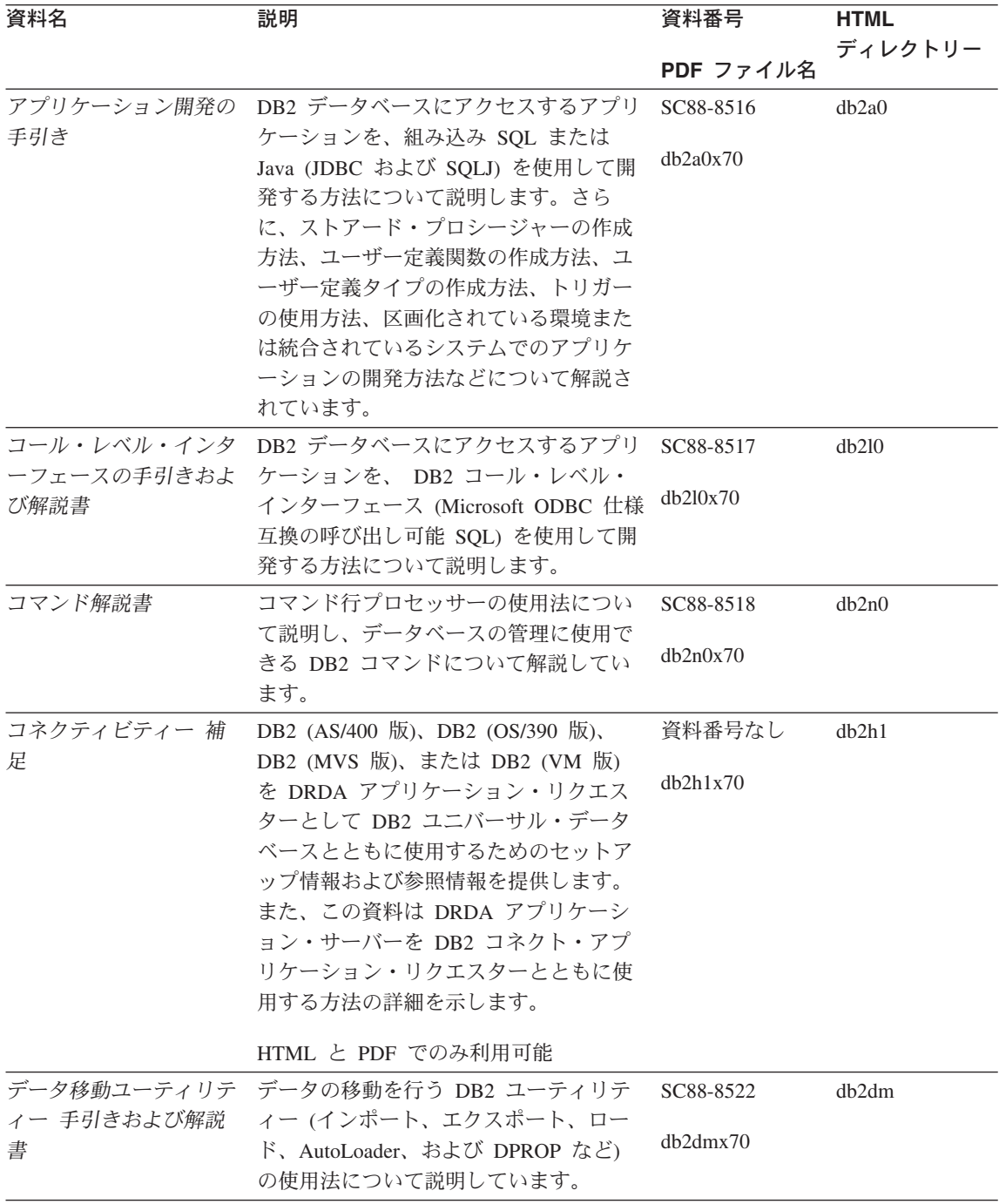

表 14. DB2 情報 (続き)

| 資料名                        | 説明                                                                                                    | 資料番号                  | <b>HTML</b> |
|----------------------------|----------------------------------------------------------------------------------------------------|-----------------------|-------------|
|                            |                                                                                                    | PDF ファイル名             | ディレクトリー     |
| ター 管理の手引き                  | データウェアハウスセン データウェアハウスセンターを使用して<br>データウェアハウスを構築および保守す                                                                        | SC88-8545<br>db2ddx70 | db2dd       |
|                            | る方法を説明します。                                                                                                    |                       |             |
| ター アプリケーション<br>統合の手引き      | データウェアハウスセン プログラマーがアプリケーションをデー<br>タウェアハウスセンターおよび情報カタ<br>ログ・マネージャーと統合するのに役立<br>つ情報を提供します。                                    | SC88-8546<br>db2adx70 | db2ad       |
| DB2 コネクト 使用者の<br>手引き       | DB2 コネクト製品の概念、プログラミン<br>グ、および一般的な使用方法に関する情<br>報を提供します。                                                                      | SC88-8521<br>db2c0x70 | db2c0       |
|                            | DB2 クエリー・パトロー DB2 クエリー・パトローラー・システム                                                                                          | SC88-8525             | db2dw       |
| ラー 管理の手引き                  | の運用の概説を行い、運用および管理に<br>関する詳細情報、および管理用グラフィ<br>カル・ユーザー・インターフェース・ユ                                                              | db2dwx70              |             |
|                            | ーティリティーについてのタスク情報を<br>提供します。                                                                                                |                       |             |
| ラー 使用者の手引き                 | DB2 クエリー・パトロー DB2 クエリー・パトローラーのツールや<br>関数の使用方法を説明します。                                                                        | SC88-8527             | db2ww       |
|                            |                                                                                                    | db2wwx70              |             |
| 用語集                        | DB2 およびそのコンポーネントで使用さ<br>れる用語の定義を示します。                                                                                       | 資料番号なし<br>db2t0x70    | db2t0       |
|                            | HTML 形式と SQL 解説書 で利用可能                                                                                                    |                       |             |
| イメージ、オーディオ、<br>およびビデオ・エクステ | DB2 エクステンダーの一般情報について<br>提供し、画像、音声、およびビデオ                                                                                    | SC88-8609             | dmbu7       |
| ンダー 管理およびプロ<br>グラミングの手引き   | (IAV) エクステンダーの管理と構成につ<br>いて、および IAV エクステンダーを使<br>用したプログラミングについて説明して<br>います。さらに、参照情報、診断情報<br>(メッセージ解説)、およびサンプルも収録<br>されています。 | dmbu7x70              |             |
| 情報カタログ・マネージ<br>ャー 管理の手引き   | 情報カタログを管理するためのガイドで<br>す。                                                                                                    | SC88-8547<br>db2dix70 | db2di       |
| 情報カタログ・マネージ                | 情報カタログ・マネージャー用の体系化                                                                                                    | SC88-8549             | db2bi       |
| ャー プログラミングの<br>手引きおよび解説書   | されたインターフェースの定義を示しま<br>す。                                                                                                    | db2bix70              |             |

表 14. DB2 情報 (続き)

| 資料名                            | 説明                                                 | 資料番号      | <b>HTML</b>       |
|--------------------------------|----------------------------------------------------|-----------|-------------------|
|                                |                                                    | PDF ファイル名 | ディレクトリー           |
| 情報カタログ・マネージ                    | 情報カタログ・マネージャー・ユーザ                                  |           |                   |
| ャー 使用者の手引き                     | ー・インターフェースの使用に関する情                                 | SC88-8548 | db <sub>2ai</sub> |
|                                | 報を提供します。                                           | db2aix70  |                   |
| インストールおよび構成                    | プラットフォーム固有の DB2 クライア                               | GC88-8524 | db2iy             |
| 補足                             | ントの計画、インストール、およびセッ                                 |           |                   |
|                                | トアップのガイドです。この補足資料に                                 | db2iyx70  |                   |
|                                | は、バインド、クライアント / サーバー                               |           |                   |
|                                | 通信の設定、DB2 GUI ツール、DRDA                             |           |                   |
|                                | AS、分散インストール、分散要求の構                                 |           |                   |
|                                | 成、および異機種データ・ソースへのア                                 |           |                   |
|                                | クセスについても説明されています。                                  |           |                   |
| メッセージ解説書                       | DB2、情報カタログ・マネージャー、お                                | 第1巻       | db2m0             |
|                                | よびデータウェアハウスセンターから出<br>されるメッセージとコードをリストし、           | GC88-8543 |                   |
|                                | 取るべき処置を解説しています。                                    | db2m1x70  |                   |
|                                |                                                    |           |                   |
|                                |                                                    | 第2巻       |                   |
|                                |                                                    | GC88-8544 |                   |
|                                |                                                    | db2m2x70  |                   |
| <b>OLAP</b> Integration Server | OLAP Integration Server の Administration SC27-0787 |           | n/a               |
| <b>Administration Guide</b>    | Manager コンポーネントの使用方法を説                             |           |                   |
|                                | 明します。                                              | db2dpx70  |                   |
| <b>OLAP</b> Integration Server | 標準の OLAP Metaoutline インターフェ                        | SC27-0784 | n/a               |
| Metaoutline User's Guide       | ースを使用して (Metaoutline Assistant を                   |           |                   |
|                                | 使用するのではなく) OLAP metaoutline                        | db2upx70  |                   |
|                                | を作成してデータを取り込む方法を説明                                 |           |                   |
|                                | しています。                                             |           |                   |
| <b>OLAP</b> Integration Server | (Model Assistant ではなく) 標準的な                        | SC27-0783 | n/a               |
| Model User's Guide             | OLAP Model Interface を使用して OLAP                    | db2lpx70  |                   |
|                                | モデルを作成する方法を説明します。                                  |           |                   |
|                                | OLAP のセットアップお OLAP スターター・キットの構成および                 | SC88-8652 | db2ip             |
| よびユーザーズ・ガイド                    | セットアップに関する情報を提供しま                                  | db2ipx70  |                   |
|                                | す。                                                 |           |                   |

表 14. DB2 情報 (続き)

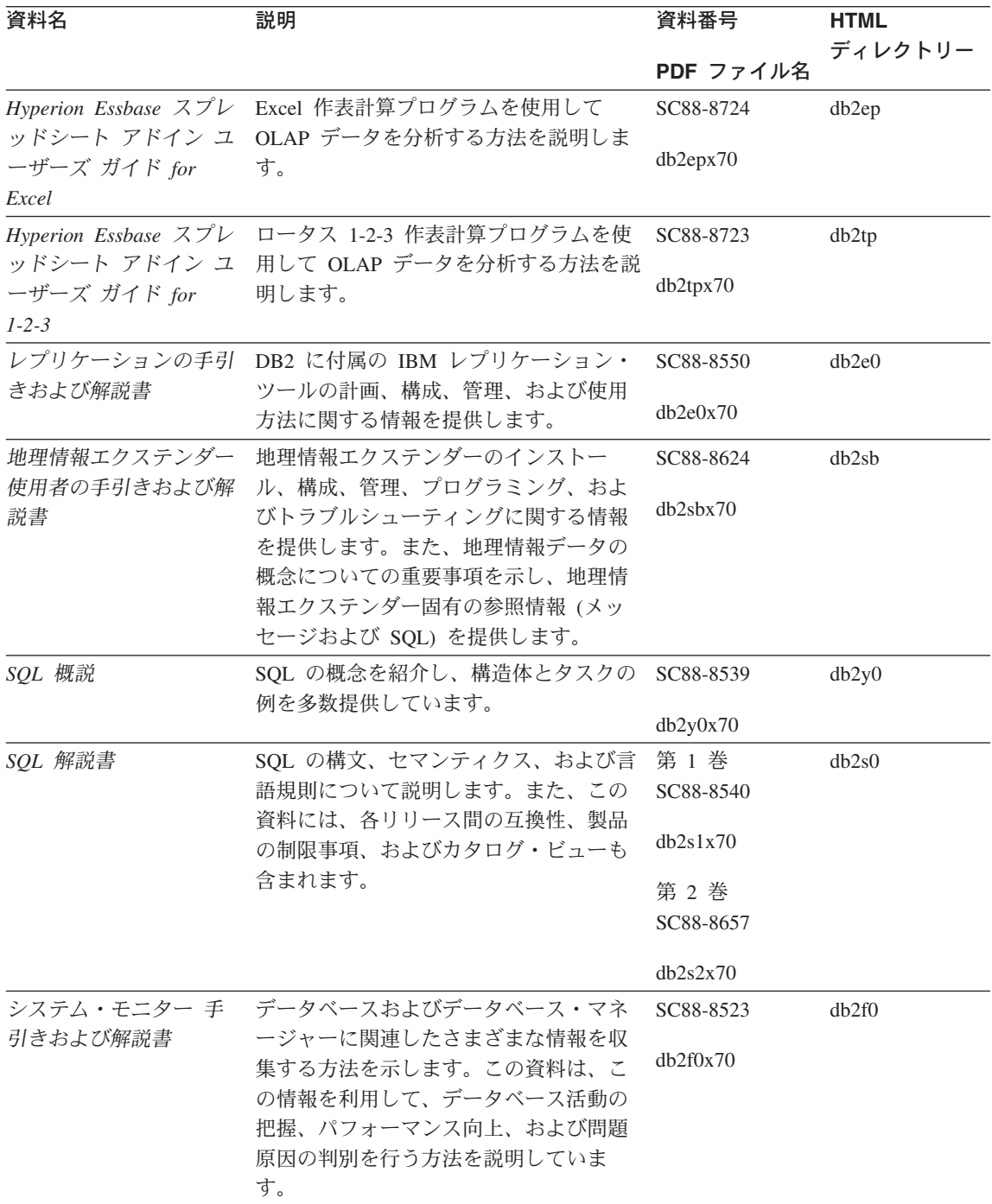

表 14. DB2 情報 (続き)

| 資料名                                                 | 説明                                                                                                    | 資料番号                  | <b>HTML</b> |
|-----------------------------------------------------|----------------------------------------------------------------------------------------------------|-----------------------|-------------|
|                                                     |                                                                                                    | PDF ファイル名             | ディレクトリー     |
| ー 管理およびプログラ                                         | テキスト・エクステンダ DB2 エクステンダーの一般情報、テキス<br>ト・エクステンダーの管理および構成情                                                                                                    | SC88-8610<br>desu9x70 | desu9       |
| ミング                                                 | 報、およびテキスト・エクステンダーを<br>使用したプログラミングの方法について<br>解説します。この資料には、参照情報、<br>診断情報 (メッセージ解説)、およびサン<br>プルが含まれています。                                                                |                       |             |
| 問題判別の手引き                                            | エラーの原因の判別、問題からの回復、                                                                                                    | GD88-7271             | db2p0       |
|                                                     | および DB2 カスタマー・サービスの支<br>援の下での診断ツールの使用法を記載し<br>ています。                                                                                                    | db2p0x70              |             |
| 新機能                                                 | DB2 ユニバーサル・データベース、バー                                                                                                    | SC88-8541             | db2q0       |
|                                                     | ジョン 7 の新しい機能および拡張機能に<br>ついて説明します。                                                                                                    | db2q0x70              |             |
|                                                     | DB2 のインストールおよび構成の情報                                                                                                    |                       |             |
|                                                     | DB2 コネクト エンター OS/2 および Windows 32 ビット オペレ                                                                                                    | GC88-8520             | db2c6       |
| (OS/2 および Windows<br>版) 概説およびインスト<br>$-\mathcal{V}$ | プライズ・エディション ーティング・システム版の DB2 コネク<br>ト エンタープライズ・エディションで、<br>計画、マイグレーション、インストー<br>ル、および構成を行う場合の情報を提供<br>します。また、この資料はサポートされ<br>ている多数のクライアントのインストー<br>ルおよびセットアップについても説明し | db2c6x70              |             |
|                                                     | ます。                                                                                                    |                       |             |
| DB2 コネクト エンター<br>(UNIX 版) 概説およびイ<br>ンストール           | UNIX ベースのプラットフォームでの<br>プライズ・エディション DB2 コネクト エンタープライズ・エデ<br>イションの計画、マイグレーション、イ<br>ンストール、構成、およびタスクに関す<br>る情報を提供します。また、この資料は                                            | GC88-8519<br>db2cyx70 | db2cy       |
|                                                     | サポートされている多数のクライアント<br>のインストールおよびセットアップにつ<br>いても説明します。                                                                                                    |                       |             |

表 14. DB2 情報 (続き)

| 資料名                                       | 説明                                                                                                    | 資料番号                  | <b>HTML</b><br>ディレクトリー |
|-------------------------------------------|----------------------------------------------------------------------------------------------------|-----------------------|------------------------|
|                                           |                                                                                                    | PDF ファイル名             |                        |
| DB2 コネクト パーソナ<br>ル・エディション 概説<br>およびインストール | OS/2 および Windows 32 ビット オペレ<br>ーティング・システムの DB2 コネクト<br>パーソナル・エディションで、計画、マ<br>イグレーション、インストール、および<br>構成を行う場合のタスク情報を提供しま<br>す。また、この資料はサポートされてい<br>るすべてのクライアントのインストール<br>およびセットアップについても説明しま<br>す。       | GC88-8533<br>db2c1x70 | db2c1                  |
| DB2 コネクト パーソナ<br>$-11$                    | サポートされる Linux 配布プログラムの<br>ル・エディション (Linux DB2 コネクト パーソナル・エディショ<br>版) 概説およびインスト ンで、計画、インストール、マイグレー<br>ション、および構成を行う場合の情報を<br>提供します。                                                                   | GC88-8528<br>db2c4x70 | db2c4                  |
|                                           | DB2 データ・リンク・マ AIX および Windows 32 ビット オペレ<br>ネージャー (Windows 版) ーティング・システムの DB2 データ・<br>概説およびインストール リンク・マネージャーで、計画、インス<br>トール、構成を行う場合の情報を提供し<br>ます。                                                   | GC88-8532<br>db2z6x70 | db2z6                  |
| 版) 概説およびインスト<br>$-11$                     | DB2 エンタープライズ拡 UNIX ベースのプラットフォームでの<br>張エディション (UNIX DB2 エンタープライズ拡張エディション<br>の計画、インストール、および構成に関<br>する情報を提供します。また、この資料<br>はサポートされている多数のクライアン<br>トのインストールおよびセットアップに<br>ついても説明します。                       | GC88-8530<br>db2v3x70 | db2v3                  |
| 張エディション<br>インストール                         | DB2 エンタープライズ拡 Windows 32 ビット オペレーティング・<br>システムの DB2 エンタープライズ拡張<br>(Windows 版) 概説および エディションで、計画、インストール、<br>および構成を行う場合の情報を提供しま<br>す。また、この資料はサポートされてい<br>る多数のクライアントのインストールお<br>よびセットアップについても説明しま<br>す。 | GC88-8529<br>db2v6x70 | db2v6                  |

表 14. DB2 情報 (続き)

| 資料名              | 説明                                        | 資料番号      | <b>HTML</b> |
|------------------|-------------------------------------------|-----------|-------------|
|                  |                                           |           | ディレクトリー     |
|                  |                                           | PDF ファイル名 |             |
|                  | DB2 ユニバーサル・デー OS/2 オペレーティング・システムでの        | GC88-8534 | db2i2       |
|                  | タベース (OS/2 版) 概説 DB2 ユニバーサル・データベースの計      | db2i2x70  |             |
| およびインストール        | 画、インストール、マイグレーション、                        |           |             |
|                  | および構成に関する情報を提供します。<br>また、この資料はサポートされている多  |           |             |
|                  | 数のクライアントのインストールおよび                        |           |             |
|                  | セットアップについても説明します。                         |           |             |
|                  | DB2 ユニバーサル・デー UNIX ベースのプラットフォームでの         | GC88-8536 | db2ix       |
| タベース (UNIX 版) 概  | DB2 ユニバーサル・データベースの計                       |           |             |
| 説およびインストール       | 画、インストール、マイグレーション、                        | db2ixx70  |             |
|                  | および構成に関する情報を提供します。                        |           |             |
|                  | また、この資料はサポートされている多                        |           |             |
|                  | 数のクライアントのインストールおよび                        |           |             |
|                  | セットアップについても説明します。                         |           |             |
|                  | DB2 ユニバーサル・デー Windows 32 ビット オペレーティング・    | GC88-8537 | db2i6       |
| タベース (Windows 版) | システムの DB2 ユニバーサル・データ                      |           |             |
| 概説およびインストール      | ベースで、計画、インストール、マイグ                        | db2i6x70  |             |
|                  | レーション、および構成を行う場合の情                        |           |             |
|                  | 報を提供します。また、この資料はサポ                        |           |             |
|                  | ートされている多数のクライアントのイ                        |           |             |
|                  | ンストールおよびセットアップについて                        |           |             |
|                  | も説明します。                                   |           |             |
|                  | DB2 パーソナル・エディ OS/2 および Windows 32 ビット オペレ | GC88-8535 | db2i1       |
|                  | ション 概説およびイン ーティング・システム版の DB2 ユニバ          | db2i1x70  |             |
| ストール             | ーサル・データベース パーソナル・エデ<br>ィションで、計画、インストール、マイ |           |             |
|                  | グレーション、および構成を行う場合の                        |           |             |
|                  | 情報を提供します。                                 |           |             |
|                  | DB2 パーソナル・エディ サポートされる Linux 配布プログラムの      |           |             |
| ション (Linux 版) 概説 | DB2 ユニバーサル・データベース パー                      | GC88-8538 | db2i4       |
| およびインストール        | ソナル・エディションで、計画、インス                        | db2i4x70  |             |
|                  | トール、マイグレーション、および構成                        |           |             |
|                  | を行う場合の情報を提供します。                           |           |             |
|                  | DB2 クエリー・パトロー DB2 クエリー・パトローラーのインスト        | GC88-8526 | db2iw       |
| ラー インストールの手      | ール情報を提供します。                               |           |             |
| 引き               |                                           | db2iwx70  |             |

表 14. DB2 情報 (続き)

| 資料名           | 説明                              | 資料番号      | <b>HTML</b><br>ディレクトリー |
|---------------|---------------------------------|-----------|------------------------|
|               |                                 | PDF ファイル名 |                        |
|               | ウェアハウス・マネージ ウェアハウス・エージェント、ウェアハ  | GC88-8572 | db2id                  |
|               | ャー インストールの手 ウス・トランスフォーマー、および情報  |           |                        |
| 引き            | カタログ・マネージャーのインストール              | dh2idx70  |                        |
|               | 情報を提供します。                       |           |                        |
|               | プラットフォーム共通のサンプル・プログラム (HTML 形式) |           |                        |
| サンプル・プログラム    | DB2 のサポートするすべてのプラットフ 資料番号なし     |           | dh2hs                  |
| (HTML)        | オームでのプログラム言語用に、サンプ              |           |                        |
|               | ル・プログラム (HTML 形式) を提供し          |           |                        |
|               | ます。これらのサンプル・プログラム               |           |                        |
|               | は、参照用としてのみ提供されていま               |           |                        |
|               | す。サンプルは、すべてのプログラミン              |           |                        |
|               | グ言語で利用できるわけではありませ               |           |                        |
|               | ん。 HTML サンプルが利用できるの             |           |                        |
|               | は、 DB2 アプリケーション開発クライ            |           |                        |
|               |                                 |           |                        |
|               | アントがインストールされている場合だ<br>けです。      |           |                        |
|               | プログラムの詳細については、アプリケ              |           |                        |
|               | ーション構築の手引き を参照してくださ             |           |                        |
|               | いい                              |           |                        |
|               | リリース情報                          |           |                        |
| DB2 コネクト リリース | DB2 コネクトの資料には含められなかっ 注 #2 を参照し  |           | db2cr                  |
| 情報            | た最新の情報が収録されています。                | てください。    |                        |
| DB2 インストール情報  | DB2 ブックには含められなかったインス            | 製品 CD-ROM |                        |
|               | トールに関する最新の情報が収録されて              | からのみ利用で   |                        |
|               | います。                            | きます。      |                        |
| DB2 リリース情報    | DB2 ブックには含められなかった DB2           | 注 #2 を参照し | db2ir                  |
|               | 製品とその機能に関する最新の情報が収              | てください。    |                        |
|               | 録されています。                        |           |                        |

注:

1. ファイル名の 6 桁目の文字 x は、その資料の言語を表します。たとえば、 ファイル名 db2d0e70 は、管理の手引き の英語版であることを示し、ファ イル名 db2d0f70 は同じ資料のフランス語版を示します。資料の言語を表す ためにファイル名の6桁目で使用されている文字は以下のとおりです。

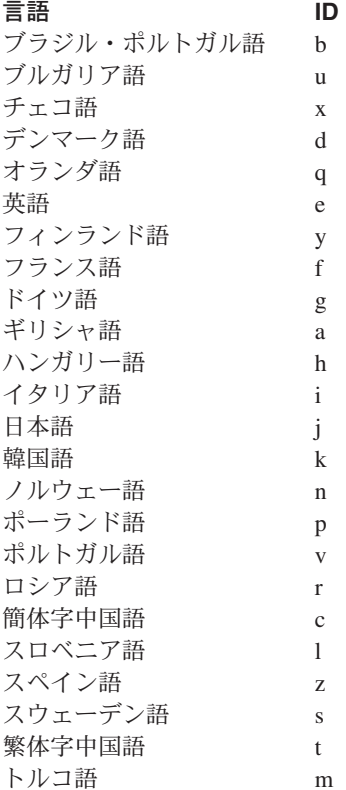

- 2. DB2 ブックには含められなかった最新の情報が、「リリース情報」で HTML 形式および ASCII ファイルとして利用できます。 HTML 版は、イ ンフォメーション・センターおよび製品 CD-ROM からご利用になれます。 ASCII ファイルの参照方法:
	- IINIX ベースのプラットフォームでは、ファイル Release.Notes を参照 してください。このファイルは DB2DIR/Readme/%L ディレクトリーにあり ます。ここで %L は地域名を、DB2DIR は以下のものを表します。
		- /usr/lpp/db2 07 01 (AIX の場合)
		- /opt/IBMdb2/V7.1 (HP-UX、DYNIX/ptx、Solaris、および Silicon Graphics IRIX の場合)
		- /usr/IBMdb2/V7.1 (Linux の場合)
	- これ以外のプラットフォームでは、ファイル RELEASE.TXT を参照してく ださい。このファイルは、製品がインストールされているディレクトリー にあります。 OS/2 プラットフォームでは、 IBM DB2 フォルダーをダ ブルクリックし、 Release Notes アイコンをダブルクリックすること もできます。

#### <span id="page-142-0"></span>PDF 資料の印刷

資料のハードコピー版が必要な場合、 DB2 の資料 CD-ROM にある PDF フ ァイルを印刷することができます。 Adobe Acrobat Reader を使用すれば、資 料全体または特定のページを印刷することができます。ライブラリー内の各資 料のファイルについては、123ページの表14 を参照してください。

Adobe Acrobat Reader の最新版は、Adobe の Web サイト http://www.adobe.co.jp/ から入手できます。

PDF ファイルは、DB2 の資料 CD-ROM に収録されており、ファイル拡張子 PDF が付いています。 PDF ファイルにアクセスするには以下のようにしま す。

- 1. DB2 の資料 CD-ROM を挿入します。 UNIX ベースのプラットフォームの 場合は、 DB2 資料 CD-ROM をマウントします。マウントの手順について は、概説およびインストールを参照してください。
- 2. Acrobat Reader を起動します。
- 3. 以下に示すいずれかの位置から必要な PDF ファイルを開きます。
	- OS/2 および Windows プラットフォームでは: x:\doc\language ディレクトリー。ここで、x は CD-ROM ドライブを、 language は 2 桁の言語を表す国コード (たとえば、EN は英語) を示し ます。
	- UNIX ベースのプラットフォームでは:

CD-ROM の /cdrom/doc/%L ディレクトリー。ここで、/cdrom は CD-ROM のマウント・ポイントを、%L は地域名を表します。

さらに、PDF ファイルを CD-ROM からローカル・ドライブまたはネットワー ク・ドライブにコピーし、そこから参照することもできます。

#### 印刷資料の注文方法

ハードコピー版の DB2 ブックは、個別に注文することができます。資料を注 文するには、IBM 承認の販売業者または営業相当員に連絡してください。

# DB2 オンライン文書

# オンライン・ヘルプへのアクセス

すべての DB2 コンポーネントで、オンライン・ヘルプを利用できます。以下 の表に、さまざまな種類のヘルプを示します。

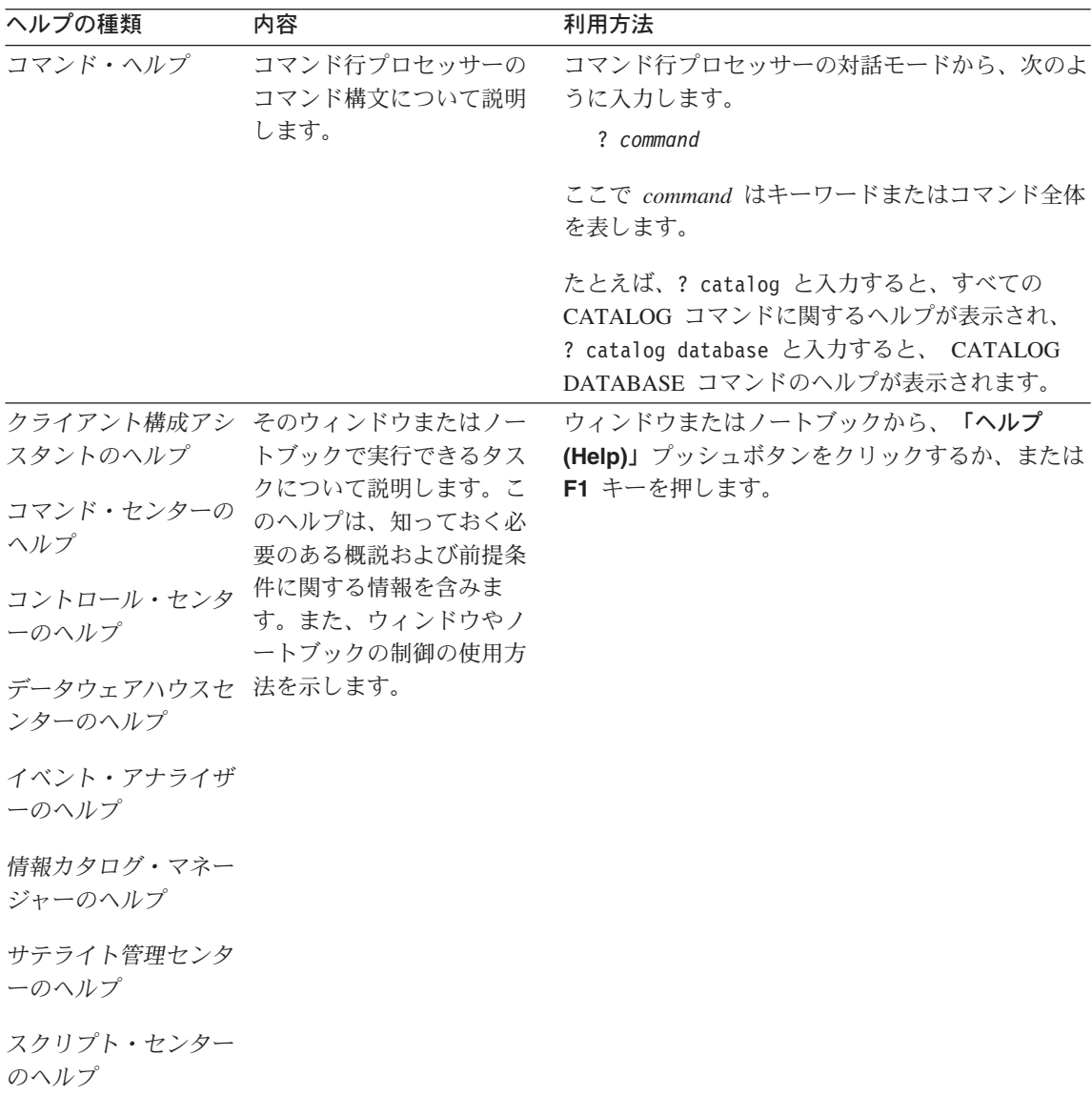
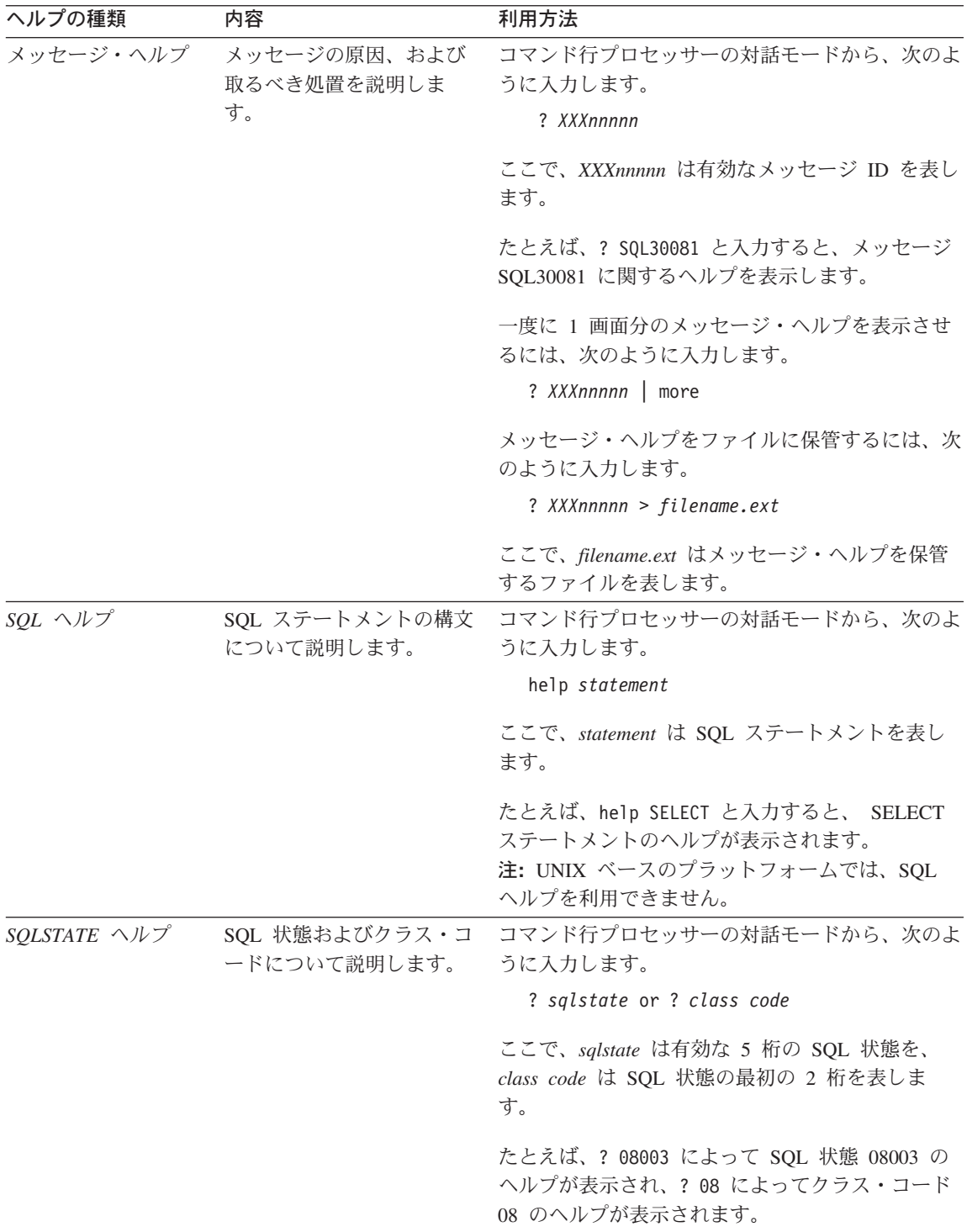

#### <span id="page-145-0"></span>オンライン情報の表示

この製品に付属のブックは、ハイパーテキスト・マークアップ言語(HTML)ソ フトコピー形式です。ソフトコピー形式では情報を検索または表示したり、ハ イパーテキスト・リンクを利用して関連情報に移動したりすることができま す。また、1つの端末を超えてライブラリーを容易に共用することができま す。

オンライン・ブックやサンプル・プログラムは、 HTML バージョン 3.2 仕様 に準拠するすべてのブラウザーを使って表示できます。

オンライン・ブックまたはサンプル・プログラムは、次のようにして表示しま す。

- DB2 管理ツールを実行している場合、インフォメーション・センターを使用 します。
- ブラウザーで、「ファイル (File)」 –>「ページを開く (Open Page)」 を クリックします。次のようなページを開いて、DB2 情報に関する説明とリン クを表示してください。
	- UNIX ベースのプラットフォームでは、以下のページを開きます。

INSTHOME/sqllib/doc/%L/html/index.htm

ここで %L はロケール名です。

- その他のプラットフォームでは、以下のページを開きます。

sqllib¥doc¥html¥index.htm

パスは DB2 がインストールされているドライブです。

インフォメーション・センターをインストールしていない場合、 DB2 Information アイコンをダブルクリックしてページを開くことができま す。このアイコンは、ご使用のシステムに応じて、製品のメイン・フォル ダー内または Windowsの「スタート」メニューにあります。

#### Netscape ブラウザーのインストール

システムに Web ブラウザーがインストールされていない場合、製品の箱の中 にある Netscape CD-ROM から Netscape をインストールすることができま す。インストールに関する詳細な説明については、以下を参照してください。

- 1. Netscape CD-ROM を挿入します。
- 2. UNIX ベースのプラットフォームでは、CD-ROM をマウントします。マウ ントの手順については、概説およびインストールを参照してください。

<span id="page-146-0"></span>3. インストールの手順については、 CDNAVnn.txt ファイルを参照します。こ こで、nn は 2 桁の言語 ID を表します。ファイルは CD-ROM のルート・ ディレクトリーにあります。

#### インフォメーション・センターを使用した情報へのアクセス

インフォメーション・センターを使用すると、DB2 製品情報に短時間でアクセ スすることができます。インフォメーション・センターは、DB2 管理ツールを 使用できるすべてのプラットフォームで利用できます。

インフォメーション・センターは「インフォメーション・センター (Information Center)」アイコンをダブルクリックすることによってオープンで きます。このアイコンのある場所はシステムによって異なります。メイン・プ ロダクト・フォルダーか Windows の「スタート」メニューのどちらかです。

Windows プラットフォームの DB2 では、ツールバーおよびヘルプ・メニュー を使用して、インフォメーション・センターにアクセスすることもできます。

インフォメーション・センターは 6 種類の情報を提供します。適切なタブをク リックすると、種類ごとに提供されているトピックが表示されます。

タスク (Tasks)

DB2 を使用して実行できる主要なタスク。

参照 (Reference)

DB2 参照情報 (キーワード、コマンド、API など)。

ブック (Books)

DB2 ブック。

トラブルシューティング (Troubleshooting)

エラー・メッヤージのカテゴリーと、メッヤージに対するリカ バリー処置。

サンプル・プログラム (Sample Programs)

DB2 アプリケーション開発クライアントに付属のサンプル・プ ログラム。 DB2 アプリケーション開発クライアントをインス トールしていない場合、このタブは表示されません。

WWW 上にある DB2 情報。この情報にアクセスするには、ご Web 使用のシステムから Web への接続が必要です。

リストから項目を 1 つ選択すると、インフォメーション・センターはビューア ーを立ち上げて情報を表示します。選択した情報の種類に応じて、ビューアー はシステム・ヘルプ・ビューアー、エディター、または Web ブラウザーで す。

<span id="page-147-0"></span>インフォメーション・センターには検索機能が備わっており、リストを参照せ ずに特定のトピックを探すことができます。

テキストの全検索を行うには、インフォメーション・ヤンター内のハイパーテ キスト・リンク「DB2 オンライン情報の検索 (Search DB2 Online Information)」検索フォームに従います。

通常、HTML 検索サーバーは自動的に始動します。 HTML 情報の検索がうま くいかない場合は、以下の方法の 1 つを使用して、検索サーバーを始動しなけ ればならない場合もあります。

#### Windows では

「スタート」をクリックし、「プログラム」–>「IBM DB2」–>

「Information」–>「Start HTML Search Server」を選択します。

#### **OS/2 では**

「DB2 (OS/2 版)」フォルダーをダブルクリックして、「Start HTML Search Server」アイコンをダブルクリックします。

HTML 情報の検索でこの他の問題が発生した場合は、リリース情報を参照して ください。

注: 検索機能は、Linux、DYNIX/ptx、および Silicon Graphics IRIX 環境では利 用できません。

#### DB2 ウィザードの使用

ウィザードを使用すると、各作業をステップごとに進めることによって、さま ざまな管理作業を実行できます。ウィザードは、コントロール・センターおよ びクライアント構成アシスタントを通して使用できます。以下の表では、ウィ ザードとその目的をリストしています。

注: データベース作成、索引作成、複数サイト更新の構成、およびパフォーマ ンス構成ウィザードは、区分データベース環境で使用できます。

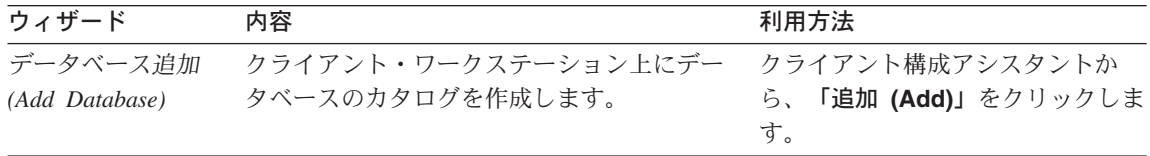

<span id="page-148-0"></span>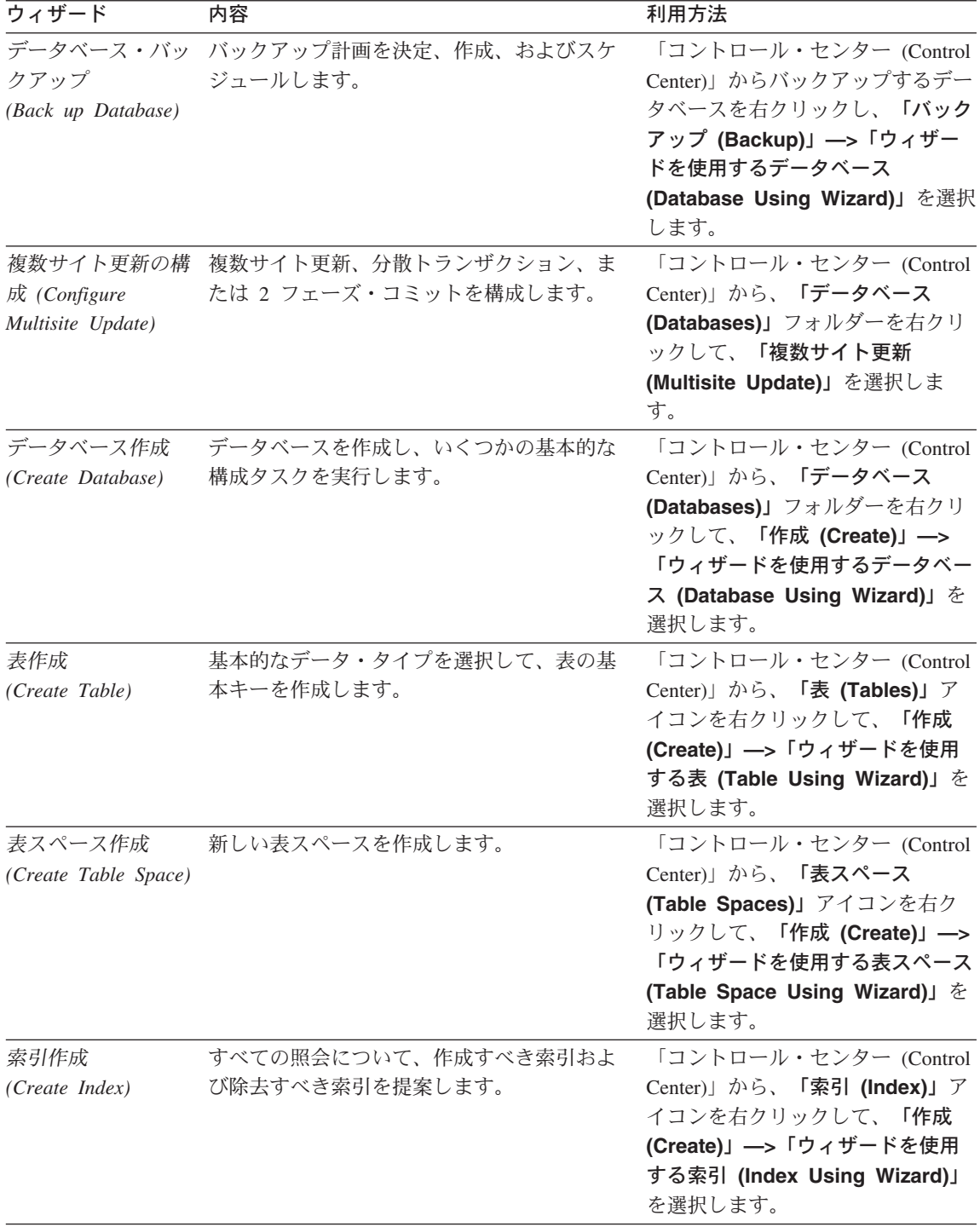

<span id="page-149-0"></span>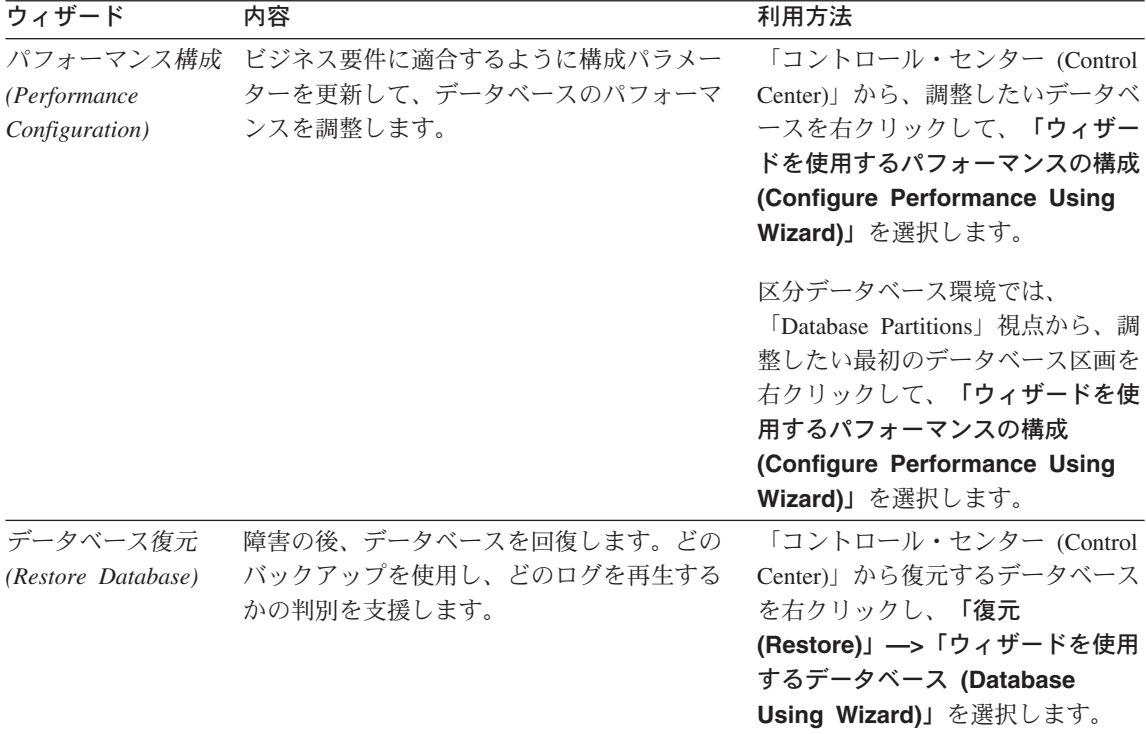

#### 文書サーバーのセットアップ

デフォルトでは、DB2 情報はローカル・システムにインストールされます。つ まり、DB2 情報にアクセスする必要のある各担当者が同じファイルをインスト ールする必要があります。 DB2 情報を 1 か所に格納するには、次のようにし ます。

- 1. \sqllib\doc\html のすべてのファイルとサブディレクトリーを、ローカ ル・システムから Web サーバーにコピーします。各ブックには独自のサブ ディレクトリーがあり、そのブックを構成する必要な HTML および GIF ファイルが入っています。ディレクトリー構造は常に同じ状態に保つ必要が あります。
- 2. Web サーバーを構成して、ファイルを新しい場所で検索するようにしま す。さらに詳しい情報については、 インストールおよび構成 補足の NetOuestion 付録を参照してください。
- 3. インフォメーション・センターの Java バージョンをご使用の場合は、すべ ての HTML ファイルのベース URL を指定できます。この URL はブック のリストに使用してください。
- <span id="page-150-0"></span>4. 資料ファイルが表示されるようになったなら、よく使うトピックにはブック マークを付けておいてください。ブックマークを付けるページは、たとえば 以下のものがあります。
	- ブックのリスト
	- 頻繁に使用されるブックの目次
	- 頻繁に参照する情報(たとえば、ALTER TABLE トピックなど)
	- 検索フォーム

中央のマシンから DB2 ユニバーサル・データベースのオンライン文書ファイ ルを提供する方法については、 インストールおよび構成 補足 の NetQuestion 付録を参照してください。

#### オンライン情報の検索

HTML ファイルの情報を検索するには、以下の方法のどれか 1 つを使用して ください。

- 最上部にある「検索 (Search)」をクリックします。検索フォームを使用して 特定のトピックを見つけます。この機能は、 Linux、DYNIX/ptx、または Silicon Graphics IRIX 環境ではご利用になれません。
- 最上部にある「索引 (Index)」をクリックします。索引を使用して、ブック 内の特定のトピックを見つけます。
- HTML 資料またはヘルプの目次あるいは索引を表示してから、Web ブラウ ザーの検索機能を利用して資料内の特定のトピックを見つけます。
- Web ブラウザーのブックマーク機能を使用して、特定のトピックに短時間で 戻ります。
- インフォメーション・センターの検索機能を使用して、特定のトピックを検 索します。詳細については、137ページの『インフォメーション・センターを 使用した情報へのアクセス』を参照してください。

# 特記事項

本書に記載の製品、サービス、または機能が日本においては提供されていない 場合があります。日本で利用可能な製品、サービス、および機能については、 日本 IBM の営業相当員にお尋ねください。本書で IBM 製品、プログラム、 またはサービスに言及していても、その IBM 製品、プログラム、またはサー ビスのみが使用可能であることを意味するものではありません。これらに代え て、IBM の知的所有権を侵害することのない、機能的に同等の製品、プログラ ム、またはサービスを使用することができます。ただし、IBM 以外の製品、プ ログラムまたはサービスの操作性の評価および検証は、お客様の責任で行って いただきます。

IBM は、本書に記載されている内容に関して特許権 (特許出願中のものを含む) を保有している場合があります。本書の提供は、お客様にこれらの特許権につ いて実施権を許諾することを意味するものではありません。実施権の許諾につ いては、下記の宛先に書面にてご照会ください。

〒106-0032 東京都港区六本木 3 丁目 2-31 AP 事業所 IBM World Trade Asia Corporation Intellectual Property Law & Licensing

以下の保証は、国または地域の法律に沿わない場合は、適用されません。 IBM およびその直接または間接の子会社は、本書を特定物として現存するままの状 熊で提供し、商品性の保証、特定目的滴合性の保証および法律上の瑕疵担保責 任を含むすべての明示もしくは黙示の保証責任を負わないものとします。国ま たは地域によっては、法律の強行規定により、保証責任の制限が禁じられる場 合、強行規定の制限を受けるものとします。

本書は定期的に見直され、必要な変更(たとえば、技術的に不適切な表現や誤 植など)は、本書の次版に組み込まれます。IBM は予告なしに、随時、この文 書に記載されている製品またはプログラムに対して、改良または変更を行うこ とがあります。

本書において IBM 以外の Web サイトに言及している場合がありますが、便 宜のため記載しただけであり、決してそれらの Web サイトを推奨するもので はありません。それらの Web サイトにある資料は、この IBM 製品の資料の 一部ではありません。それらの Web サイトは、お客様の責任でご使用くださ  $\mathcal{U}^{\mathcal{A}}$ 

IBM は、お客様が提供するいかなる情報も、お客様に対してなんら義務も負う ことのない、自ら適切と信ずる方法で、使用もしくは配布することができるも のとします。

本プログラムのライセンス保持者で、(i) 独自に作成したプログラムとその他の プログラム (本プログラムを含む) との間での情報交換、および (ii) 交換され た情報の相互利用を可能にすることを目的として、本プログラムに関する情報 を必要とする方は、下記に連絡してください。

IBM Canada Limited Office of the Lab Director 1150 Eglinton Ave. East North York, Ontario M3C 1H7 CANADA

本プログラムに関する上記の情報は、滴切な使用条件の下で使用することがで きますが、有償の場合もあります。

本書で説明されているライセンス・プログラムまたはその他のライセンス資料 は、IBM 所定のプログラム契約の契約条項、 IBM プログラムのご使用条件、 またはそれと同等の条項に基づいて、IBM より提供されます。

この文書に含まれるいかなるパフォーマンス・データも、管理環境下で決定さ れたものです。そのため、他の操作環境で得られた結果は、異なる可能性があ ります。一部の測定が、開発レベルのシステムで行われた可能性があります が、その測定値が、一般に利用可能なシステムのものと同じである保証はあり ません。さらに、一部の測定値が、推定値である可能性があります。実際の結 果は、異なる可能性があります。お客様は、お客様の特定の環境に適したデー 夕を確かめる必要があります。

IBM 以外の製品に関する情報は、その製品の供給者、出版物、もしくはその他 の公に利用可能なソースから入手したものです。IBM は、それらの製品のテス トは行っておりません。したがって、他社製品に関する実行性、互換性、また はその他の要求については確証できません。 IBM 以外の製品の性能に関する 質問は、それらの製品の供給者にお願いします。

IBM の将来の方向または意向に関する記述については、予告なしに変更または 撤回される場合があり、単に目標を示しているものです。

本書には、日常の業務処理で用いられるデータや報告書の例が含まれていま す。より具体性を与えるために、それらの例には、個人、企業、ブランド、あ

るいは製品などの名前が含まれている場合があります。これらの名称はすべて 架空のものであり、名称や住所が類似する企業が実在しているとしても、それ は偶然にすぎません。

#### 著作権:

本書に含まれる情報には、サンプル・アプリケーション・プログラムがソース 言語の形式で含まれており、様々な、オペレーティング・プラットフォームで のプログラミング技法を示しています。お客様は、これらのサンプル・プログ ラムが書かれているオペレーティング・プラットフォームでアプリケーショ ン・プログラミング・インターフェースが実行可能となるためのアプリケーシ ョン・プログラムを開発、使用、販売または配布もしくは転送する目的のため にのみ、サンプル・プログラムを IBM に対する別途料金を支払うことなく、 複製、変更、配布または転送することができます。これらのサンプルは、すべ ての条件下で十分にテストを行っていません。したがいまして IBM は、これ らのプログラムの信頼性、実用性または機能について、いかなる保証も負いま せん。

サンプル・プログラムまたはその改変版の複製物には、全部複製か部分複製か を問わず、次の著作権表示を必ず行うものとします。

© (お客様の会社名) (西暦年). このコードの一部は IBM Corp. のサンプル・プ ログラムから取られています。 © Copyright IBM Corp. \_年\_. All rights reserved.

商標

以下は、IBM Corporation の商標です。

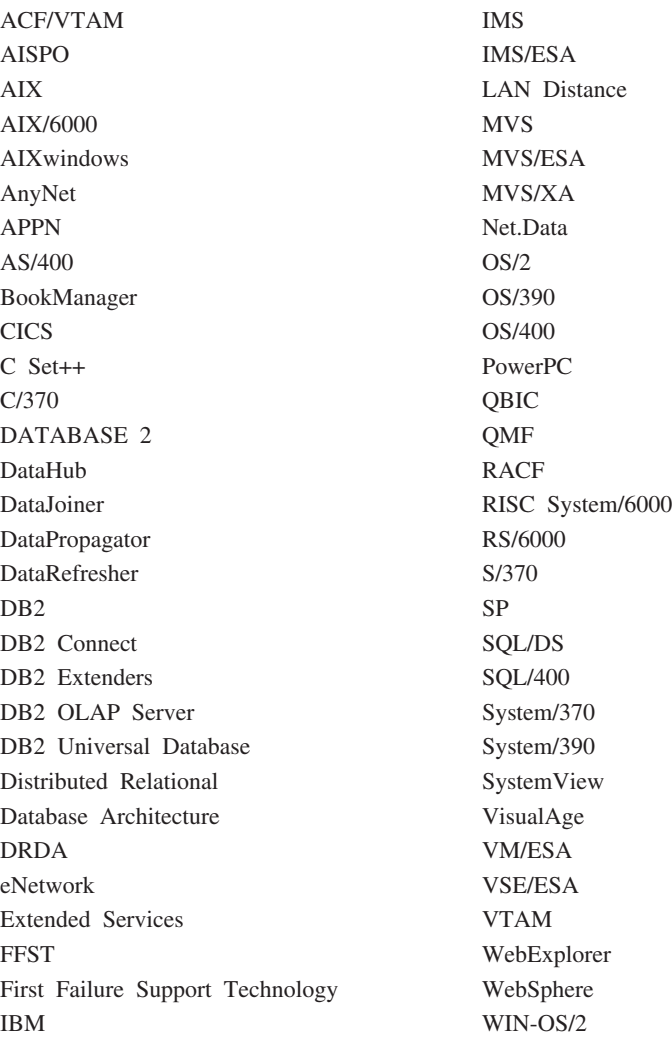

以下は、それぞれ各社の商標または登録商標です。

Tivoli および NetView は、Tivoli Systems Inc. の米国およびその他の国におけ る商標です。

Microsoft, Windows, Windows NT および Windows ロゴは, Microsoft Corporation の米国およびその他の国における商標です。

Java およびすべての Java 関連の商標およびロゴは、Sun Microsystems, Inc. の 米国およびその他の国における商標または登録商標です。

UNIX は、The Open Group がライセンスしている米国およびその他の国にお ける登録商標です。

他の会社名、製品名およびサービス名等はそれぞれ各社の商標または登録商標 です。

# 参照文献

この参照文献には、ウェアハウス・マネージ ャー・パッケージを使用して作業する際に役 立つ可能性がある資料が記載されています。

## DB2 ユニバーサル・データベース情報

- データウェアハウスセンター 管理の手引 き (SC88-8545)
- DB2 Universal Database for OS/390 Version 6 Management Tools Package  $(SG24-5759)$
- DB2 ユニバーサル・データベース (Windows 版) 概説およびインストール  $(GC88-8537)$
- Program Directory for IBM DB2 Universal Database Server for z/OS and OS/390 DB2 Warehouse Manager (GI10-8221)
- Program Directory for IBM DB2 Warehouse Manager Sourcing Agent  $(GI10-8244)$
- z/OS UNIX システム・サービス 計画  $(GA88-8639)$
- DB2 ユニバーサル・データベース (OS/390 版および z/OS 版) ODBC ガイド および解説書 (SC88-8769)
- DR2 ユニバーサル・データベース (OS/390 版および z/OS 版) インストレー ション・ガイド (GC88-8766)
- インストールおよび構成 補足  $(GC88-8524)$
- コネクティビティー 補足 (オンラインの み)

## クエリー・パトローラー情報

- DB2 クエリー・パトローラー インストー ルの手引き
- DB2 クエリー・パトローラー 管理の手引 き
- DB2 クエリー・パトローラー 使用者の手 引き

## AIX インストール情報

• AIX Packaging Guide for LPP Installation

http://www.rs6000.ibm.com/doc\_link/ en\_US/a\_doc\_lib/aixins/inslppkg/toc.htm

## Web コンピューティング情報

• Net.Data 管理およびプログラミングの手 引き.

http://www-4.ibm.com/software/data/ net.data/library.html

- A Comprehensive Guide to Virtual Private Networks, Volume I: IBM Firewall, Server and Client Solutions (SG24-5201)
- IBM レッドブック: Network Computing Framework Component Guide

http://www-4.ibm.com/software/ ebusiness/sg242119.html

• IBM SecureWay ファイアウォール製品

http://www-4.ibm.com/software/ security/firewall/

• IBM Distributed File System Web Secure

## 参照文献

http://www-4.ibm.com/software/network/ dce/about/dfsws.html

# 索引

日本語, 数字, 英字, 特殊文字 の順に配列されています。な お、濁音と半濁音は清音と同 等に扱われています。

# [ア行]

印刷、PDF 資料の 133 インストール ウェアハウス・エージェント 37 情報カタログ・マネージャー (Web 版) 17, 23 接続ソフトウェア 83 データベース・クライアント 83 AIX ウェアハウス・エージェント 81 i2 TradeMatrix BPI 用コネクター 100 Netscape ブラウザー 136 ODBC ドライバー 83 OS/2 ウェアハウス・エージェン  $\uparrow$  40 SAP R/3 用コネクター 105 Web 用コネクター 109 Windows NT ウェアハウス・エー ジェント 39 インストール、情報カタログ・マネ ージャー (Web 版) の 29 インストール後のカスタマイズ 34 インフォメーション・センター 137 ウィザード 構成、複数サイト更新の 139 索引 139 作成、データベース 139 作成、表 139 作成、表スペース 139 実行、作業の 138 追加、データベース 138, 139, 140

バックアップ、データベース 138 パフォーマンス構成 139 復元、データベース 140 ウェアハウス・エージェント インストール 37 z/OS または OS/390 zSeries 41 ウェアハウス・ソース 定義 SAP R/3 105 Web トラフィック 110 プロパティー、SAP R/3 の 106 ウェアハウス・トランスフォーマー インストール 93 作成 96 準備 93 使用可能化 10 説明 3 要件 10 ウェアハウス・マネージャー エージェント 1 概要 1 情報カタログ・マネージャー 1 トランスフォーマー 1 i2 TradeMatrix BPI 用コネクター インストールの前提条件 100 インポート、i2 ソースのメタ データ 101 概要 99 作成、i2 ステップの 101 SAP R/3 用コネクター インストールの前提条件 105 概要 104 作成、SAP ステップの 107 定義、SAP ソースの 105 Web 用コネクター インストールの前提条件 109 概要 108

ウィザード (続き)

ウェアハウス・マネージャー (続き) Web 用コネクター (続き) 作成、Web トラフィック・ポ ーリング・ステップの 111 定義、Web トラフィック・ソ  $-70$  110 エージェント 説明 3 Visual Warehouse AIX、除去 80 エージェント・サイト 7 オンライン情報 **检索** 141 表示 136 オンライン・ヘルプ 134

# [力行]

カスタマイズ 34 カタログの作成、ノードおよびデー タベースの 91 各国語 ID 115 各国語の考慮事項 90.115 環境変数 113 規則 87 更新 94.113 DB2CODEPAGE 89 DB2INSTANCE 89 LANG 89 LC\_ALL 89 規則、変数の設定に関する 87 許可 ウェアハウス・トランスフォーマ ーに対する 96 権限 7 言語 ID 115 ブック 131 検査、サンプル情報カタログの 35 検索 オンライン情報 138, 141 更新、環境変数の 94, 113 更新、ユーザー変数の 113

構成 ウェアハウス・エージェント環境 87 データベース 41  $7 - K$  41 構成ウィザード、複数サイト更新の 139 構成ファイル 87 老虛事項 セキュリティー 17 コネクター 99 コンポーネント 情報カタログ・マネージャー (Web 版) 17

# 「サ行]

最新情報 132 索引ウィザード 139 作成ウィザード、データベース 139 作成ウィザード、表 139 作成ウィザード、表スペース 139 サンプル 情報カタログ 2 サンプル IWH.environment ファイル  $87$ サンプル情報カタログ、検査 35 サンプル・プログラム プラットフォーム共通の 131 **HTML** 131 使用可能化、ウェアハウス・トラン スフォーマーの 10 情報カタログ 検査 35 サンプル 2 抽出 2 情報カタログ初期化ユーティリティ  $-2$ 情報カタログ・マネージャー 各国語 115 環境変数 113 説明 1 ユーザー変数 113 情報カタログ・マネージャー (Web 版) インストール 17.23.29

情報カタログ・マネージャー (Web 版) (続き) カスタマイズ 34 セキュリティーの考慮事項 17 説明 2 前提条件 6 ソフトウェア要件 6 Websphere IBM HTTP Web サー  $N = 17, 23$ 情報カタログ・マネージャー・コン ポーネント ソフトウェア要件 5 情報カタログ・マネージャー・ツー  $11 - 2$ 除去、Visual Warehouse AIX エージ ェントの 80 除去、Visual Warehouse OS/2 エージ **ェントの 40** 除去、Visual Warehouse Solaris 実行 環境版エージェントの 81 ステップの作成  $i2 \quad 101$ SAP R/3 107 Web トラフィック・ポーリング 111 ストアード・プロシージャー 許可 96 セキュリティーの考慮事項 17 接続性 82, 84 接続ソフトウェア、インストール 83 セットアップ、文書サーバーの 140 ソース・データベース 8 ソフトウェア要件 ウェアハウス・エージェント・サ イト 7 ウェアハウス・トランスフォーマ  $-10$ 情報カタログ・マネージャー (Web 版) 6 情報カタログ・マネージャー・コ ンポーネント 5

## [夕行]

抽出ユーティリティー 2 追加ウィザード、データベース 138, 139, 140 データベース カタログの作成 91 構成 41 非 DB2 8 データベース・クライアント、イン ストール 83 テスト、サンプル情報カタログの 35 テスト、接続性の 84 トランスフォーマー 説明 3

## [ナ行]

認証 17

# 「ハ行]

バックアップ・ウィザード、データ ベース 138 パフォーマンス構成ウィザード 139 パラメーター、JDK に関する 96 表示 オンライン情報 136 復元ウィザード 140 ブック 121, 133 変数 113 環境 113 規則 87 更新 94 ユーザー 113 CLASSPATH 94 DB2CODEPAGE 89 DB2INSTANCE 89 LANG 89 LC ALL 89 Path 94

# [マ行]

メタデータのインポート、i2 ソース  $\varnothing$  101

# [ヤ行]

ユーザー変数 113 要件 ソフトウェア 5

# 「ラ行】

リリース情報 132

## Δ

AIX ウェアハウス・エージェント インストール 81 構成 87 実行可能ファイル 89 ODBC 接続タイプ 9  $AS/400$ iSeries ウェアハウス・エージェント 66

# D

DB2  $/ \upharpoonright$ カタログの作成 91 構成 41 DB2 ライブラリー 印刷、PDF 資料の 133 印刷版のブックの注文 133 インフォメーション・センター 137 ウィザード 138 オンライン・ヘルプ 134 言語 ID、ブックの 131 検索、オンライン情報の 141 構成内容 121 最新情報 132 セットアップ、文書サーバーの  $140$ 表示、オンライン情報の 136 ブック 121 DB2CODEPAGE 環境変数 89 DB2INSTANCE 環境変数 89

## н

**HTML** サンプル・プログラム 131

# ı

i2 TradeMatrix BPI 99 ID、言語 115

# J

Java Developer's Kit, インストール  $10$ Java 開発者キット 入手 93 Java 仮想マシン・ヒープ・サイズ・ パラメーター 96 JAVA HEAP SZ パラメーター 96 JDK パス・パラメーター 96 JDK11 PATH パラメーター 96 JDK、入手 93

LANG 環境変数 89 LC ALL 環境変数 89

# N

Netscape ブラウザー インストール 136

# O

ODBC 接続タイプ 9 ODBC ドライバー 8 ODBC ドライバー、インストール 83  $OS/2$ JDK 93 OS/2 ウェアハウス・エージェントの インストール 40

## P

PDF 133 Perl インタープリター 6

## S

SAP R/3 104

SmartGuides ウィザード 138 Solaris 実行環境版  $JDK$  93 Solaris 実行環境版ウェアハウス・エ ージェント 環境 87 構成 87 実行可能ファイル 89 ODBC 接続タイプ 9

## U

UNICODE サポート 8

# $\mathbf v$

Visual Warehouse AIX エージェント 除去 80 Visual Warehouse OS/2 エージェン ト、除去 40 Visual Warehouse Solaris 実行環境版 エージェント 除去 81 Visual Warehouse エージェント 除去、Solaris 実行環境版からの 81 OS/2、除去 40 Solaris 実行環境版、除去 81

## W

Web コンポーネント 17 Web サーバー 17 Web トラフィック・ポーリング 111 Websphere IBM HTTP Web サーバー 17.23 WebSphere Site Analyzer 108 Windows 95 変数 113 Windows NT ウェアハウス・エージェントのイ ンストール 39 システム変数 CLASSPATH 94 システム変数 Path 94 Windows NT 変数 113

## IBM と連絡をとる

技術上の問題がある場合は、時間をとって「問題判別の手引き」に定義されて いる処置を検討し、それらの提案を実行した後で、お客様サポートに連絡をと ってください。この資料には、お客様サポートがお客様を支援するために必要 とする情報が説明されています。

### 製品情報

以下の情報は英語で提供されます。内容は英語版製品に関する情報です。

#### http://www.ibm.com/software/data/

DB2 World Wide Web ページには、ニュース、製品説明、研修スケジ ュールなどの DB2 に関する最新情報が提供されています。ただし、提 供されている情報は英語です。

#### http://www.ibm.com/software/data/db2/library/

「DB2 Product and Service Technical Library」では、よくされる質問 (FAO)、修正内容、資料、および最新の DB2 技術情報などの情報への アクセスが提供されています。

注:この情報のご提供は英語のみとなりますのでご注意ください。

#### http://www.elink.ibmlink.ibm.com/pbl/pbl/

「International Publications」注文用 Web サイトでは、マニュアルの注 文方法についての情報を提供しています。ただし、提供されている情報 は英語です。

#### http://www.ibm.com/education/certify/

IBM の「Professional Certification Program」 Web サイトでは、 DB2 を含むさまざまな IBM 製品の認証テストの情報を提供しています。た だし、提供されている情報は英語です。

#### ftp.software.ibm.com

匿名でログオンしてください。ディレクトリー /ps/products/db2 に は、 DB2 および多数の他製品に関連したデモ、修正プログラム、情 報、およびツールがあります。ただし、提供されている情報は英語で す。

#### comp.databases.ibm-db2, bit.listserv.db2-l

これらのインターネット・ニュースグループは、 ユーザーが DB2 製品 に関する自分の経験について話し合うために利用できます。ただし、提 供されている情報は英語です。

#### **Compuserve: GO IBMDB2**

このコマンドを入力すると、IBM DB2 Family forum にアクセスでき ます。すべての DB2 製品が、このフォーラムでサポートされていま す。ただし、提供されている情報は英語です。

米国以外の国で IBM に連絡する方法については、 IBM Software Support Handbook の Appendix A を参照してください。この資料にアクセスするに は、Web ページ: http://www.ibm.com/support/ にアクセスし、ページの最下部に ある「IBM Software Support Handbook」リンク・ボタンを選択します。

注: 国によっては、 IBM が承認している販売業者が、 IBM サポート・セン ターの代わりにそれら販売業者のサポート・センターに連絡する場合があ ります。

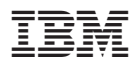

Printed in Japan

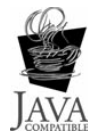

GC88-8572-02

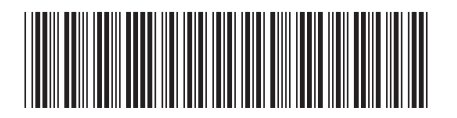

日本アイビーエム株式会社 〒106-8711 東京都港区六本木3-2-12